ЭВ-200.000. 000.002.04РЭ 01.11.2023 V2.0.0

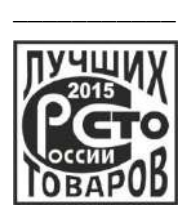

*Возможность имитационной поверки* 

*OLED дисплей с оптическими кнопками* 

*Встроенная самодиагностика*

*Подключение по USB*

*Интерфейс RS-485 с протоколом Modbus RTU*

*Диагностика по NAMUR NE 107*

**ЗАО «ЭМИС» Россия, Челябинск**

# **ЭЛЕКТРОННЫЙ БЛОК РАСХОДОМЕРА-СЧЕТЧИКА ВИХРЕВОГО «ЭМИС-ВИХРЬ 200 (ЭВ-200)» (БАЗОВАЯ ВЕРСИЯ «С2»)**

**РУКОВОДСТВО ПО ЭКСПЛУАТАЦИИ**

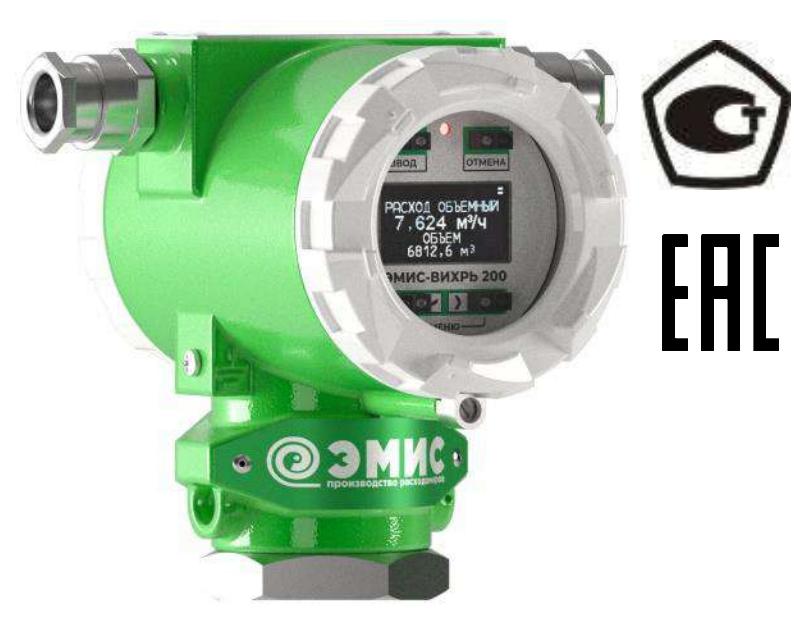

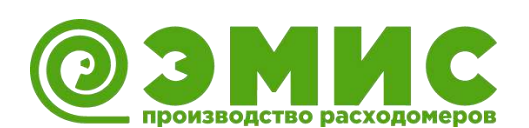

Электронный блок расходомеров-счетчиков вихревых «ЭМИС-ВИХРЬ 200 (ЭВ-200)» (в дальнейшем «электронный блок») входит в состав расходомера-счетчика вихревого «ЭМИС-ВИХРЬ 200 (ЭВ-200)» (в дальнейшем «расходомер-счетчик», «расходомер»).

**200**

Данное руководство предназначено для изучения устройства, работы, правил эксплуатации, технического обслуживания электронных блоков.

Перечень документов, на которые даны ссылки в настоящем руководстве, приведен в *[приложении А](#page-51-0).*

Раздел информационная безопасность описан в пункте 9.6 «Уровни доступа».

Любое использование материала настоящего издания, полное или частичное, без письменного разрешения правообладателя запрещается.

Изготовитель оставляет за собой право вносить изменения в конструкцию расходомерасчетчика, не ухудшающие его потребительских качеств, без предварительного уведомления.

**www.emis-kip.ru**

#### **ЗАО «ЭМИС»**

Российская Федерация, 454091, Челябинск, пр. Ленина, 3, офис 308

#### **Служба продаж**

+7 (351) 729-99-12 (многоканальный) +7 (351) 729-99-16 **sales@emis-kip.ru**

# **Служба технической поддержки и сервиса** +7 (351) 729-99-12 доб. 741, 744, 756, 763. **support@emis-kip.ru**

# СОДЕРЖАНИЕ

<span id="page-2-0"></span>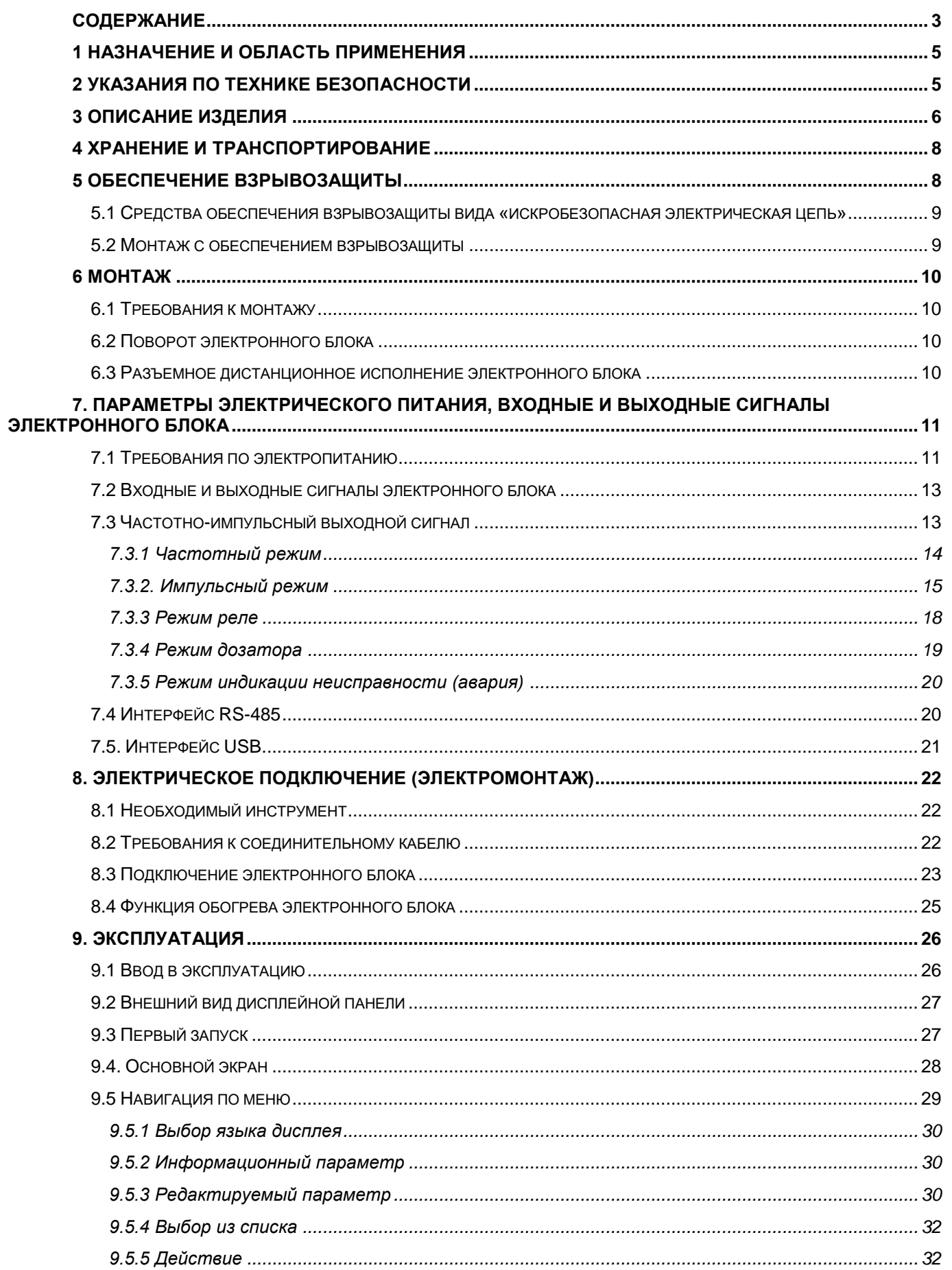

# РУКОВОДСТВО ПО ЭКСПЛУАТАЦИИ ЭЛЕКТРОННОГО БЛОКА<br>(БАЗОВАЯ ВЕРСИЯ «С2») ЭМИС-ВИХРЬ

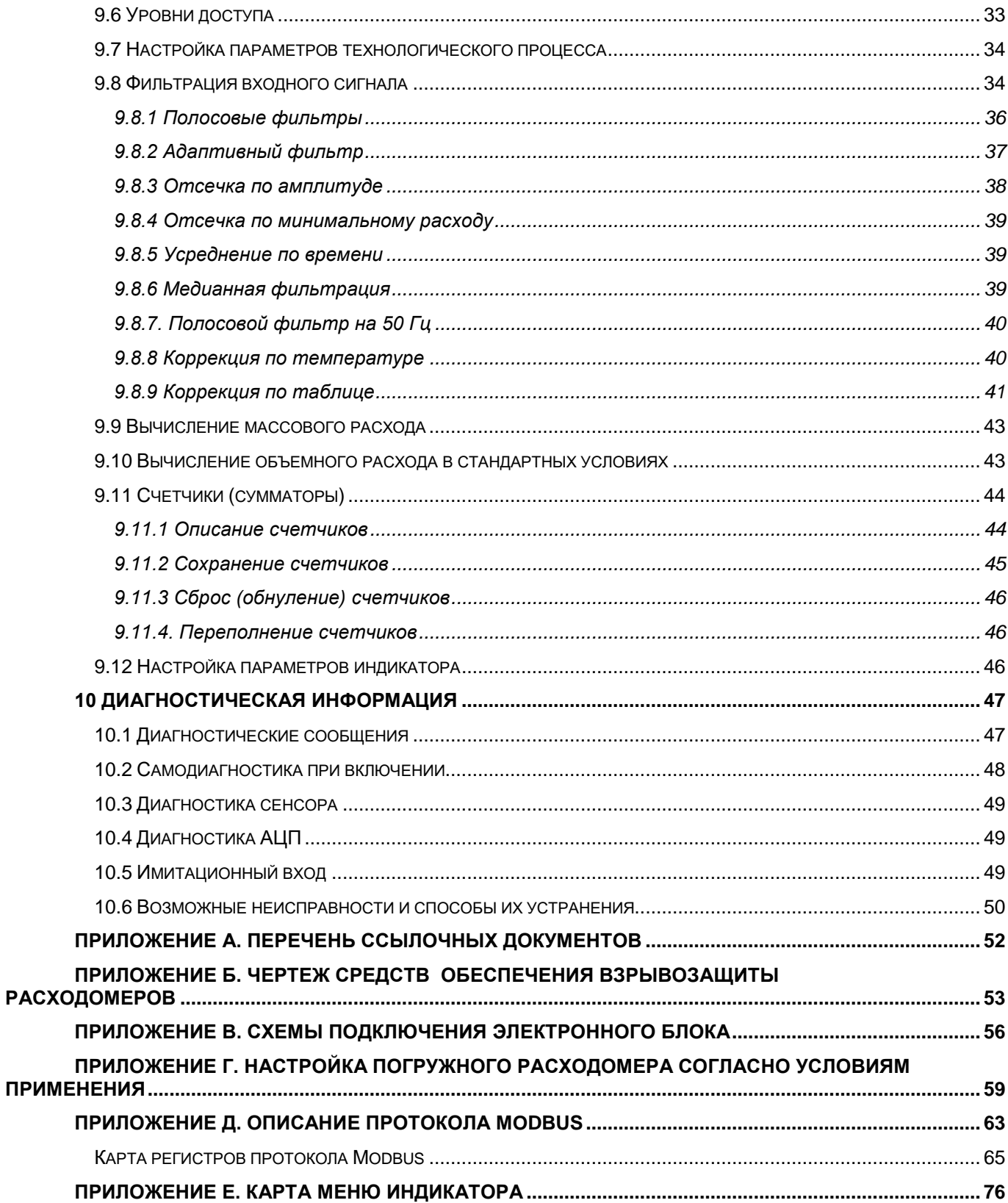

200

# **1 НАЗНАЧЕНИЕ И ОБЛАСТЬ ПРИМЕНЕНИЯ**

**ЭМИС-ВИХРЬ 200**

<span id="page-4-0"></span>Настоящее руководство содержит информацию о монтаже, подключении и настройке электронного блока.

Данное руководство предназначено для специалистов, ответственных за электрическое подключение, ввод в эксплуатацию, настройку и эксплуатацию расходомеров.

Расходомер предназначен для измерения объема и объемного расхода жидкостей и газов при рабочем давлении и рабочей температуре в различных отраслях промышленности и в системах коммерческого учета, в составе счетчиков газа и пара. Также расходомер позволяет вычислять массовый расход и объёмный расход, приведенный к стандартным условиям, для жидкостей и газов по заданным значениям плотности в рабочих и стандартных условиях.

Подробная информация о принципе действия, технических и метрологических характеристиках представлена в руководстве по эксплуатации расходомера-счетчика вихревого «ЭМИС-ВИХРЬ 200 (ЭВ-200)». Перечень руководств по эксплуатации расходомеров представлен в *таблице 1.1*.

*Таблица 1.1. Перечень руководств по эксплуатации расходомеров*

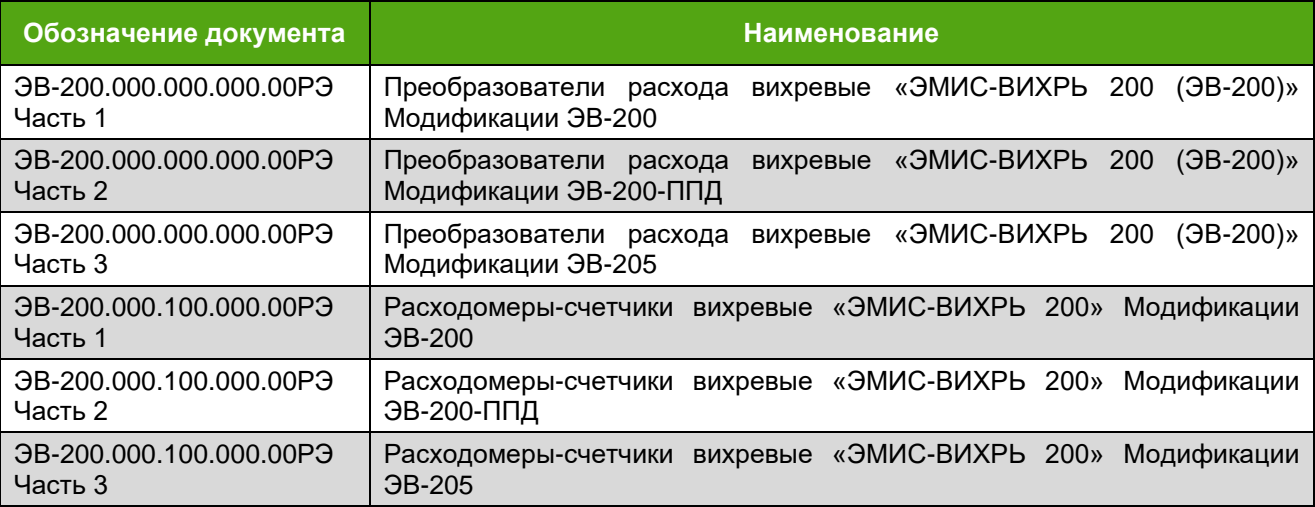

Перед началом работы с электронным блоком необходимо:

– ознакомиться с настоящим руководством по эксплуатации электронного блока и руководством по эксплуатации расходомера-счетчика вихревого «ЭМИС-ВИХРЬ 200 (ЭВ-200)» (см. *таблицу 1.1*);

– убедиться, что расходомер смонтирован в соответствии с руководством по эксплуатации расходомера;

– ознакомиться со стандартами организации и страны, в которой осуществляется эксплуатация расходомера.

# **2 УКАЗАНИЯ ПО ТЕХНИКЕ БЕЗОПАСНОСТИ**

<span id="page-4-1"></span>К монтажу, эксплуатации, техническому обслуживанию расходомеров должны допускаться лица, изучившие настоящее РЭ и прошедшие инструктаж по технике безопасности при работе с электротехническими устройствами.

Все операции по эксплуатации и поверке расходомеров необходимо выполнять с соблюдением требований по защите от статического электричества.

При проведении монтажных, пуско-наладочных работ и ремонта запрещается:

– производить замену компонентов при подключенном напряжении питания расходомера;

– подключать расходомер к источнику питания с выходным напряжением, отличающимся от указанного в настоящем РЭ;

– использовать электроприборы, электроинструменты без их подключения к шине защитного заземления, а также в случае их неисправности.

При проведении монтажных работ опасными факторами являются:

**200**

– напряжение питания переменного тока с действующим значением 220 В и выше, частотой 50 Гц (при расположении внешнего источника питания расходомера в непосредственной близости от места установки);

Эксплуатация расходомеров взрывозащищенного исполнения должна производиться согласно требованиям главы 7.3 ПУЭ и других нормативных документов, регламентирующих применение электрооборудования во взрывоопасных условиях.

Раздел информационная безопасность описан в пункте 9.6 «Уровни доступа».

Перечень нормативно-технической документации, регламентирующей правила монтажа и эксплуатации расходомера, представлен в *таблице 2.1*.

| Обозначение          | <b>Наименование</b>                                                                                                    | Пункт                   |
|----------------------|----------------------------------------------------------------------------------------------------|-------------------------|
| FOCT 31610.11-2012   | Электрооборудование для взрывоопасных газовых<br>сред.<br>Часть 11. Искробезопасная электрическая цепь і                                                                                                    | 1.1, 1.5, 1.6,<br>2.4.2 |
| FOCT 31610.1-2012    | Электрооборудование для взрывоопасных газовых<br>сред.<br>Часть 1. взрывонепроницаемые оболочки "D"                                                                                                    | 1.1, 1.5,<br>2.4.2      |
| FOCT P 52931-2008    | Приборы<br>контроля и регулирования<br>технологических<br>процессов. Общие технические условия                                                                                                    | 1.3.1                   |
| <b>FOCT 15150-69</b> | Машины, приборы и другие технические изделия. Исполнения<br>для различных климатических районов. Категории, условия<br>эксплуатации, хранения и транспортирования в<br>части<br>воздействия климатических факторов внешней среды | 1.3.8                   |
| FOCT 31610.0-2012    | Электрооборудование для взрывоопасных газовых<br>сред.<br>Часть 0. Общие требования                                                                                                    | 1.5, 2.4.2              |
| FOCT 31610.17-2012   | Электрооборудование для взрывоопасных газовых сред.<br>17.<br>Проверка и<br>Часть<br>обслуживание<br>техническое<br>электроустановок во взрывоопасных зонах (кроме подземных<br>выработок)                                       |                         |
| FOCT 14254-2015      | Степени защиты, обеспечиваемые оболочками (Код IP)                                                                                                    | 1.5                     |
| ПУЭ                  | Правила устройства электроустановок                                                                                                    | 2.2, 2.4.2              |
| пээп                 | Правила эксплуатации электроустановок потребителей                                                                                                    | 2.4.2                   |

*Таблица 2.1. Перечень нормативно-технической информации*

# **3 ОПИСАНИЕ ИЗДЕЛИЯ**

<span id="page-5-0"></span>Расходомеры по методу измерения подразделяются на полнопроходные (ЭВ-200) и погружные (ЭВ-205). Полнопроходной расходомер (см. *рисунок 3.1*) состоит из проточной части (1) и электронного блока (2). Проточная часть представляет собой полый цилиндр, в поперечном сечении которого установлено тело обтекания (3). За телом обтекания расположен чувствительный элемент (4) (сенсор). Электронный блок (2) крепится на цилиндре проточной части с помощью трубчатой стойки (5). Электронные платы размещены в электронном блоке.

Погружной расходомер (см. *рисунок 3.1*) состоит из датчика (6), штанги (7), приварного патрубка (8) и электронного блока (2). Датчик конструктивно выполнен как проточный вихревой расходомер и измеряет скорость потока в одной точке.

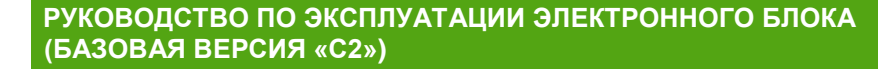

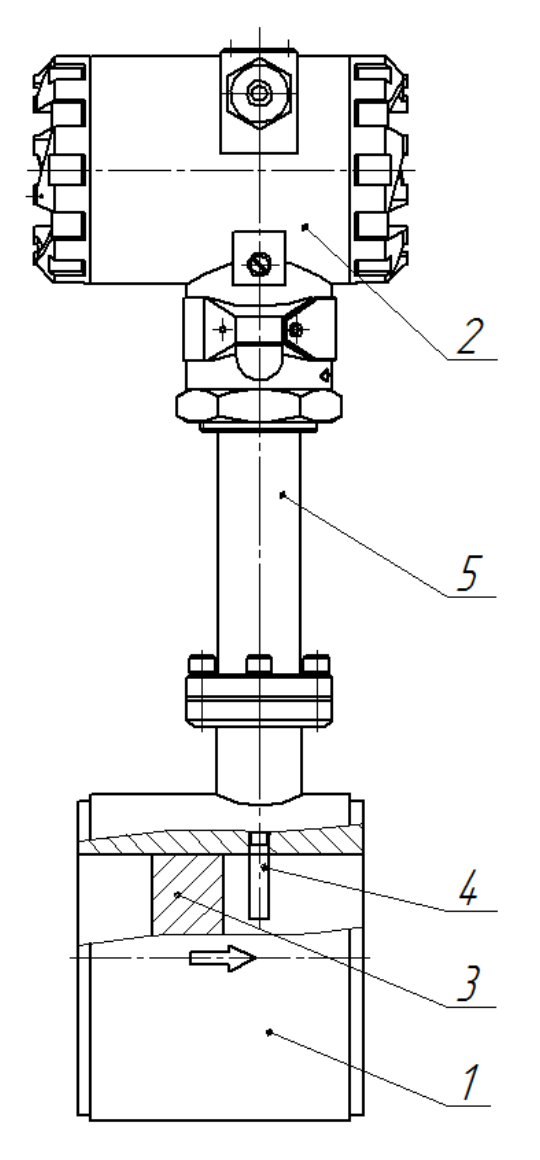

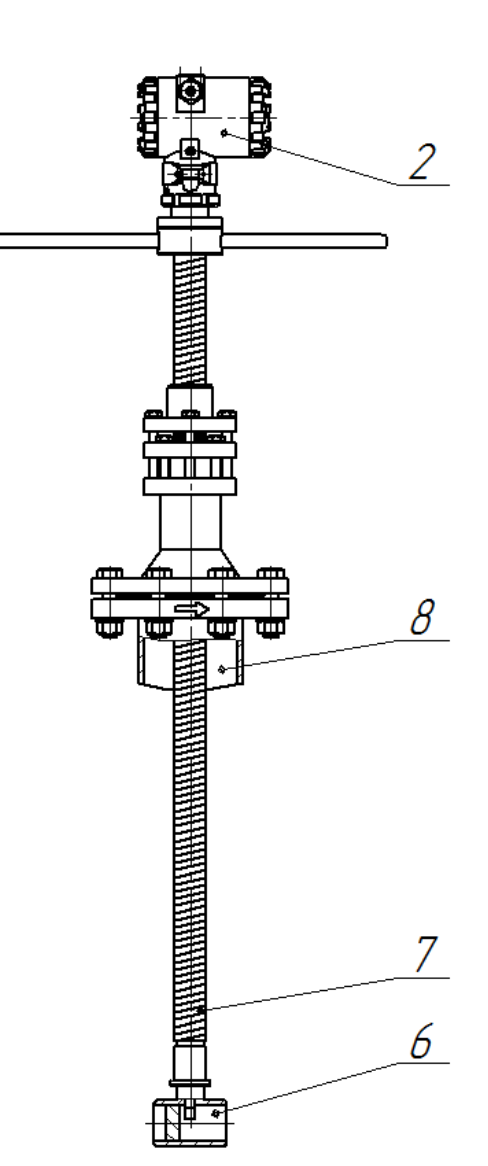

Полнопроходной Погружной

#### *Рисунок 3.1. Устройство расходомеров*

По месту установки электронного блока расходомеры могут быть с совместным и дистанционным размещением проточной части и электронного блока. Внешний вид электронного блока дистанционного исполнения показан на *рисунке 3.2*.

В расходомере реализован метод измерения расхода, основанный на измерении частоты вихрей. В цилиндре проточной части установлено тело обтекания, которое вызывает образование вихрей в набегающем потоке измеряемой среды. Вихри распространяются попеременно вдоль и сзади каждой из сторон тела обтекания. Частота срыва вихрей с тела обтекания пропорциональна скорости потока среды, а, следовательно, пропорциональна объемному расходу измеряемой среды. Эти завихрения вызывают колебания давления измеряемой среды по обе стороны крыла сенсора. Крыло передает пульсации давления на пьезоэлемент. Пьезоэлемент преобразует пульсации в электрические сигналы. Электронный блок формирует выходные сигналы расходомера после усиления, фильтрации, преобразований и цифровой обработки сигнала.

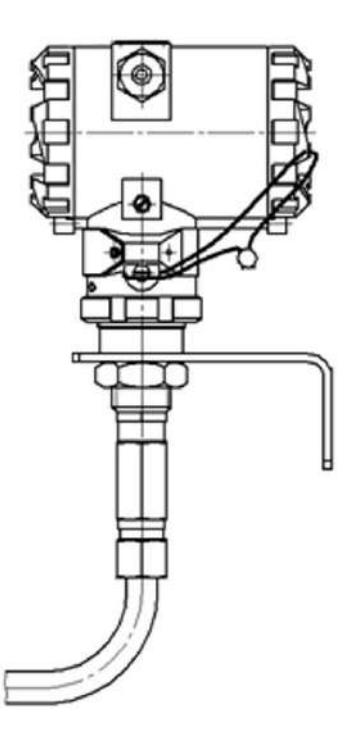

*Рисунок 3.2. Дистанционное исполнение электронного блока*

# **4 ХРАНЕНИЕ И ТРАНСПОРТИРОВАНИЕ**

<span id="page-7-0"></span>Электронный блок поставляется в составе расходомера. Требования к хранению и транспортированию расходомера указаны в руководстве по эксплуатации расходомера (см. *таблицу 1.1*).

# **5 ОБЕСПЕЧЕНИЕ ВЗРЫВОЗАЩИТЫ**

<span id="page-7-1"></span>Расходомеры с электронным блоком базовой версии «С2» поставляются в общепромышленном исполнении, взрывозащищенных исполнениях Вн и РВ.

Расходомеры расхода общепромышленного исполнения предназначены для работы во взрывобезопасных условиях.

Взрывозащита прибора может осуществляться двумя способами:

– взрывонепроницаемая оболочка

**200**

– комбинированный (искробезопасная электрическая цепь + взрывонепроницаемая оболочка).

Расходомеры взрывозащищенного исполнения **Вн** предназначены для работы во взрывоопасных условиях со взрывоопасными смесями подгруппы IIC. Расходомеры взрывозащищенного исполнения **Вн** с взрывозащитой вида «взрывонепроницаемая оболочка» имеют маркировку взрывозащиты «1 Ex d IIC (T1-T6) Gb X». Расходомеры взрывозащищенного исполнения **Вн** с взрывозащитой вида «комбинированный» имеют маркировку взрывозащиты «1 Ex d [ia Ga] IIC (T1-T6) Gb X».

Расходомеры взрывозащищенного исполнения **ВнIIIC** предназначены для работы во взрывоопасных условиях со взрывоопасными смесями подгруппы IIIC. Расходомеры взрывозащищенного исполнения **ВнIIIC** с взрывозащитой вида «взрывонепроницаемая оболочка» имеют маркировку взрывозащиты «1 Ex tb IIIC T450℃…T85℃ Db X».

Расходомеры взрывозащищенного исполнения **РВ** предназначены для применения в подземных выработках шахт, рудников и в их наземных строениях, опасных по рудничному газу и горючей пыли, имеют вид взрывозащиты «взрывонепроницаемая оболочка» и маркировку взрывозащиты «РВ Ex d I Mb Х».

# **5.1 Средства обеспечения взрывозащиты вида «искробезопасная электрическая цепь»**

<span id="page-8-0"></span>Взрывозащита вида «искробезопасная электрическая цепь» предусмотрена только для цепей сенсора. Электронный блок должен быть размещен во взрывонепроницаемой оболочке. Схема подключения расходомеров взрывозащищенных исполнений **Вн** и **ВнIIIC** представлена в *приложении В*.

Выходные параметры цепей сенсора приведены в *таблице 5.1.*

**ЭМИС-ВИХРЬ 200**

*Таблица 5.1. Искробезопасные выходные параметры*

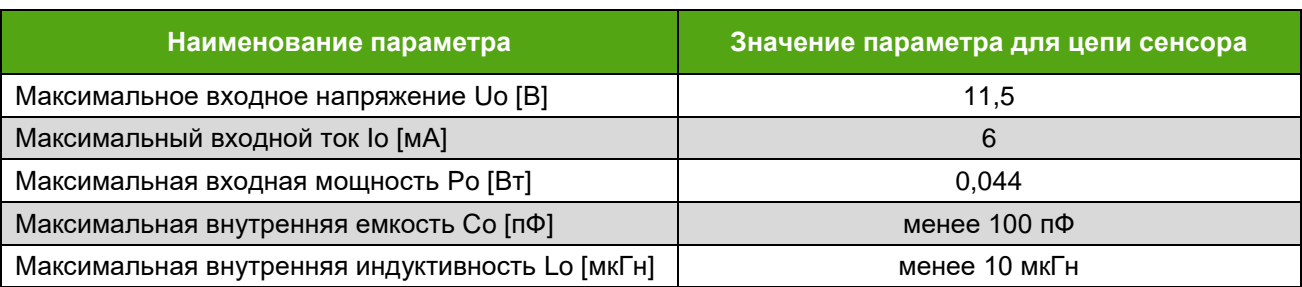

При комбинированном способе обеспечения взрывозащиты искробезопасной является только выходная цепь сенсора. При таком включении внешних искробарьеров не требуется. Выходная цепь является искробезопасной для входного напряжения Um = 250 В. Взрывозащита внутренних цепей при этом осуществляется оболочкой корпуса расходомера. Внешние провода должны иметь защиту в виде бронированной оболочки. Открывать крышку корпуса во взрывоопасной среде без отключения питания в таком исполнении не допускается.

Интерфейс USB предназначен для настройки технологических параметров. Подключение к нему допустимо только во взрывобезопасной среде.

#### **5.2 Монтаж с обеспечением взрывозащиты**

<span id="page-8-1"></span>Перед монтажом электронный блок должен быть осмотрен. Особое внимание следует обратить на маркировку взрывозащиты, предупредительные надписи, отсутствие повреждений электронного блока, наличие заземляющего зажима, наличие средств уплотнения для кабелей и крышек, состояние подключаемого кабеля.

Около наружного заземляющего зажима расходомеров имеется рельефный знак заземления. На съемных крышках электронного блока расходомеров имеется предупредительная надпись: «Открывать, отключив от сети».

При монтаже расходомеров исполнения **Вн** и **ВнIIIC** необходимо проверить состояние взрывозащищенных поверхностей деталей, подвергаемых разборке.

Если при подключении расходомера используется только один кабельный ввод, неиспользуемый ввод должен быть заглушен. Для глушения неиспользуемого ввода расходомеров исполнения **Вн** и **ВнIIIC** допускается использовать только заглушки, поставляемые изготовителем.

После завершения электрического монтажа необходимо закрыть крышки электронного блока и застопорить их стопорами.

Монтаж, эксплуатация и техническое обслуживание электронного блока должны проводиться в соответствии с ПУЭ, ГОСТ 31610.17-2012 «Правила технической эксплуатации электроустановок потребителей», «Приказ Минтруда России от 24 июля 2013г №328н», ВСН332-74, Приказ от 19 ноября 2013 года N 550 «Правила безопасности в угольных шахтах» и Федеральными нормами и правилами в области промышленной безопасности «Правила безопасности при ведении горных работ и переработке твердых полезных ископаемых» и данным руководством по эксплуатации.

Подключение питания и выходных сигналов для расходомеров исполнения **РВ** должно осуществляться взрывозащищенным кабелем.

Монтаж расходомера взрывозащищенного исполнения **РВ** необходимо производить в соответствии с данным руководством и инструкцией по монтажу взрывозащищенных коробок, поставляемой в комплекте. Расположение зажимов клеммной колодки для взрывозащищенного исполнения **РВ** с рудничной взрывозащитой приведено в *приложении В*.

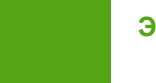

# **6 МОНТАЖ**

# **6.1 Требования к монтажу**

<span id="page-9-1"></span><span id="page-9-0"></span>Электронный блок поставляется в составе расходомера. Требования к монтажу расходомера указаны в руководстве по эксплуатации расходомера (см. *таблицу 1.1*).

# <span id="page-9-2"></span>**6.2 Поворот электронного блока**

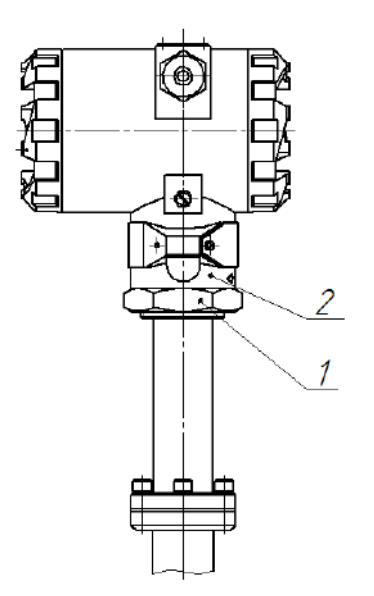

Для удобства электромонтажа и считывания показаний допускается повернуть электронный блок расходомера на угол не более 90° относительно его исходного положения, заданного на заводеизготовителе. Это необходимо для того, чтобы не допустить перекручивания проводов и для сохранения положения уплотнительного кольца внутри электронного блока.

Для поворота необходимо ослабить контргайку 1 (*рисунок 6.1*), повернуть электронный блок 2 в нужную сторону на угол не более 90°, затем плотно затянуть контргайку для обеспечения герметичности.

*Рисунок 6.1. Поворот электронного блока*

# **6.3 Разъемное дистанционное исполнение электронного блока**

<span id="page-9-3"></span>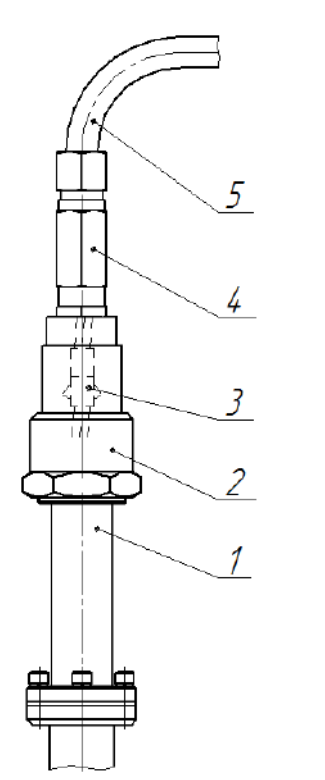

*Рисунок 6.2. Разъемное дистанционное исполнение*

В расходомерах с разъемным дистанционным исполнением электронного блока малогабаритный разъем 3 находится внутри переходника 2 в верхней части стойки 1 (*рисунок 6.2*).

Для отсоединения электронного блока с дистанционным кабелем 5 от стойки расходомера 1 необходимо ослабить кабельный ввод 4 в верхней части стойки, открутить кабельный ввод от переходника стойки, вытянуть провода с разъемом 3 и отсоединить разъем.

При подключении разъема необходимо аккуратно уложить провода с разъемом внутри переходника, не пережимая провода, затем плотно закрутить кабельный ввод.

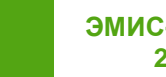

# <span id="page-10-0"></span>**7. ПАРАМЕТРЫ ЭЛЕКТРИЧЕСКОГО ПИТАНИЯ, ВХОДНЫЕ И ВЫХОДНЫЕ СИГНАЛЫ ЭЛЕКТРОННОГО БЛОКА**

# **7.1 Требования по электропитанию**

<span id="page-10-1"></span>Электрическое питание электронного блока осуществляется от источника питания постоянного тока напряжением от 10 до 30 В.

В *таблице 7.1* приведены параметры электрического питания электронного блока.

*Таблица 7.1 - Параметры электрического питания электронного блока*

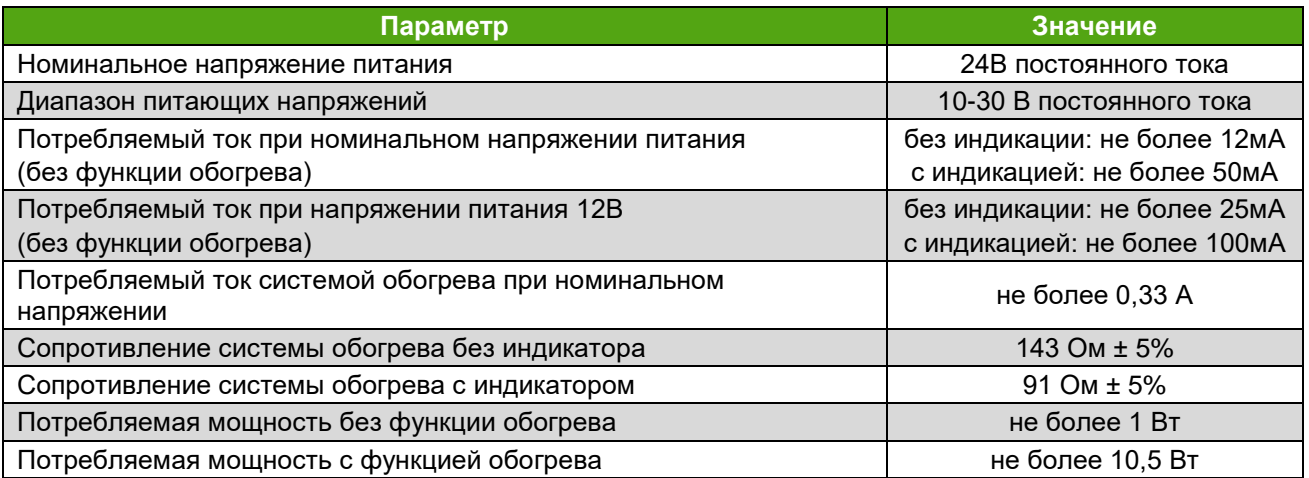

Внешний вид платы клемм представлен на рисунке 7.1.

На плате выделены разъемы для подключения питания, частотного выхода, а также интерфейса RS-485.

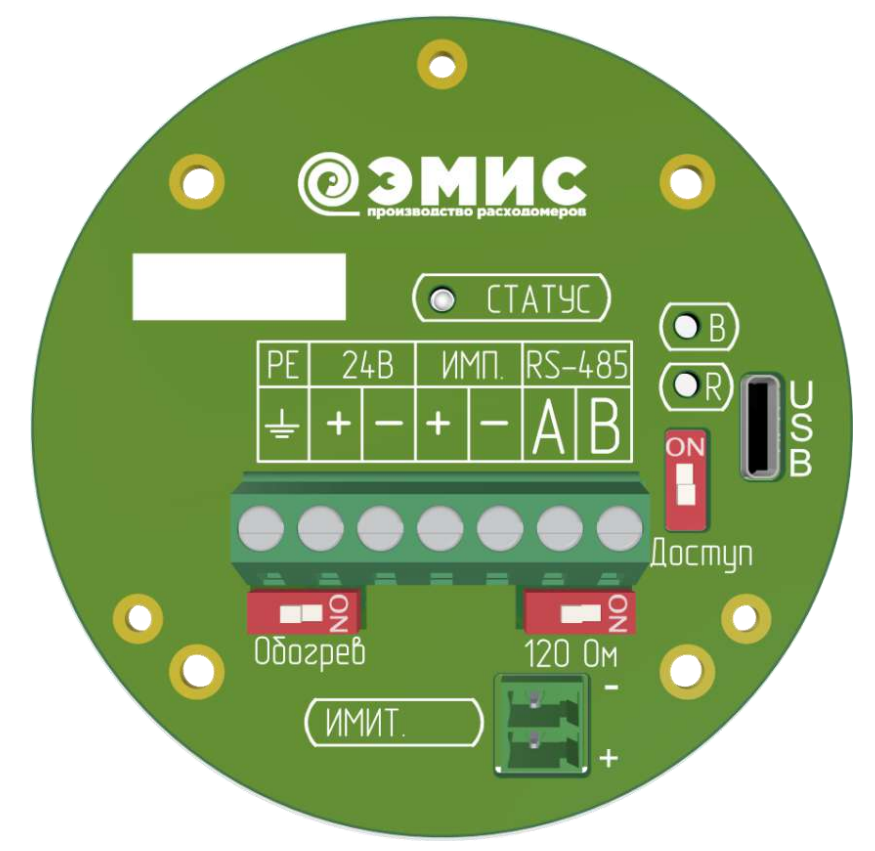

*Рисунок 7.1. Плата клемм*

Подключение электрического питания осуществляется в соответствии со схемой, представленной на рисунке 7.2.

**200**

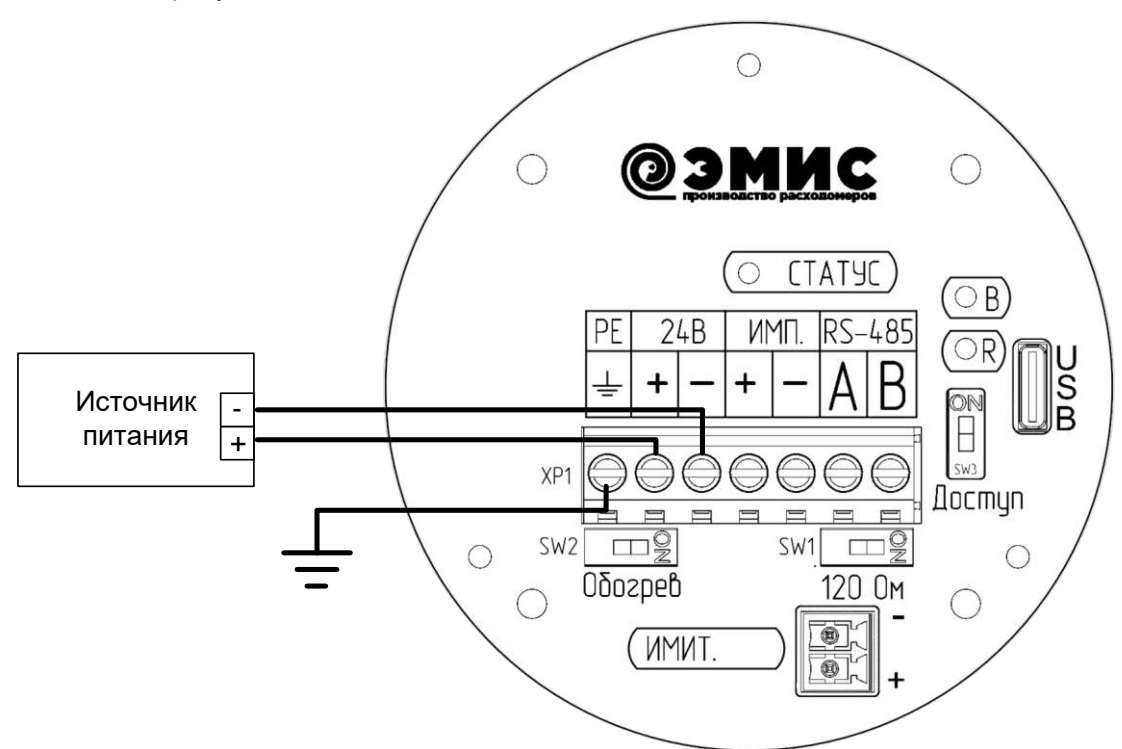

*Рисунок 7.2. Схема подключения питания*

Заземление может быть подключено к клемме внутри блока (см. рис. 7.2) либо снаружи через винт, как показано на рисунке 7.3.

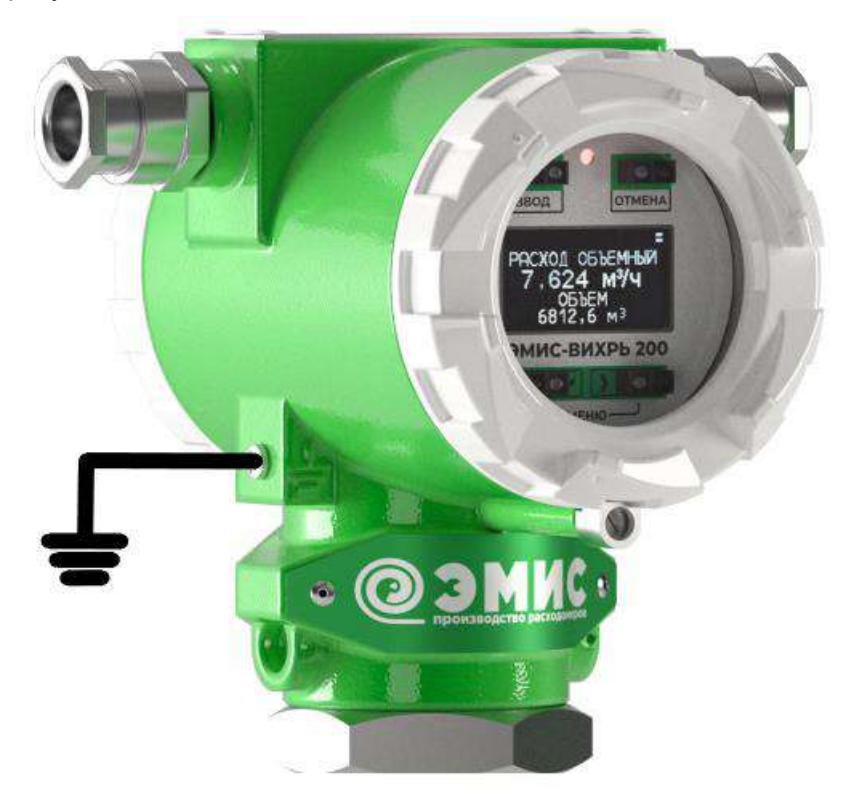

*Рисунок 7.3. Внешнее подключение защитного заземления*

#### **ВНИМАНИЕ!**

На заземляющий проводник не должен наводиться или подаваться потенциал.

Запрещено использовать один проводник для заземления двух и более приборов.

#### **7.2 Входные и выходные сигналы электронного блока**

<span id="page-12-0"></span>Электронный блок имеет цифровые и аналоговые выходные сигналы в различных исполнениях.

Выходные сигналы электронного блока:

- частотно-импульсный выходной сигнал;
- интерфейс RS-485;
- интерфейс USB.

Интерфейс USB с протоколом Modbus RTU применяется только для настройки и конфигурирования электронного блока.

#### **7.3 Частотно-импульсный выходной сигнал**

<span id="page-12-1"></span>Подключение частотно-импульсного выхода осуществляется к клеммам, обозначенным **ИМП.** (см. рис. 7.1).

Выходной сигнал может принимать два логических состояния: «замкнуто» / «разомкнуто». Выход является пассивным и имеет тип «открытый коллектор» (Стандартный) или представляет собой выход NAMUR в зависимости от состояния настройки (регистр Modbus 40010).

Схемы подключения выхода «Стандартный» и «NAMUR» приведены на рис. 7.4.

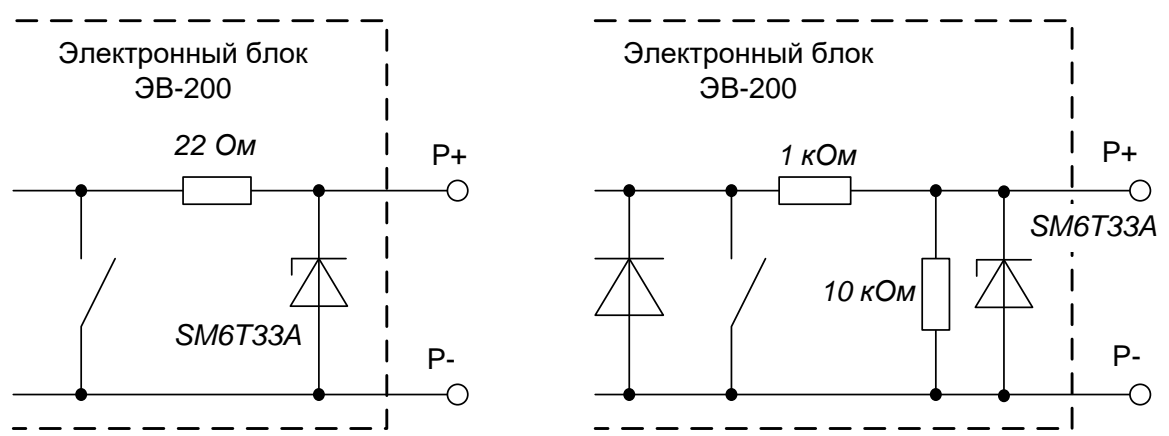

*Рисунок 7.4 – Принципиальные схемы частотно-импульсного стандартного выхода (слева) и NAMUR (справа)*

Выход может работать в одном из режимов, перечисленных в *таблице 7.2*.

*Таблица 7.2. Режимы работы частотно-импульсного выхода*

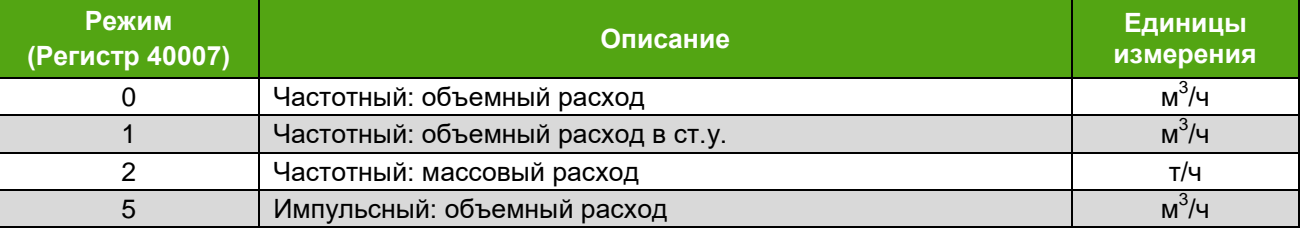

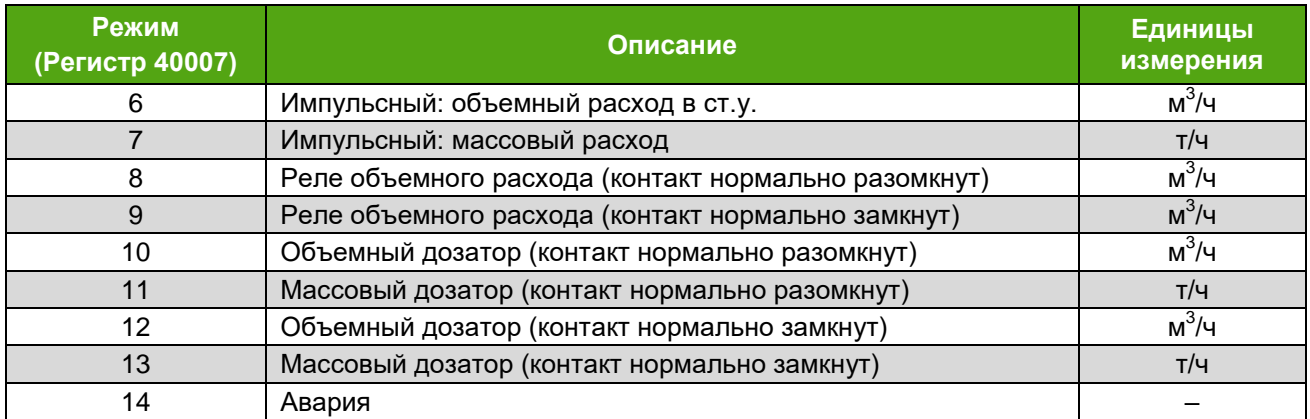

Электрические параметры частотно-импульсного выхода приведены в *таблице 7.3*.

*Таблица 7.3. Электрические параметры частотно-импульсного выхода*

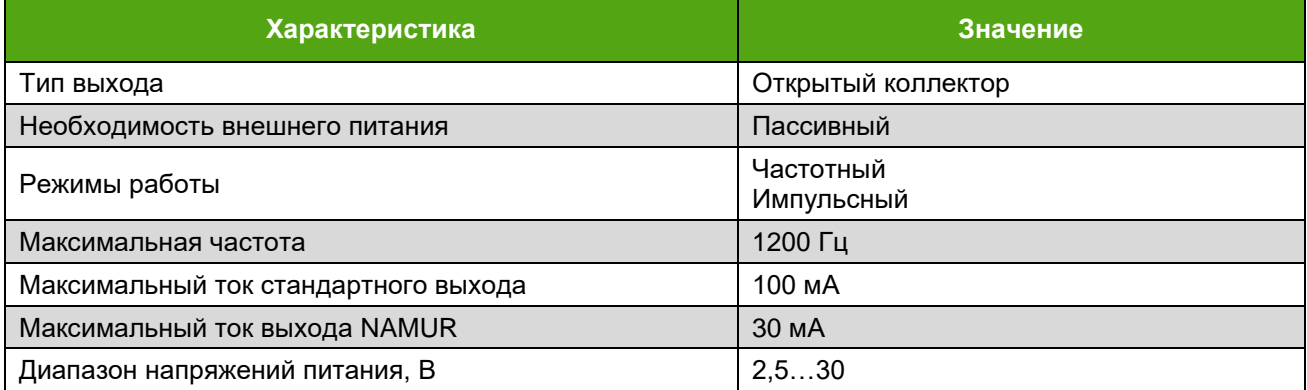

Все режимы работы частотно-импульсного выхода реализованы на одних и тех же клеммах, поэтому нельзя использовать более одного режима одновременно.

#### **7.3.1 Частотный режим**

<span id="page-13-0"></span>В частотном режиме частота выходного сигнала пропорциональна значению текущей переменной. В качестве текущей переменной могут быть назначены объемный расход [м<sup>3</sup>/ч], объемный расход в ст.у. [м $^{3}$ /ч], массовый расход [т/ч].

*Примечание:* Здесь и далее Ст.У. – стандартные условия (Атмосферное давление 101325 Па = 760 мм. рт. ст. и температура воздуха 293,15 К = 20 °С).

Минимальное значение частоты на частотном выходе (0 Гц) соответствует минимальному значению текущей переменной. Значение частоты 1000 Гц на частотном выходе соответствует максимальному значению текущей переменной, указанному в регистре Modbus 40035. Частота на частотно-импульсном выходе при этом определяется по формуле 7.1.

$$
f_{\text{BUX.}} = \frac{Q_{\text{H3M.}} \cdot 1000[\Gamma \text{H}]}{Q_{URV}} \tag{7.1}
$$

где  $Q_{\text{\tiny{H3M..}}}$  – измеренное значение расхода [м $^3$ /ч или т/ч],  $Q_{\text{\tiny{URV}}}$  –значение расхода [м $^3$ /ч или т/ч], соответствующее верхней граничной выходной частоте 1000 Гц (регистр Modbus 40035).

Значение частоты на частотно-импульсном выходе в частотном режиме может меняться в диапазоне от 0 Гц до 1200 Гц. В случае если частота на частотно-импульсном выходе превышает 1000 Гц, устанавливается бит 1 «Расход за диапазоном» (см. [Диагностические сообщения](#page-46-1)).

Регистры Modbus, отвечающие за настройку частотного режима, приведены в *таблице 7.4* (см. [уровни доступа](#page-32-1)).

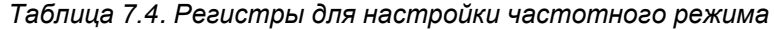

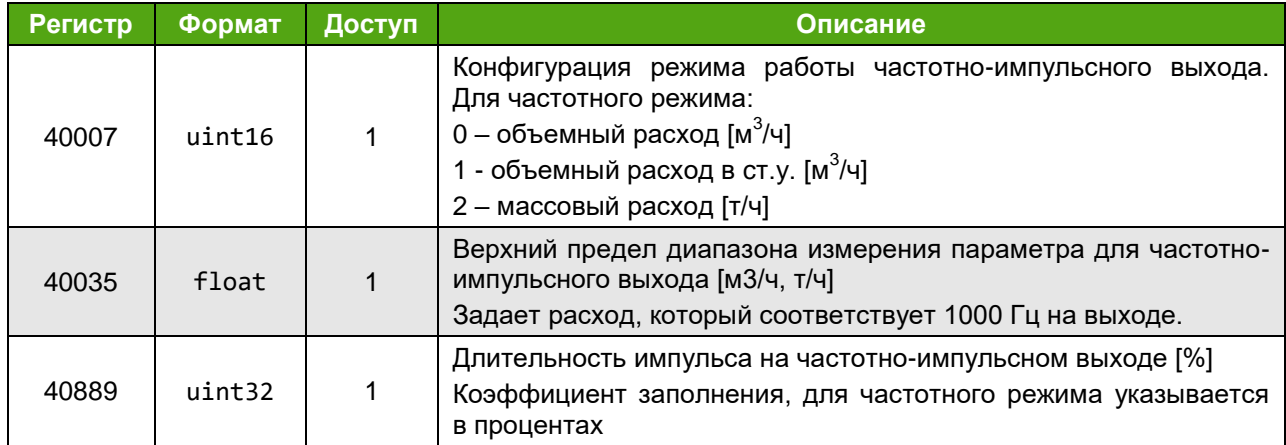

#### **7.3.2. Импульсный режим**

<span id="page-14-0"></span>В импульсном режиме каждый импульс на выходе соответствует определенному количеству единиц текущей переменной, называемому ценой импульса (регистр Modbus 40039). Текущей переменной может быть объём, объём приведенный к Ст.У. или масса*.* Цена импульса указывается в литрах или килограммах. По заказу потребителя может быть установлена необходимая цена и длительность импульса.

Значение расхода за время измерения определяется по формуле 7.2.

$$
Q = \frac{m \cdot N}{\Delta t \cdot K_Q} \tag{7.2}
$$

где  $Q$  – значение расхода [м $^3$ /ч или т/ч], m – цена импульса [л/имп или кг/имп],  $N$  – число импульсов за время измерения, ∆*t* – время измерения [с], *K<sup>Q</sup> –* коэффициент преобразования равный 3.6.

Частота на частотно-импульсном выходе при этом определяется по формуле 7.3.

$$
f_{\text{BBX}} = \frac{Q}{3.6 \cdot \text{m}} \tag{7.3}
$$

где  $f_{\text{\tiny{BbIX.}}}$  – текущая частота выхода [Гц],  $Q$  – значение расхода [т/ч или м $^3$ /ч], m – цена импульса [л/имп или кг/имп].

Цену импульса следует выбирать таким образом, чтобы при максимальном расходе частота на выходе не превышала 1000 Гц. Минимальная цена импульса m (в литрах или килограммах) при этом определяется по формуле 7.4.

$$
m = \frac{Q_{\text{HAHB}}}{3.6 \cdot 1000 \, \text{Fg}} \tag{7.4}
$$

где Q<sub>наиь</sub> – максимально возможное значение расхода для данного типоразмера расходомера, [м<sup>3</sup>/ч или т/ч].

При установке в качестве текущей переменной на импульсном выходе объёма приведенного к Ст.У. или массы необходимо рассчитать максимально возможное значение расхода в м<sup>3</sup>/ч (стандартных условиях) или т/ч по формуле 7.5 или 7.6. Затем рассчитать минимальную цену импульса m подставив максимально возможное значение расхода в м $^3$ /ч или т/ч в формулу 7.4.

Объемный расход, приведенный к стандартным условиям, вычисляется электронным блоком по формуле 7.5.

$$
Q_{\rm cr} = \frac{Q_v * \rho_{\rm pa6}}{\rho_{\rm cr}} \tag{7.5}
$$

где Q $_{\rm cr}$  – объемный расход при стандартных условиях, м $^3$ /ч;

 $\mathsf{Q}_{\mathsf{v}}$  – объемный расход при рабочих условиях, м $^3$ /ч;

 $\rho_{\sf pa6}$  – плотность при рабочих условиях, кг/м $^3$ ; (регистр Modbus 40025)

 $\rho_{\text{cr}}$  – плотность при стандартных условиях, кг/м $^3$ (регистр Modbus 40027

Массовый расход вычисляется электронным блоком по формуле 7.6.

$$
Q_m = \frac{Q_v * \rho_{\text{pa6}}}{1000} \tag{7.6}
$$

где  $Q_m$  – массовый расход при рабочих условиях, т/ч;

 $\mathsf{Q}_{\mathsf{v}}$  – объемный расход при рабочих условиях, м $^3$ /ч;

 $\rho_{\sf pa6}$  – плотность при рабочих условиях кг/м $^3$  (регистр Modbus 40025).

В *таблице 7.5* приведены типовые и минимальные значения цены импульса *m* для измерения жидких и газообразных сред для объемного расхода, а также максимально возможное значение объемного расхода для данного типоразмера расходомера.

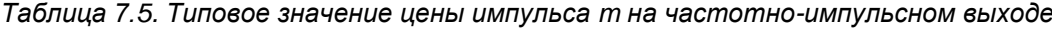

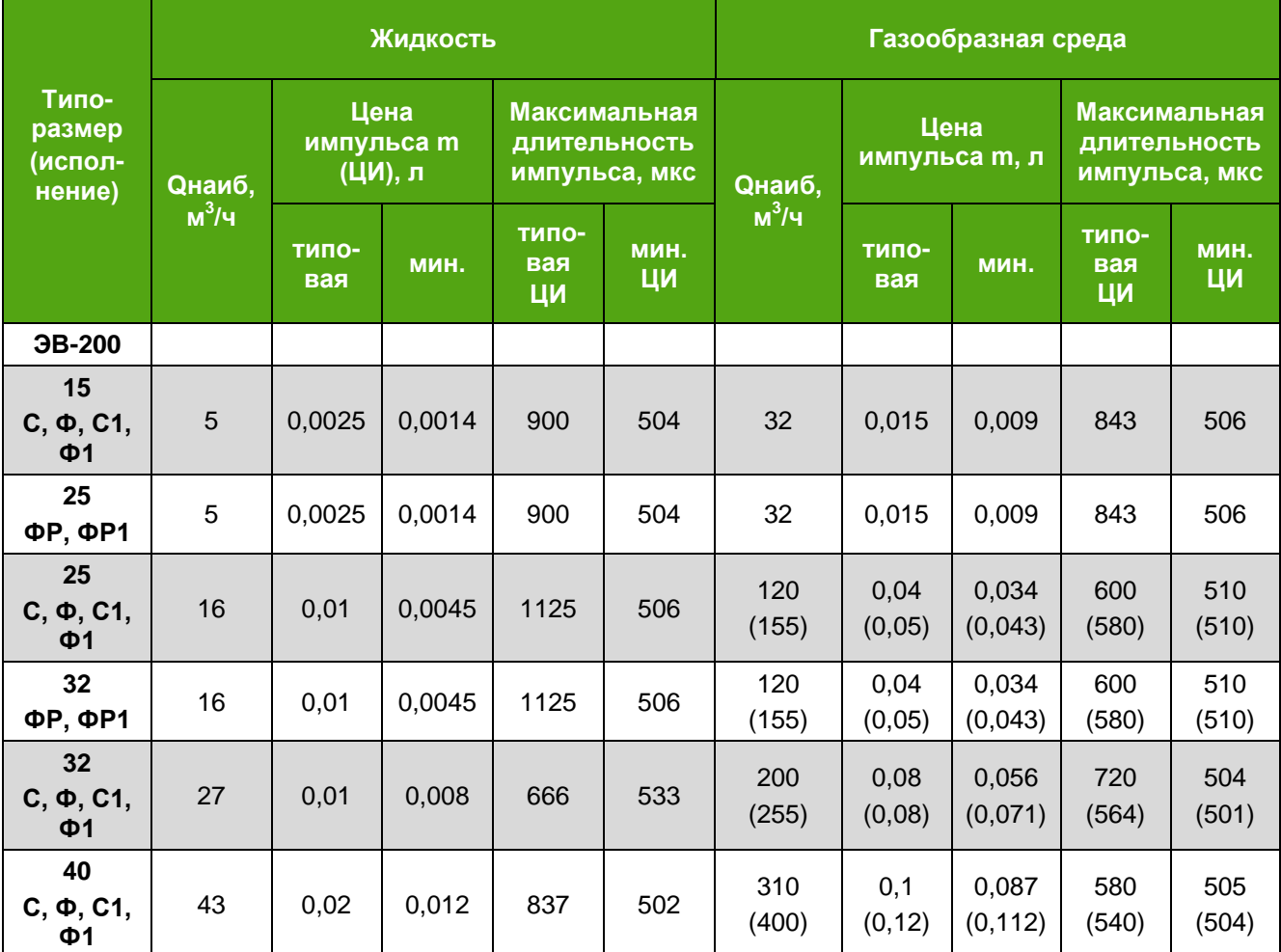

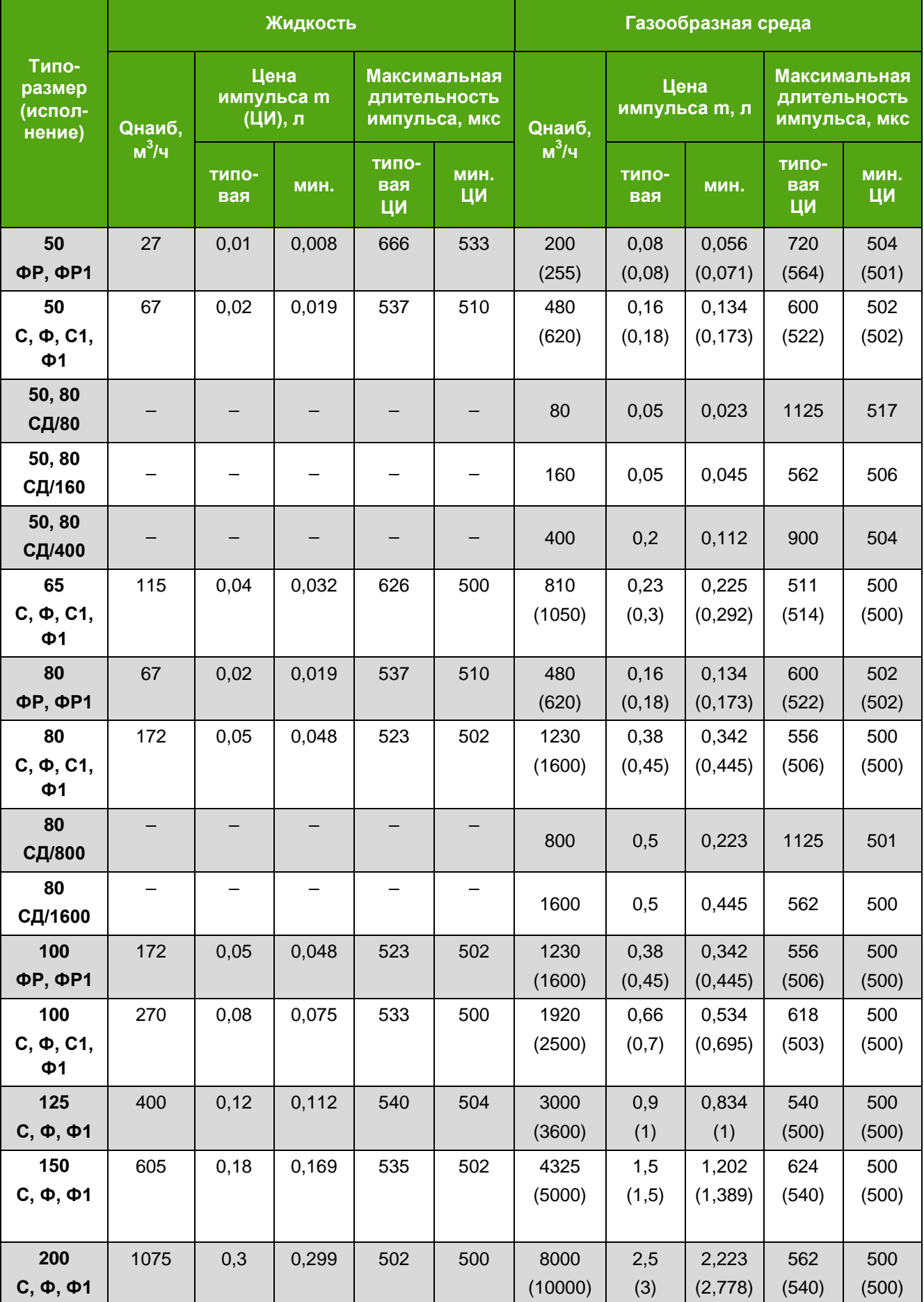

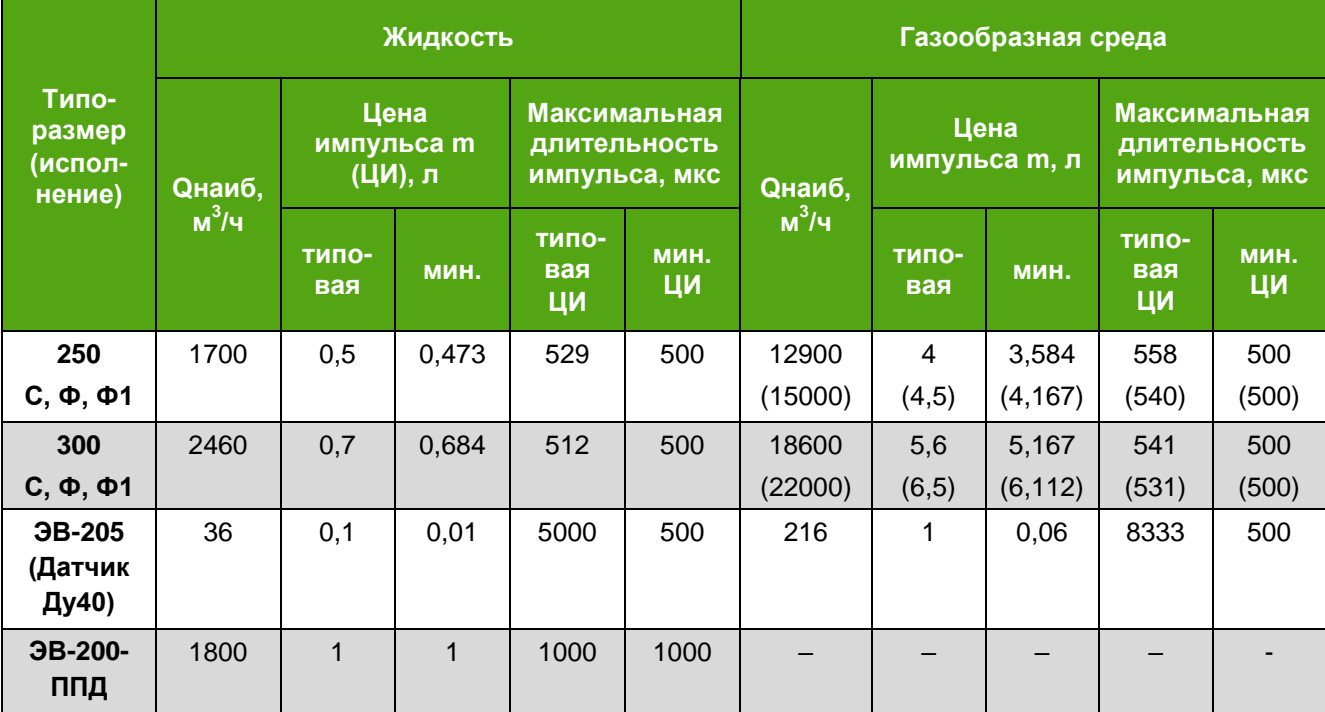

#### Примечания:

1. Цена импульса погружных расходомеров ЭВ-205 рассчитывается согласно *Приложению Г* исходя из фактической площади сечения трубопровода.

2. В скобках указаны параметры для расходомеров с расширенными границами диапазона измерений.

Регистры, отвечающие за настройку импульсного режима, приведены в *таблице 7.6* (см. [уровни доступа](#page-32-1)).

*Таблица 7.6. Регистры для настройки импульсного режима*

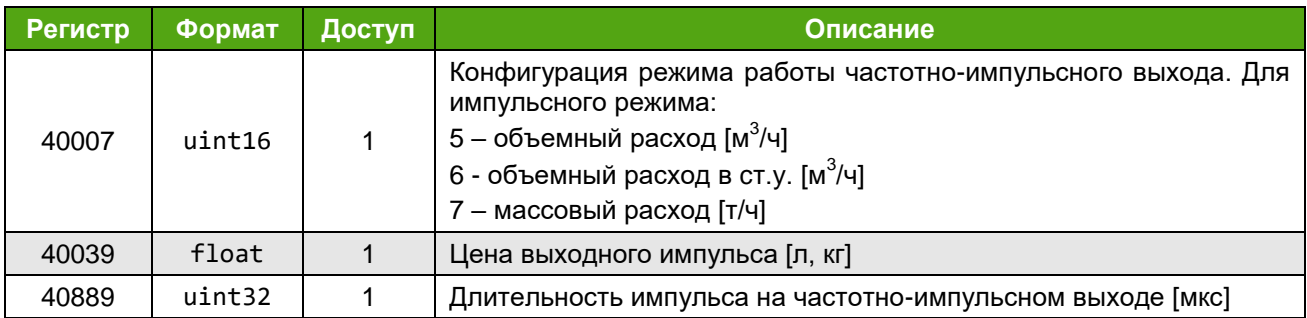

#### **7.3.3 Режим реле**

<span id="page-17-0"></span>Режим реле имеет два устойчивых состояния: включен и выключен. Он используется для сигнализации о наступлении контролируемого события.

Контакты «НЗ/НО» – аналогия с релейным выходом:

«НО» (нормально открытый или нормально разомкнутый «НР») означает, что транзистор не пропускает ток в нормальном состоянии;

«НЗ» (нормально закрытый или нормально замкнутый) означает, что транзистор пропускает ток в нормальном состоянии.

Реле объемного расхода – режим, в котором частотно-импульсный выход меняет свое нормальное (первоначальное) состояние при выходе значения объемного расхода за границы,

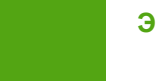

устанавливаемые порогами в регистрах 40961, 40963. При нахождении объемного расхода в заданных пределах выход сохраняет свое нормальное состояние.

Регистры, отвечающие за настройку режима реле, приведены в *таблице 7.7* (см. [уровни](#page-32-1)  [доступа](#page-32-1)).

Таблица 7.7. Регистры для настройки режима реле

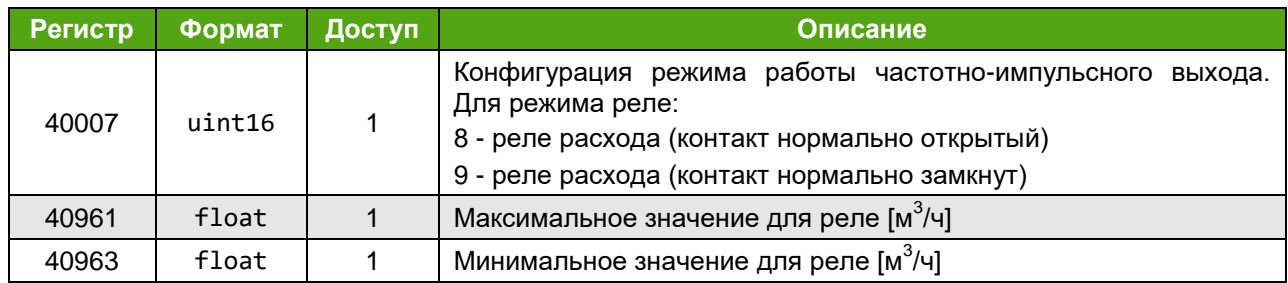

#### **7.3.4 Режим дозатора**

<span id="page-18-0"></span>Процесс дозирования заключается в сравнении заданной дозы с отмеренной. При достижении отмеренной дозой той величины, которая задана в параметрах, происходит изменение состояния выхода – переключение из нормального состояния в активное. В этот момент из отмеренной дозы вычитается заданное значение, и начинается следующее измерение. Выход находится в активном состоянии заданный промежуток времени, затем восстанавливает нормальное состояние.

Например, для режима «Объемный дозатор с заданной порцией в литрах (регистр 40039), контакт «НО», активное состояние – это замыкание контакта. Выход находится в активном состоянии определенное время (время срабатывания). По окончании времени срабатывания выход меняет свое состояние на нормальное и находится в нем до следующего достижения отмеренной дозой заданного значения.

При необходимости величина заданной дозы может быть откорректирована. При одной и той же величине заданной дозы не нужно каждый раз задавать ее заново.

Таким образом, состояние частотно-импульсного выхода служит индикатором достижения заданной дозы.

Для начала дозирования требуется:

– установить необходимую отмеряемую дозу (регистр 40039);

– установить длительность активного состояния дискретного выхода (регистр 40889);

– активировать соответствующий режим работы частотно-импульсного выхода (регистр 40007).

Переключение режима дозирования автоматически обнуляет отмеренную дозу.

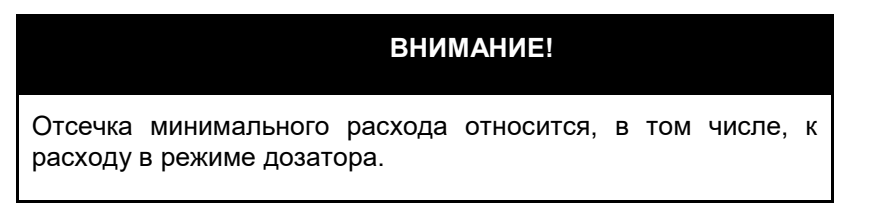

Регистры, отвечающие за настройку режима дозатора, приведены в *таблице 7.8* (см. [уровни](#page-32-1)  [доступа](#page-32-1)).

*Таблица 7.8. Регистры для настройки режима дозатора*

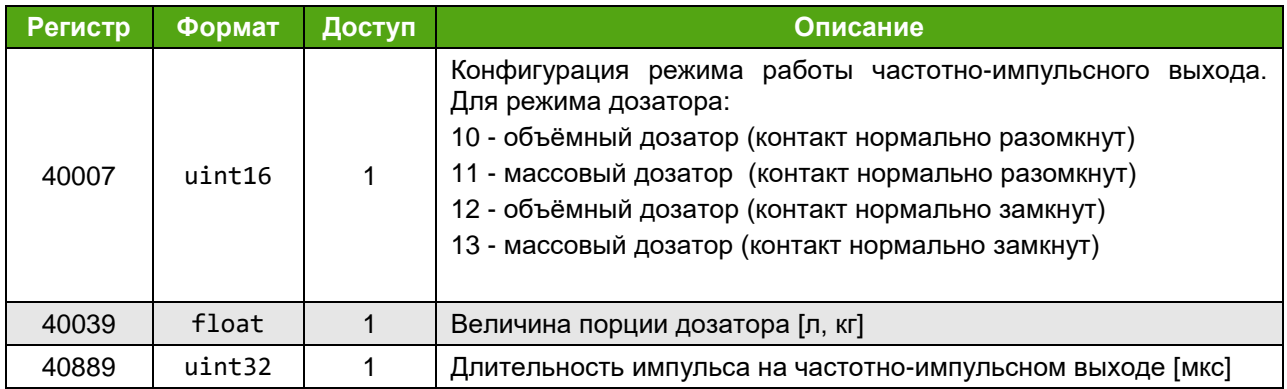

#### **7.3.5 Режим индикации неисправности (авария)**

<span id="page-19-0"></span>В режиме индикации неисправности выход меняет нормальное состояние при наличии одной из критических неисправностей (см. Диагностическая информация):

- ошибка АЦП при самодиагностике;
- ошибка определения емкостей при включении;
- низкое напряжение.

**200**

# **7.4 Интерфейс RS-485**

<span id="page-19-1"></span>Интерфейс RS-485 соответствует требованиям стандарта EIA/TIA-485-A. Основные характеристики интерфейса RS-485 представлены в *таблице 7.9*.

*Таблица 7.9 – Характеристики интерфейса RS-485*

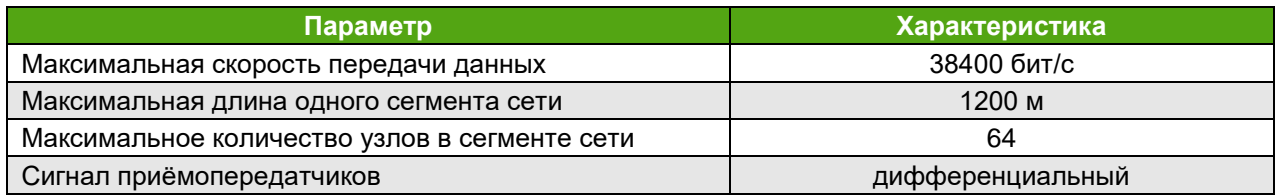

Схема подключения интерфейса RS-485 электронного блока приведена на рисунке 7.5.

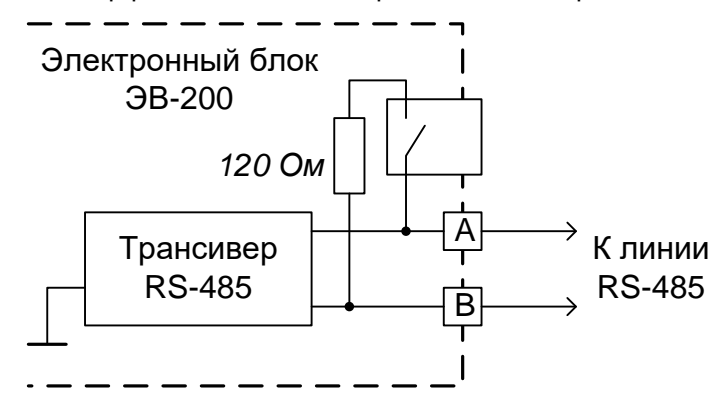

*Рисунок 7.5. Схема подключения электронного блока по интерфейсу RS-485*

Положение ON переключателя «120 Ом» (см. [рисунок 8](#page-23-0).1) включает терминальный резистор 120 Ом.

На интерфейсе RS-485 реализован протокол Modbus RTU. Реализованные команды и карты регистров приведены в *[приложении Д](#page-62-0)*.

В *таблице 7.10* приведены заводские установки для протокола Modbus.

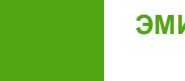

Для диагностики и настройки рекомендуется применять фирменное программное обеспечение «ЭМИС-Интегратор».

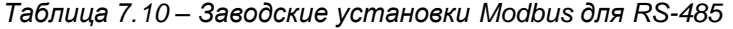

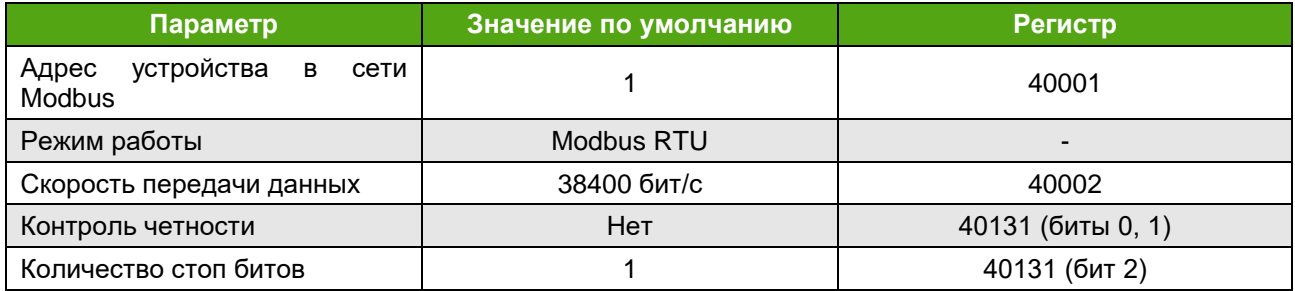

# **7.5. Интерфейс USB**

<span id="page-20-0"></span>Интерфейс USB соответствует требованиям стандарта USB 2.0. Интерфейс USB используется для технологической настройки прибора на месте эксплуатации. Для подключения необходимо использовать кабель USB Type-C. Подключение необходимо осуществлять к разъему USB (см. рис. 7.1). Не допускается использование интерфейса USB во взрывоопасных зонах.

На интерфейсе USB реализован протокол Modbus RTU, который может использоваться для настройки прибора. Карты регистров приведены в *[приложении Д](#page-62-0)*. Параметры протокола для связи с прибором приведены в *таблице 7.11* и не могут изменяться.

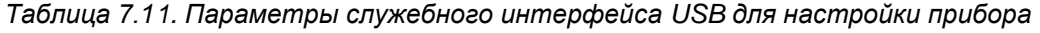

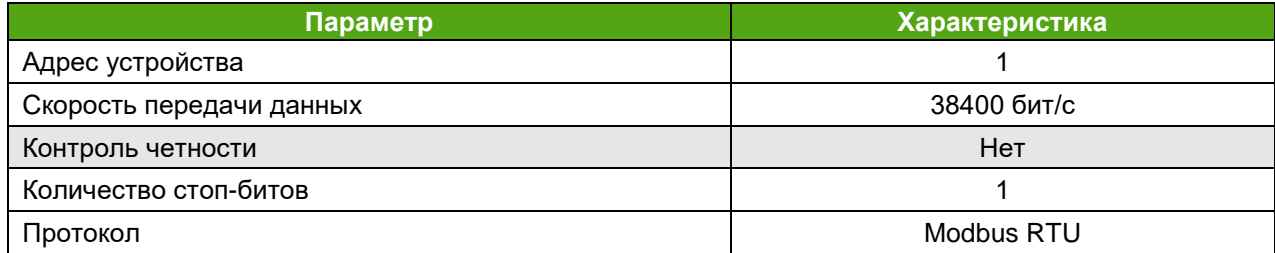

## <span id="page-21-1"></span><span id="page-21-0"></span>**8.1 Необходимый инструмент**

Перечень инструмента, рекомендованного для электрического монтажа:

– ключ для кабельных вводов;

**ЭМИС-ВИХРЬ 200**

- стриппер для зачистки проводов;
- клещи обжимные для наконечников проводов (при их использовании)
- отвертка шлицевая 3 мм для подключения кабеля к клеммам электронного блока;
- отвертка крестовая PH2 для подключения заземления к корпусу электронного блока.

# **8.2 Требования к соединительному кабелю**

<span id="page-21-2"></span>Для подключения электронного блока, рекомендуется использовать многожильный медный кабель с сечением провода от 0.129 мм $^2$  до 2.08 мм $^2;$ 

Дополнительные характеристики кабеля (огнестойкость, пониженная горючесть и т.д.) необходимо выбирать в зависимости от внешних условий применения.

Максимальное удаление электронного блока от источника питания зависит от сопротивления кабеля. Максимальное допустимое сопротивление кабеля при напряжении питания 24 В при отключенной функции обогрева составляет 65 Ом, при включенной функции обогрева - 30 Ом*.* При расчете стоит учитывать, что указано сопротивление половины линии (т.е. плюсового или минусового провода).

Расчёт сопротивления кабеля производится по формуле 8.1.

$$
R = \rho \cdot \frac{l}{s'},\tag{8.1}
$$

где, R – сопротивление кабеля, Ом

р – удельное сопротивление кабеля, Ом\*мм $^2\!$ м

l – длина кабеля, м

S – площадь поперечного сечения кабеля в мм $^2$ .

Для интерфейса RS-485 рекомендуется применять специализированный кабель, например, КИПЭВ. Рекомендуемые характеристики кабеля представлены в *таблице 8.1*.

*Таблица 8.1. Рекомендуемые параметры для кабеля интерфейса RS-485*

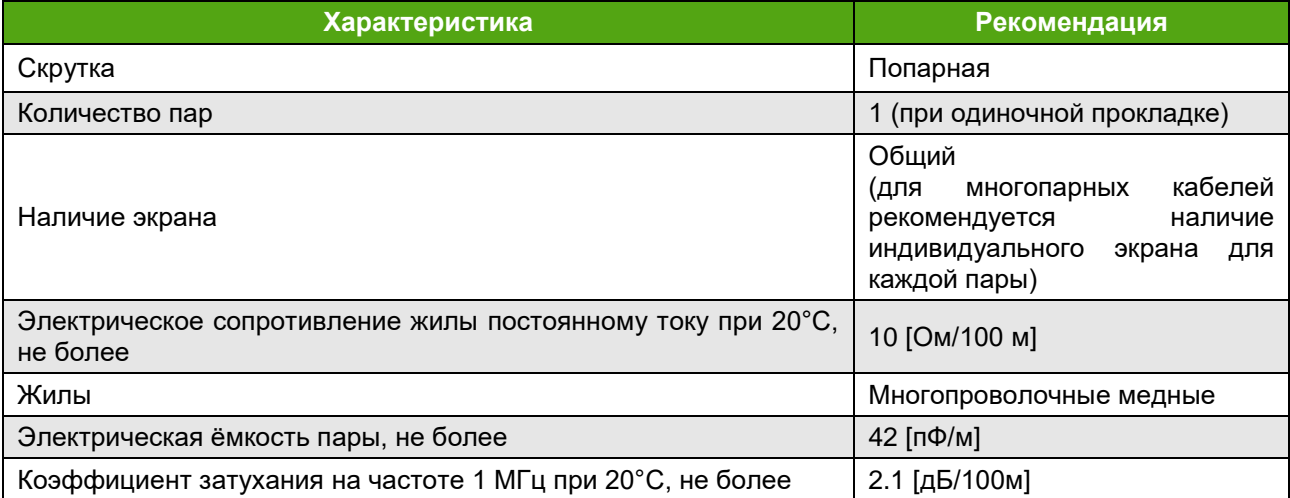

# <span id="page-22-0"></span>**8.3 Подключение электронного блока**

**ЭМИС-ВИХРЬ 200**

При электромонтаже необходимо выполнять следующие рекомендации:

– не допускается располагать линии связи электронного блока с внешними устройствами вблизи силовых кабелей;

– кабели и провода, соединяющие электронный блок и регистрирующие приборы, рекомендуется прокладывать в металлорукавах или металлических трубах;

– для прокладки линии связи при монтаже рекомендуется применять кабели контрольные с резиновой или пластмассовой изоляцией, кабели для сигнализации с полиэтиленовой изоляцией;

– допускается совместная прокладка в одном кабеле проводов цепей питания электронного блока и выходных сигналов;

– рекомендуется вблизи мест прокладки линии связи электроустановок мощностью более 0,5 кВА применение экранированного кабеля с изолирующей оболочкой;

– в качестве сигнальных цепей и цепей питания расходомера могут быть использованы изолированные жилы одного кабеля, при этом сопротивление изоляции должно быть не менее 10 МОм. Экранировка цепей выходного сигнала от цепей питания расходомера не требуется;

– при проведении электромонтажа необходимо прозвонить и замаркировать разделанные концы кабеля, а затем подсоединить их к клеммной колодке расходомера. Визуально проверить правильность подключения соответствующих проводов к расходомеру;

– заземление расходомера производить путем соединения проводом сечением не менее 2,5 мм² шины заземления и специального зажима на корпусе расходомера.

### **ВНИМАНИЕ!**

При монтаже расходомера с дистанционным размещением электронного блока необходимо закрепить кабель, соединяющий проточную часть расходомера и электронный блок. В противном случае вибрация кабеля может приводить к появлению паразитного сигнала сенсора и некорректной работе расходомера.

Внешний вид платы интерфейсов для подключения электронного блока показан на рисунке 8.1. Пояснения к рисунку 8.1 приведены в *таблице 8.2*.

*Таблица 8.2. Пояснения к рисунку 8.1*

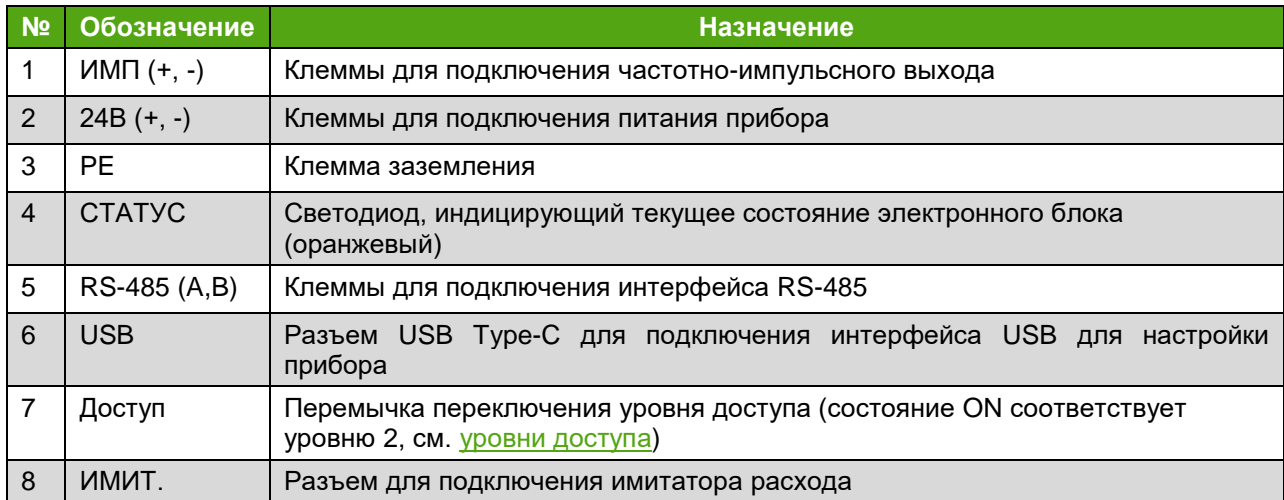

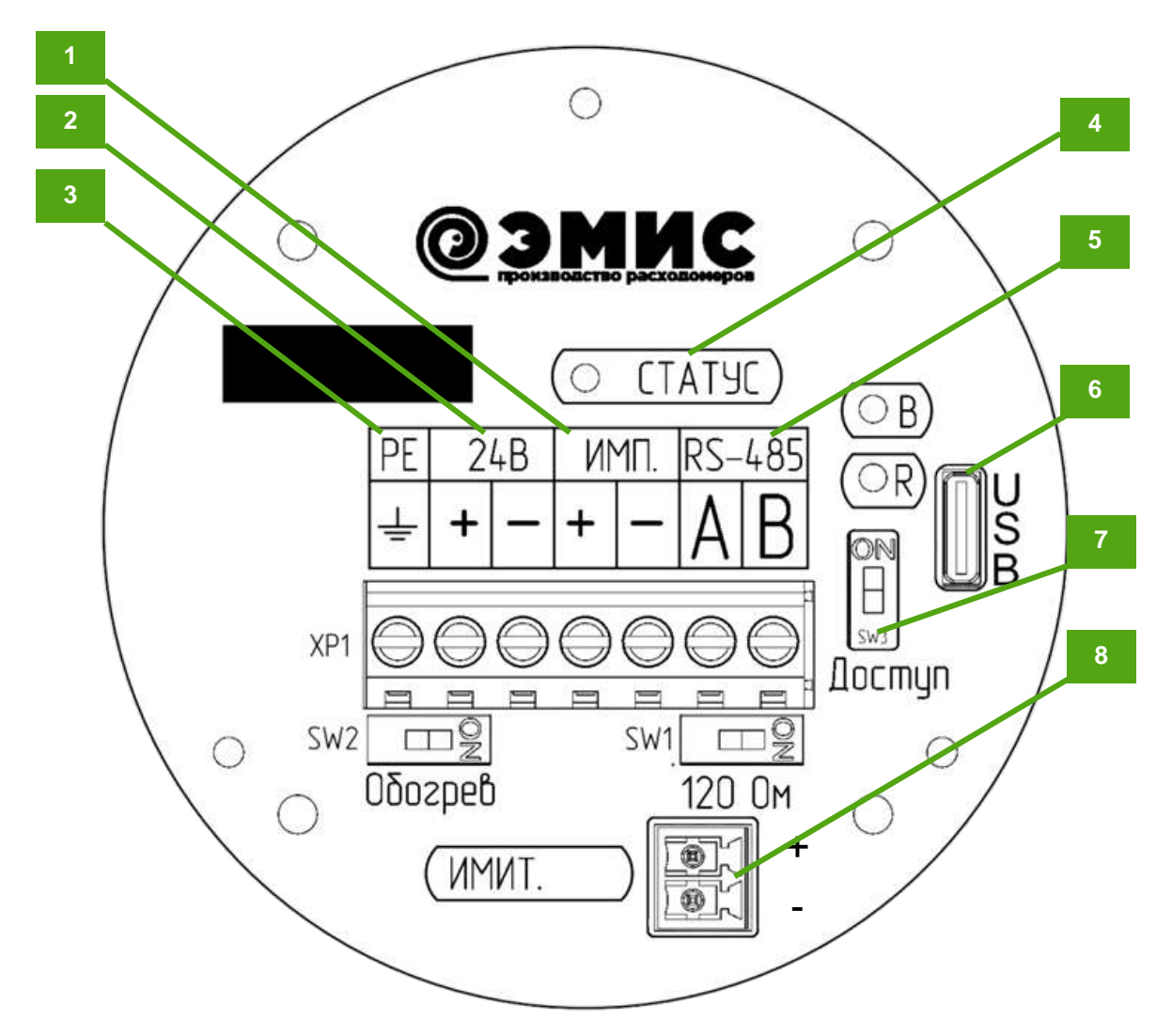

*Рисунок 8.1 – Плата интерфейсов электронного блока*

<span id="page-23-0"></span>Электромонтаж электронного блока необходимо производить в соответствии со схемой подключения, приведенной в *приложении В.*

**200**

В исполнении электронного блока с разъемным подключением вместо одного из кабельных вводов установлен соединитель с 10 контактами (вилка). Схема подключения приведена на рис. В.1 б).

Ответная розетка типа 2РМ22КПН10Г1В1 может поставляться в комплекте по спец. заказу.

По спец. заказу также возможно применение соединителя с 4 контактами.

# **8.4 Функция обогрева электронного блока**

<span id="page-24-0"></span>Функция обогрева электронного блока включается переключателем «Обогрев» (см. рис. 8.1, поз. SW2). При активном положении переключателя обогревающий резистор подключается к напряжению питания при температуре -37,5 $\pm 2.5^{\circ}$ С и отключается при температуре -27,5 $\pm 2.5^{\circ}$ С. Сопротивление обогревающего резистора 143 Ом.

# **9. ЭКСПЛУАТАЦИЯ**

# **9.1 Ввод в эксплуатацию**

**ЭМИС-ВИХРЬ 200**

<span id="page-25-1"></span><span id="page-25-0"></span>Перед первым включением электрического питания расходомера и пуском его в эксплуатацию необходимо:

– проверить правильность монтажа расходомера на трубопроводе;

– проверить параметры электрического питания расходомера;

– проверить правильность заземления корпуса расходомера;

– проверить правильность подключения внешних устройств.

Параметры расходомера, указанные в паспорте на прибор:

– условный диаметр расходомера;

– диапазон измерения расхода;

– серийный номер;

– вид взрывозащиты;

– измеряемая среда: жидкость, газ;

– температурный диапазон измеряемой и окружающей среды;

– класс точности расходомера;

– параметры выходных сигналов: значение расхода для 1000 Гц для частотного сигнала, цена импульса для импульсного сигнала;

– К-фактор (для погружных расходомеров указывается К-фактор для датчика расхода);

– версия ПО электронного блока.

Ввод в эксплуатацию расходомера оформляется актом.

При вводе расходомера в эксплуатацию в паспорте необходимо сделать отметку с указанием даты ввода и заверить ее подписью лица, ответственного за эксплуатацию приборов.

# <span id="page-26-0"></span>**9.2 Внешний вид дисплейной панели**

На рисунке 9.1 представлено изображение дисплейной панели электронного блока.

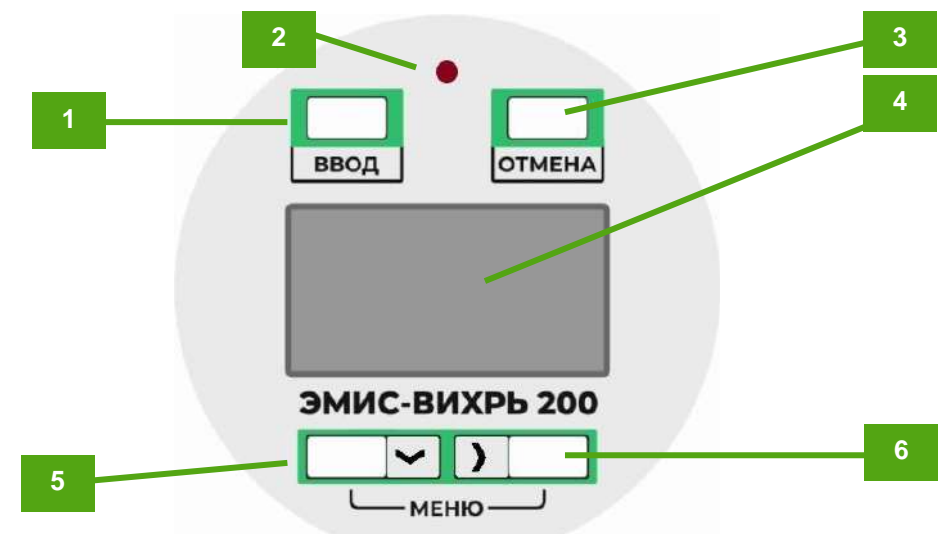

*Рисунок 9.1. Внешний вид дисплейной панели*

В *таблице 9.1* приведены пояснения к рисунку 9.1.

*Таблица 9.1. Пояснения к рисунку 9.1* 

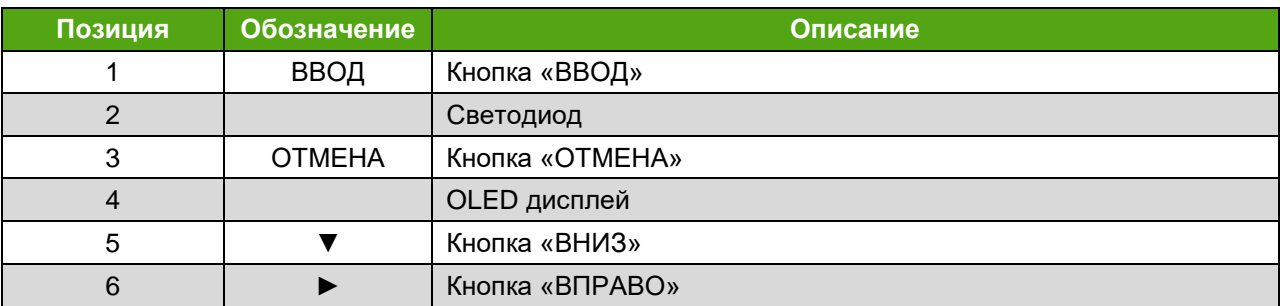

Дисплей показывает текущие значения измеряемых величин и позволяет отобразить настраиваемые параметры расходомера через встроенное меню.

OLED дисплей работает во всем температурном диапазоне работы расходомера.

Управление осуществляется при помощи оптических кнопок «ВВОД», «ОТМЕНА», «ВНИЗ» ▼, «ВПРАВО» ►. Оптические кнопки дают возможность настроить прибор без откручивания защитной крышки. О «нажатии» кнопки сигнализирует светодиод на панели индикации.

# **9.3 Первый запуск**

<span id="page-26-1"></span>По окончании процедуры монтажа расходомера и электрического подключения электронного блока осуществляется первый запуск расходомера. После включения на дисплее отображается логотип и название компании производителя (в зависимости от выбранного языка):

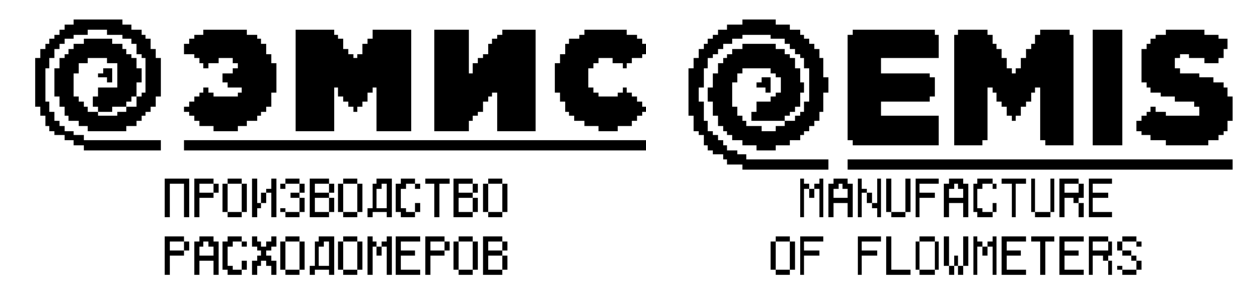

*Рисунок 9.2. Логотип при включении прибора (слева русский, справа английский)*

В это время электронный блок проводит процедуру инициализации и выхода на режим. После этого на индикаторе отображается [основной экран](#page-27-1).

Светодиод «Статус» (см. рис.8.1) мигает с периодом 3,2 с в режиме нормальной работы. В режиме критической ошибки светодиод светится непрерывно.

# <span id="page-27-1"></span>**9.4. Основной экран**

**200**

<span id="page-27-0"></span>Основной экран дисплейной панели показывает текущие значения измеряемых величин и позволяет отобразить настраиваемые параметры расходомера через встроенное меню.

Внешний вид основного экрана представлен на рисунке 9.3.

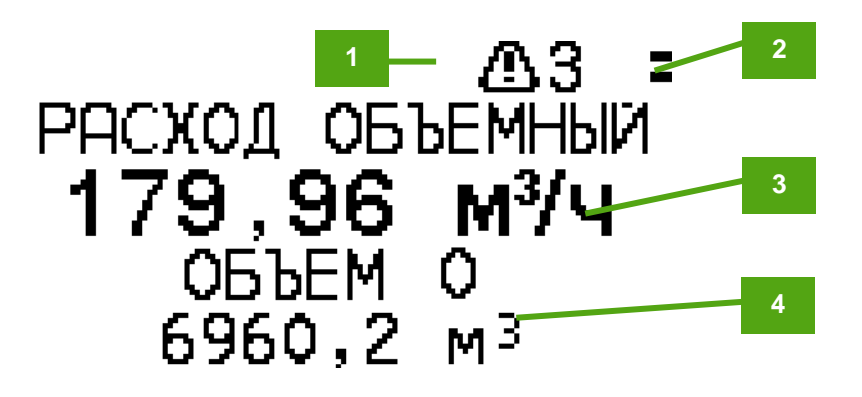

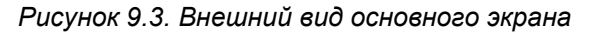

. В *таблице 9.2* приведены пояснения к рисунку 9.3.

*Таблица 9.2. Пояснения к рисунку 9.2*

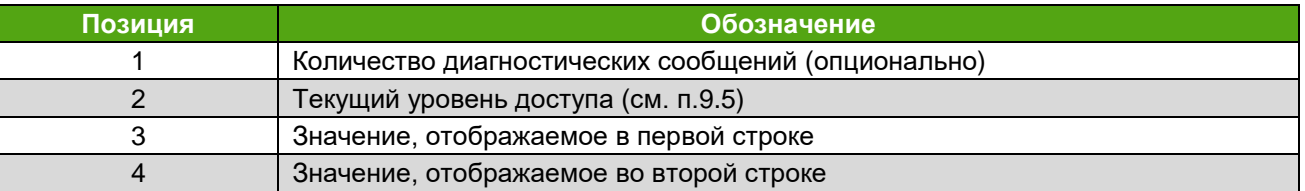

В верхней части основного экрана находится строка состояния, которая отображает уровень доступа и может отображать количество диагностических сообщений. Опция отображения количества диагностических сообщений (отображение сопровождается значком  $\mathbb D$ ) включается с помощью единичного значения бита 2 регистра Modbus 40903 функцией 6 или 16 при уровне доступа «Системный» или выше (см. *[Приложение Д](#page-62-0)*).

На основном экране отображаются два параметра, выбираемые с помощью регистров Modbus 40021 (для первой строки) и 40022 (для второй строки). Возможные значения для отображаемых параметров представлены в *таблицах 9.3* и *9.4* соответственно.

*Таблица 9.3. Параметр, отображаемый в первой строке основного экрана (регистр 40021)*

| Кодовое<br>значение | <b>Наименование</b><br>русское | <b>Наименование</b><br>английское | Ед.<br><b>ИЗМ.</b> | Описание                                         |
|---------------------|--------------------------------|-----------------------------------|--------------------|--------------------------------------------------|
|                     | РАСХОД ОБЪЕМНЫЙ                | <b>VOLUME FLOW</b>                | $M^3/H$            | Объемный расход                                  |
|                     | РАСХОД СТ.У.                   | <b>FLOW NORMAL</b>                | $M^3/4$            | Объемный расход в стандартных<br><b>УСЛОВИЯХ</b> |
| $\overline{2}$      | РАСХОД МАССОВЫЙ                | MASS FLOW                         | т/ч                | Массовый расход                                  |
| 3                   | РАСХОД<br>ПОГРУЖНОЙ            | SUBMERSIBLE<br><b>FLOW</b>        | $M^3/H$            | Объемный расход в погружном режиме               |

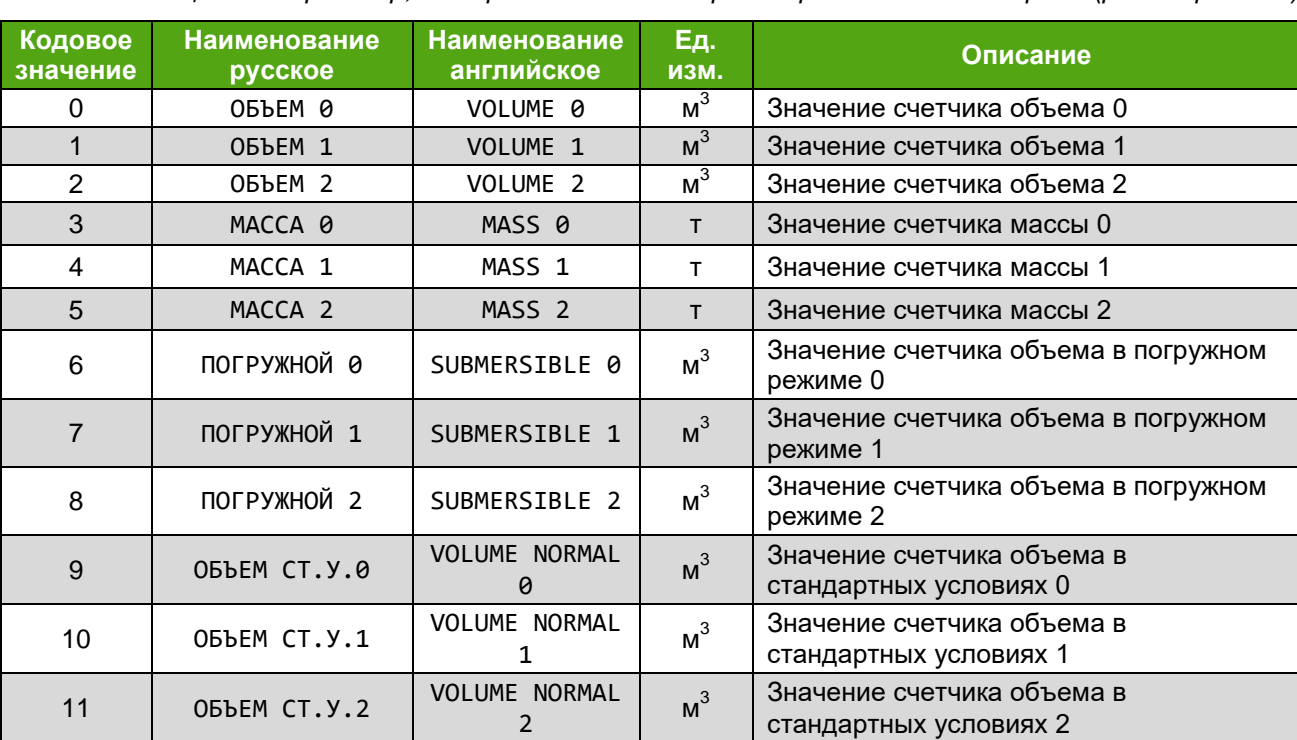

*Таблица 9.4. Параметр, отображаемый во второй строке основного экрана (регистр 40022)*

Изменение параметров, отображаемых в первой и второй строках основного экрана можно осуществить через меню. Вход в меню осуществляется при одновременном нажатии кнопок «ВНИЗ» ▼ и «ВПРАВО» ► (см. рис. 9.1).

#### **НАСТРОЙКА ДИСПЛЕЙ СТРОКА 1 НАСТРОЙКА ДИСПЛЕЙ СТРОКА 2**

**SETTINGS DISPLAY LINE 1**

**SETTINGS DISPLAY LINE 2**

Если в процессе работы выявлена ошибка «низкое напряжение» (см. [Диагностические](#page-46-1)  [сообщения](#page-46-1)), то на дисплейной панели вместо основного экрана отображается соответствующее диагностическое сообщение.

# **9.5 Навигация по меню**

<span id="page-28-0"></span>Управление осуществляется при помощи оптических кнопок «ВВОД», «ОТМЕНА», «ВНИЗ» ▼, «ВПРАВО» ►. Оптические кнопки дают возможность настроить прибор без откручивания защитной крышки. О «нажатии» кнопки сигнализирует светодиод на панели индикации. Вход в меню осуществляется при одновременном нажатии кнопок «ВНИЗ» ▼ и «ВПРАВО» ► (см. рис. 9.1).

Перемещение по пунктам текущего уровня меню осуществляется с помощью кнопки «ВНИЗ» ▼. Перемещение по пунктам текущего уровня меню производится циклично: с последнего пункта меню производится переход на первый. Одновременно на экране отображается заголовок и не более 4 пунктов меню. Текущий пункт меню отображается стрелкой  $\blacktriangleright$  слева от пункта меню (рисунок 9.4). Если пункт меню является информационным и не предусматривает входа (не активны кнопки «ВВОД» и «ВПРАВО»  $\blacktriangleright$ ), то символ стрелки выглядит так:  $\ell$ .

Выбор пункта меню можно осуществить кнопкой «ВВОД», либо кнопкой «ВПРАВО» ►.

Выход на уровень вверх осуществляется кнопкой «ОТМЕНА».

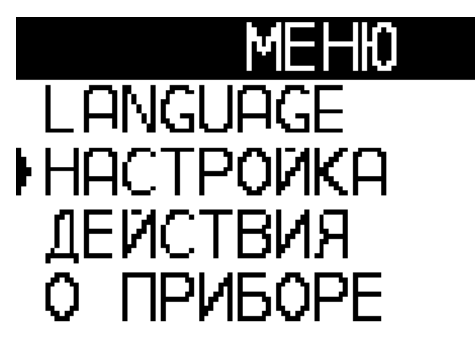

*Рисунок 9.4. Навигация по меню*

Возврат к основным экранам из меню происходит автоматически через 60 секунд бездействия.

# <span id="page-29-0"></span>**9.5.1 Выбор языка дисплея**

Для отображения на дисплейной панели доступны два языка:

- русский (значение 0);
- английский (значение 1).

Для изменения языка по протоколу Modbus необходимо иметь уровень доступа не ниже уровня доступа «Системный». Изменение языка возможно путем записи соответствующего значения кода в регистр 40902.

Выбор языка через меню дисплейной панели доступен через самый первый пункт:

## **LANGUAGE РУССКИЙ | ENGLISH**

#### **9.5.2 Информационный параметр**

<span id="page-29-1"></span>Если пункт меню представляет собой информационный параметр, то при входе в пункт меню отображается значение соответствующего параметра или группы параметров в указанном формате. Выход из просмотра параметра осуществляется кнопкой «ОТМЕНА». Остальные кнопки в режиме просмотра значения информационного параметра не активны. Пример вывода информационного параметра показан на *рисунке 9.5*.

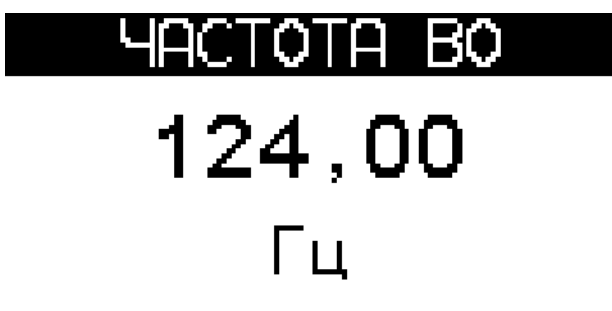

*Рисунок 9.5. Вывод информационных параметров*

#### **9.5.3 Редактируемый параметр**

<span id="page-29-2"></span>Если пункт меню представляет собой редактируемый параметр, то при входе в пункт меню отображается текущее значение соответствующего параметра.

Активный символ (первый) обозначается подчеркиванием. Перемещение активного символа осуществляется кнопкой «ВПРАВО» ►. Перемещение активного символа производится циклично: с последнего активного символа производится переход на первый.

Изменение значения активного разряда осуществляется кнопкой «ВНИЗ» ▼. Значение активного разряда изменяется циклично от 0 до 9. Если параметр имеет знак, то изменение первого

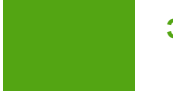

активного символа приводит к изменению знака (чередуются **+** и **–** ). На *рисунке 9.6* показан пример редактирования параметра.

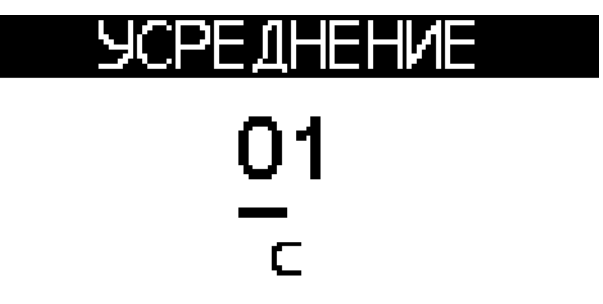

*Рисунок 9.6. Изменение значения редактируемого параметра*

После установки требуемого значения параметра следует нажать кнопку «ВВОД» для сохранения значения. При этом будет выведено окно подтверждения, показанное на рисунке 9.7.

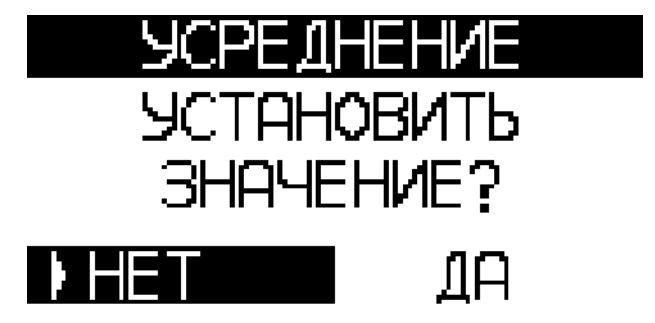

*Рисунок 9.7. Подтверждение установки значения*

При установке параметра в окне подтверждения выводится сообщение «**УСТАНОВИТЬ ЗНАЧЕНИЕ?** / **SET VALUE?**» и два варианта ответа: «**Нет / No**» (по умолчанию), «**Да / Yes**». Изменение варианта ответа осуществляется кнопкой «ВНИЗ» ▼, либо кнопкой «ВПРАВО» ► по циклу. Выбор варианта ответа осуществляется кнопкой «ВВОД».

Если выбран вариант «**Да / Yes**», то в следующем окне выведется сообщение «**ПАРАМЕТР УСТАНОВЛЕН / PARAMETER SET**», выйти из которого можно по любой из кнопок (рис. 9.8).

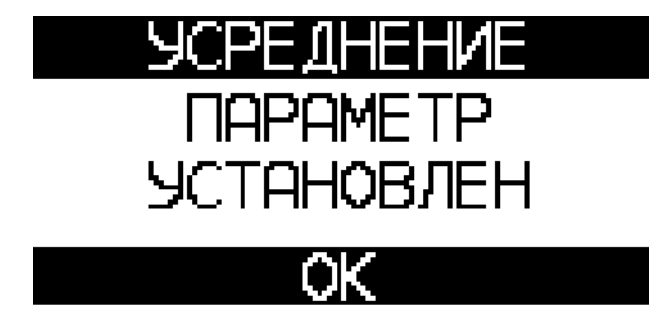

*Рисунок 9.8. Сообщение об успешной установке параметра*

Если не удалось установить параметр, то может быть выведено сообщение «**ДОСТУП ОГРАНИЧЕН / ACCESS DENIED**» или «**ПАРАМЕТР ЗА ДИАПАЗОНОМ / PARAMETER OUT OF RANGE**» (рис. 9.9).

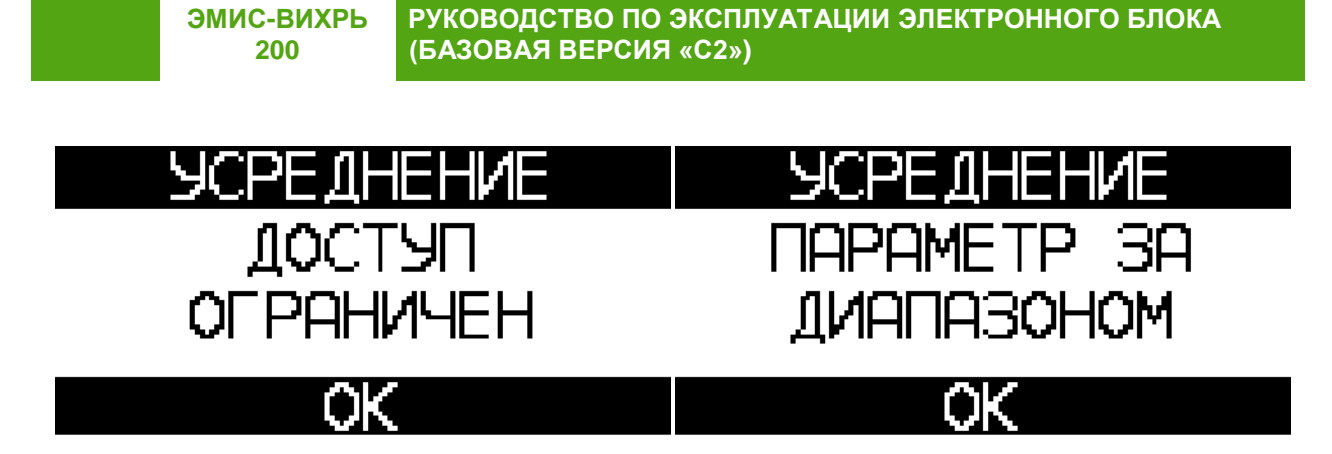

*Рисунок 9.9. Сообщение о неуспешной установке параметра*

В случае работы с действиями или паролем могут появиться другие сообщения. Подробнее см. раздел [Действия](#page-31-1).

По кнопке «ОТМЕНА» можно выйти из режима редактирования параметра в любой момент без сохранения.

#### **9.5.4 Выбор из списка**

<span id="page-31-0"></span>Если пункт меню представляет собой список, то при входе в него отображается перечисление всех элементов списка. Установленный элемент списка отображается символом **|** справа от строки с описанием элемента. Перемещение по элементам списка осуществляется кнопкой «ВНИЗ» ▼ по циклу: с последнего элемента списка производится переход на первый. Выбор текущего элемента списка, обозначенного стрелкой  $\,$ , производится с помощью кнопки «ВВОД», либо кнопки «ВПРАВО» ►(рис. 9.10).

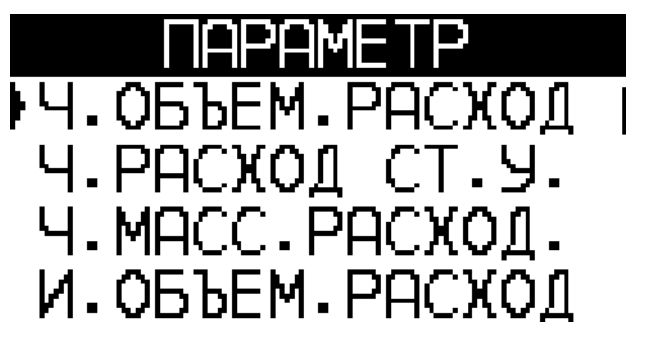

*Рисунок 9.10. Выбор значения параметра из списка*

При выборе элемента списка будет выведено окно подтверждения с сообщением «**УСТАНОВИТЬ ЗНАЧЕНИЕ? / SET VALUE?**» и двумя вариантами ответа: «**Нет / No**» (по умолчанию), «**Да / Yes**» (см. рис. 9.7). Изменение варианта ответа осуществляется кнопкой «ВНИЗ» ▼, либо кнопкой «ВПРАВО» ► по циклу. Выбор варианта ответа осуществляется кнопкой «ВВОД».

Если выбран вариант «**Да / Yes**», то в следующем окне выведется сообщение «**ПАРАМЕТР УСТАНОВЛЕН / PARAMETER SET**» (см. рис. 9.8), выйти из которого можно по любой из кнопок. Если не удалось установить параметр, то может быть выведено сообщение «**ДОСТУП ОГРАНИЧЕН / ACCESS DENIED**» (см. рис.9.9).

По кнопке «ОТМЕНА» можно выйти из режима просмотра элементов списка в любой момент без сохранения.

#### **9.5.5 Действие**

<span id="page-31-1"></span>Если пункт меню является действием, то при входе в него по кнопке «ВВОД», либо кнопке «ВПРАВО» ► будет выведено окно подтверждения с двумя вариантами ответа: «**Нет / No**» (по умолчанию), «**Да / Yes**» (см. рис. 9.7). Изменение варианта ответа осуществляется кнопкой «ВНИЗ» ▼, либо кнопкой «ВПРАВО» ► по циклу. Выбор варианта ответа осуществляется кнопкой «ВВОД». Сообщение окна подтверждения может быть различным в зависимости от выбранного действия. Все варианты сообщений представлены в *таблице 9.7*.

#### *Таблица 9.7. Варианты сообщений при выполнении действий*

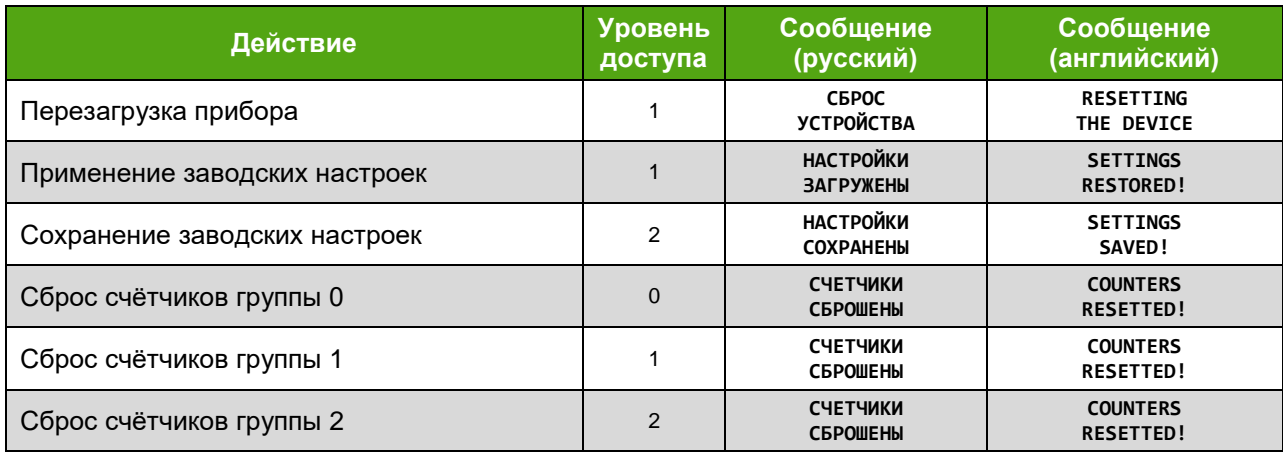

Подробная структура меню представлена в *[Приложении Е](#page-75-0)*.

# <span id="page-32-1"></span>**9.6 Уровни доступа**

<span id="page-32-0"></span>Для получения возможности внесения изменений в текущую конфигурацию прибора необходимо обладать соответствующим уровнем доступа. Прибор имеет 3 уровня доступа, представленные в *таблице 9.5*.

Таблица 9.5. Уровни доступа к параметрам прибора

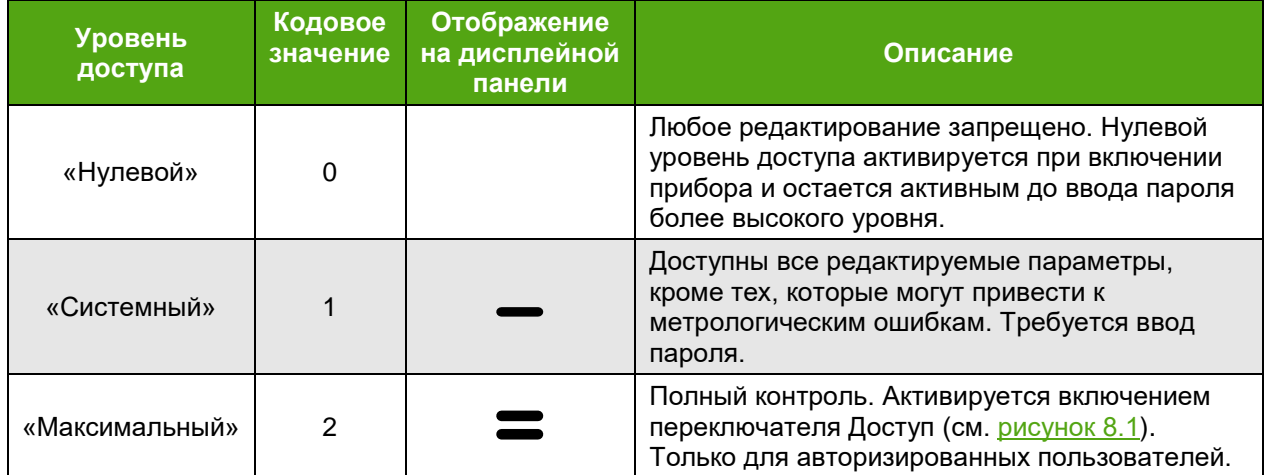

При попытке редактирования параметра без обладания необходимым уровнем доступа, изменений параметра не произойдет. Если изменение производится через дисплейную панель, на экране появится сообщение «**Доступ ограничен**». Если изменение производится через интерфейс Modbus, то ответное сообщение устройства вернет ошибку.

Чтобы получить уровень доступа «Системный» требуется ввести соответствующий пароль.

Получить текущий уровень доступа (кодовое значение) можно считыванием по протоколу Modbus регистра 30046. На дисплейной плате уровень доступа отображается в правом верхнем углу (см. таблицу 9.5, рис. 9.3 (поз.2)).

Ввод пароля для смены уровня доступа осуществляется записью по протоколу Modbus значений регистров 40895-40896 функцией 16. Можно ввести пароль также через дисплейную панель:

#### **НАСТРОЙКА ДОПОЛНИТЕЛЬНО ВВЕСТИ ПАРОЛЬ**

#### **SETTINGS ADDITIONAL ENTER PASSWORD**

Для изменения пароля необходимо обладать уровнем доступа не ниже того, для которого требуется смена пароля. Чтение паролей недоступно, при попытке чтения возвращается нулевое значение. В *таблице 9.6* представлено заводское значение пароля.

*Таблица 9.6. Заводские значения паролей*

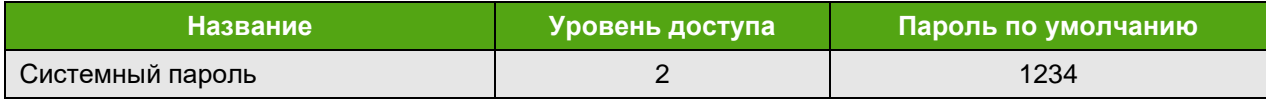

Для ввода системного пароля необходимо записать новое значение по протоколу Modbus в регистры 40899-40900 функцией 16. Можно изменить пароль через дисплейную панель:

# **НАСТРОЙКА ДОПОЛНИТЕЛЬНО ИЗМЕНИТЬ ПАРОЛЬ**

#### **SETTINGS ADDITIONAL CHANGE PASSWORD**

Если пароль был введен с дисплейной панели, то на экране выведется сообщение «**ВЕРНЫЙ ПАРОЛЬ**» («**CORRECT PASSWORD**») в случае совпадения, или «**НЕВЕРНЫЙ ПАРОЛЬ**» («**WRONG PASSWORD**») в случае неверного ввода. Если активен максимальный уровень доступа, то при вводе пароля выведется сообщение «**ПАРОЛЬ НЕ ТРЕБУЕТСЯ**» («**PASSWORD NOT REQUIRED**»).

При вводе неверного пароля текущий уровень доступа сбрасывается на «Нулевой» (если не активен «Максимальный уровень».

#### **9.7 Настройка параметров технологического процесса**

<span id="page-33-0"></span>При выпуске прибор настраивается на параметры технологического процесса согласно опросному листу. Если какие-либо из требуемых параметров отсутствуют в опросном листе, то по умолчанию устанавливаются следующие значения.

Для расходомеров на жидкость:

**ЭМИС-ВИХРЬ 200**

– вид измеряемой среды – жидкость;

– заданная температура устанавливается равной либо базовой температуре, либо данным из опросного листа;

- плотность в рабочих условиях 1000 кг/м $^3$ ;

- плотность в стандартных условиях 1000 кг/м $^3\!$ 

Для расходомеров на газовые среды:

– вид измеряемой среды – газ;

– заданная температура устанавливается равной либо базовой температуре, либо данным из опросного листа;

- плотность в рабочих условиях 1000 кг/м $^3;$ 

- плотность в стандартных условиях 1000 кг/м $^3\!$ 

Если параметры технологического процесса отличаются от указанных выше значений по умолчанию, то необходимо с помощью программы «**ЭМИС-Интегратор**» ввести значения температуры и измеряемой среды. Для этого необходимо обладать [уровнем доступа](#page-32-1) «Системный» или выше.

При необходимости вычисления массового расхода необходимо ввести значение плотности в рабочих условиях. При необходимости вычисления объемного расхода в стандартных условиях необходимо ввести значения плотности в рабочих условиях и плотности в стандартных условиях. При измерении объемного расхода ввод плотности в рабочих условиях и плотности в стандартных условиях не требуется.

Рекомендуется при заказе расходомера заполнять опросный лист с указанными параметрами технологического процесса.

#### **9.8 Фильтрация входного сигнала**

<span id="page-33-1"></span>Устройство вихревого расходомера описано в [главе 3](#page-5-0) данного руководства. Принцип измерения вихревого расходомера основан на следующем эффекте: если в поток измеряемой среды ввести плохообтекаемый предмет (тело обтекания), то за ним формируется след, состоящий из цепочки регулярных вихрей (дорожки Кармана). Вихри представляют собой зоны более высокого и низкого давления, а сенсор расходомера преобразует энергию регулярных вихрей в выходной электрический сигнал. Частота следования вихрей, а, следовательно, и частота сигнала сенсора пропорциональна объемному расходу в широком диапазоне скоростей и зависит от параметров измеряемой среды, геометрических параметров трубопровода и формы тела обтекания.

Электронный блок производит разложение сигнала сенсора в спектр. Частота полезного сигнала соответствует пику наивысшей гармоники спектра (см. *рисунок 9.11*). Значение расхода пропорционально этой частоте. Поэтому для избавления от посторонних гармоник в составе спектра сигнала возможно применение фильтрации.

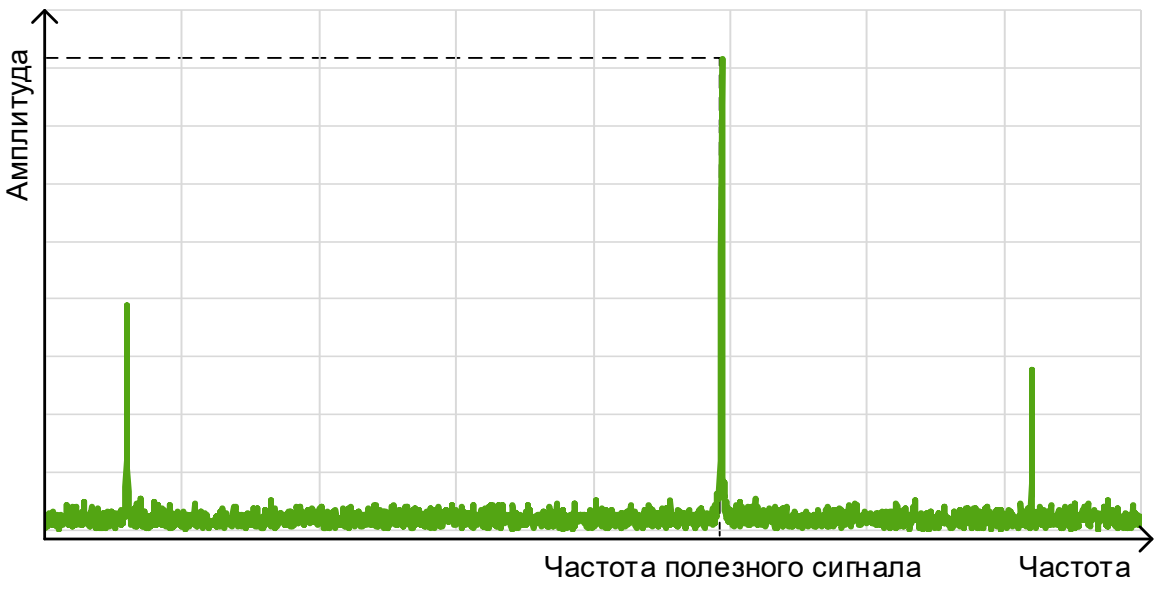

*Рисунок 9.11. Спектр сигнала*

Чем выше значение расхода и соответствующее ему значение частоты сигнала, тем больше минимальная амплитуда полезного сигнала (см. *рисунок 9.12*). Это свойство необходимо учитывать при настройке фильтров.

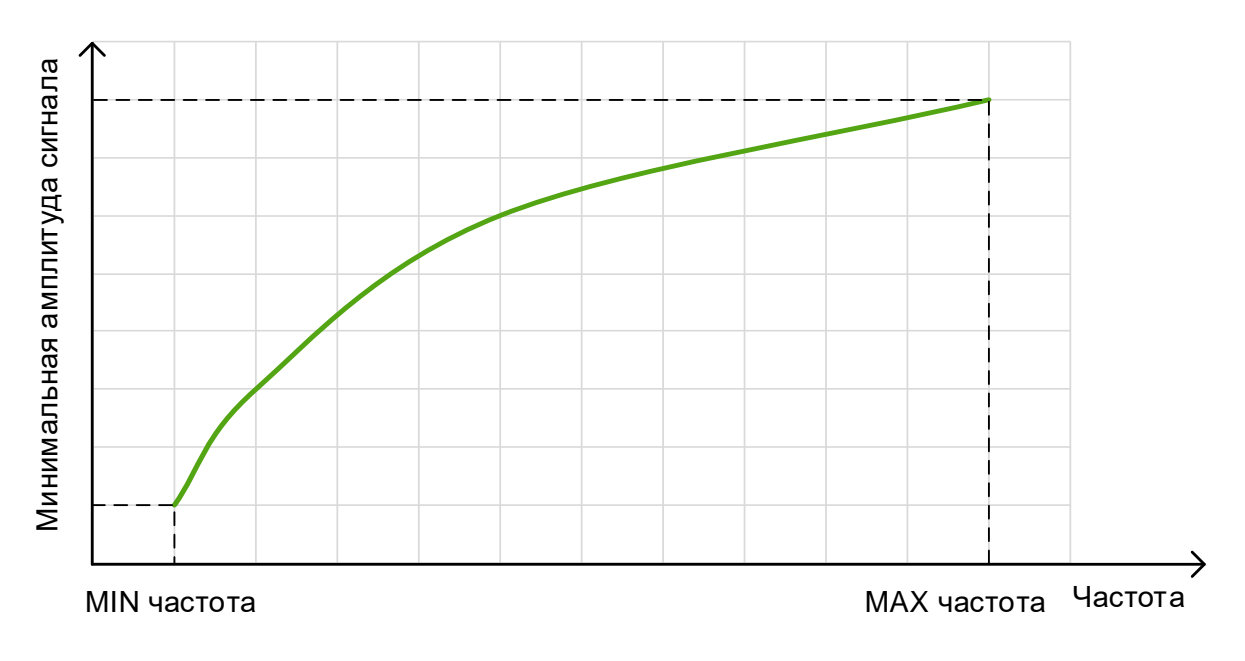

*Рисунок 9.12. Зависимость минимальной амплитуда полезного сигнала от частоты* Электронный блок вихревого расходомера поддерживает несколько типов фильтров: – 4 полосовых фильтра;

- адаптивный фильтр;
- отсечка по амплитуде;
- отсечка по минимальному расходу;
- усреднение по времени;
- медианный фильтр;
- полосовой фильтр на 50 Гц.

Все фильтры настраиваются при выпуске прибора, таким образом, чтобы обеспечить работоспособность прибора. В большинстве случаев этого достаточно, чтобы без настройки эксплуатировать прибор. Однако при воздействии внешних факторов может потребоваться дополнительная настройка на месте эксплуатации.

#### **9.8.1 Полосовые фильтры**

<span id="page-35-0"></span>Полосовые фильтры предназначены для изменения амплитуды сигнала в определенной полосе частот. Каждый полосовой фильтр задается тремя параметрами:

- нижняя граница частоты, Гц;
- верхняя граница частоты, Гц;

– масштабный коэффициент амплитуды, %.

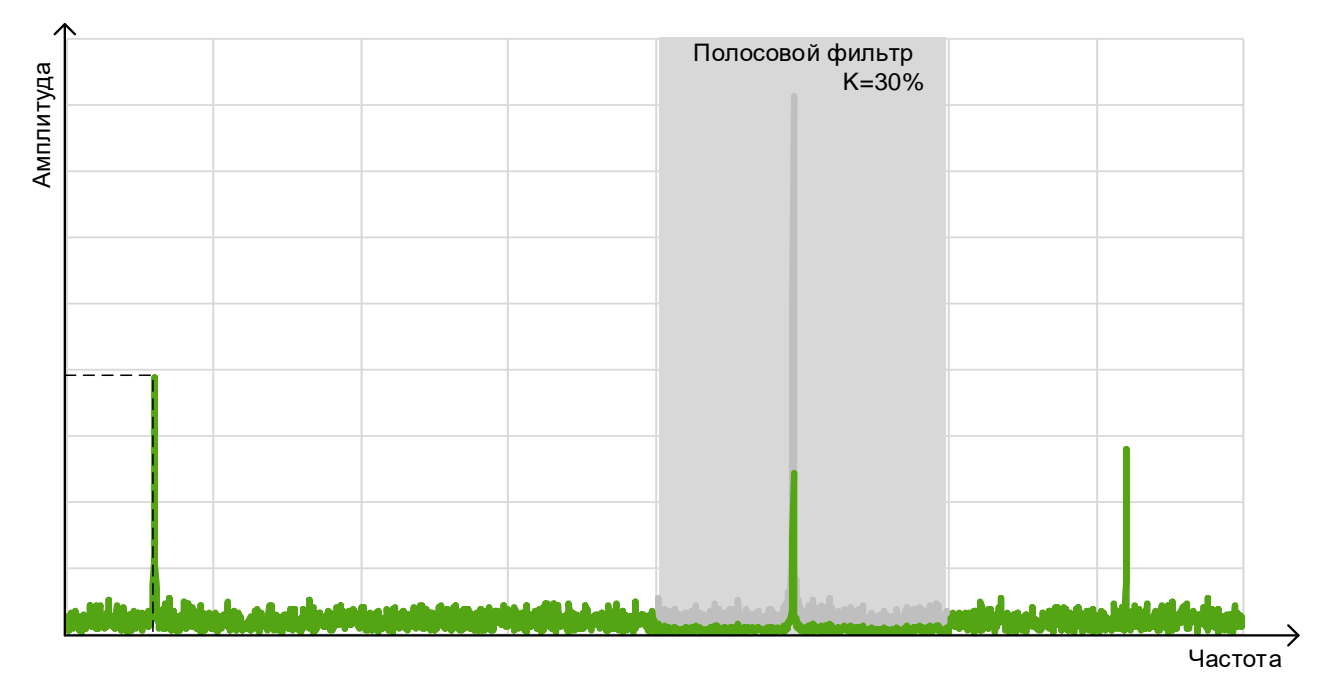

*Рисунок 9.13. Полосовой фильтр*

Включение полосовых фильтров включается битами 1-4 регистра Modbus 40013. Значения граничных частот и масштабных коэффициентов задаются в регистрах Modbus 40075-40098 (см. *[Приложение](#page-62-0) Д*). Если масштабный коэффициент равен 100%, спектр сигнала не изменяется. В противном случае все гармоники, попадающие в диапазон от нижней граничной частоты до верхней граничной частоты, умножаются на масштабный коэффициент (в случае если фильтр включен). Если частотные диапазоны нескольких фильтров перекрываются, умножение сигнала в перекрывающейся части диапазона происходит на каждый масштабный коэффициент.

Полосовые фильтры могут помочь в борьбе с самоходом, когда полезного сигнала нет. Однако при неправильной настройке фильтра прибор может перестать работать в диапазоне действия фильтров. Необходимо обязательно проверить работоспособность прибора в указанном диапазоне.
#### **9.8.2 Адаптивный фильтр**

**ЭМИС-ВИХРЬ 200**

Адаптивный фильтр включается битом 10 регистра Modbus 40013 и представляет собой набор из нескольких точек (до 4), каждая из которых задается своей частотой и амплитудой. Для этого используются регистры Modbus 40101-40116 (см. *[Приложение](#page-62-0) Д*).

Для каждой частотной составляющей сигнала сравнивается амплитуда со значением, установленным с помощью адаптивного фильтра. Если амплитуда частотной составляющей меньше соответствующей амплитуды, установленной с помощью адаптивного фильтра, то амплитуда для этой частотной составляющей приравнивается к 0.

Заводская настройка адаптивного фильтра производится следующим образом. Для точки 1 задается значение частоты при минимальном расходе калибровки. Для второй точки задается значение частоты при расходе 10% от максимального паспортного расхода. Для третьей точки задается значение частоты при расходе 50% от максимального паспортного расхода. Для четвертой точки выбирается значение частоты, соответствующее максимальному паспортному расходу. Значение амплитуды для каждой из точек устанавливается на уровне 0,2 от минимальной амплитуды при соответствующем расходе.

На рисунке 9.14 показана конфигурация адаптивного фильтра. Сигнал, попадающий в серую область на рисунке, игнорируется.

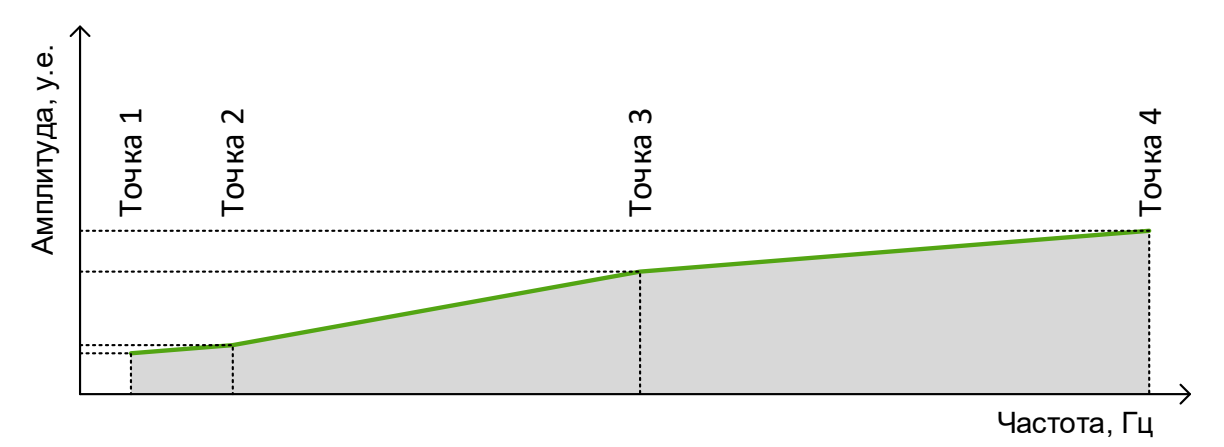

*Рисунок 9.14. Конфигурация адаптивного фильтра*

На рисунке 9.15 показан пример фильтрации сигнала адаптивным фильтром.

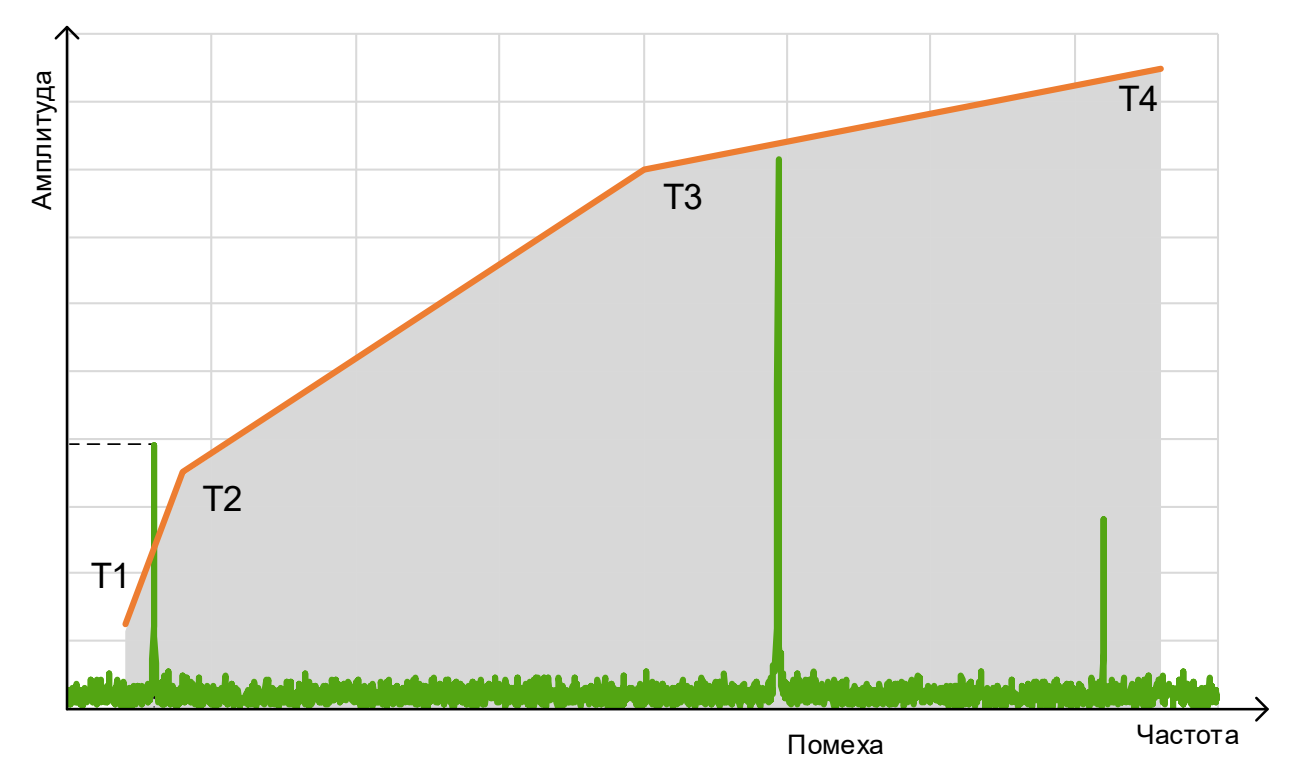

*Рисунок 9.15. Фильтрация сигнала адаптивным фильтром*

# **9.8.3 Отсечка по амплитуде**

**200**

Отсечка по амплитуде является защитой от шума (рисунок 9.16).

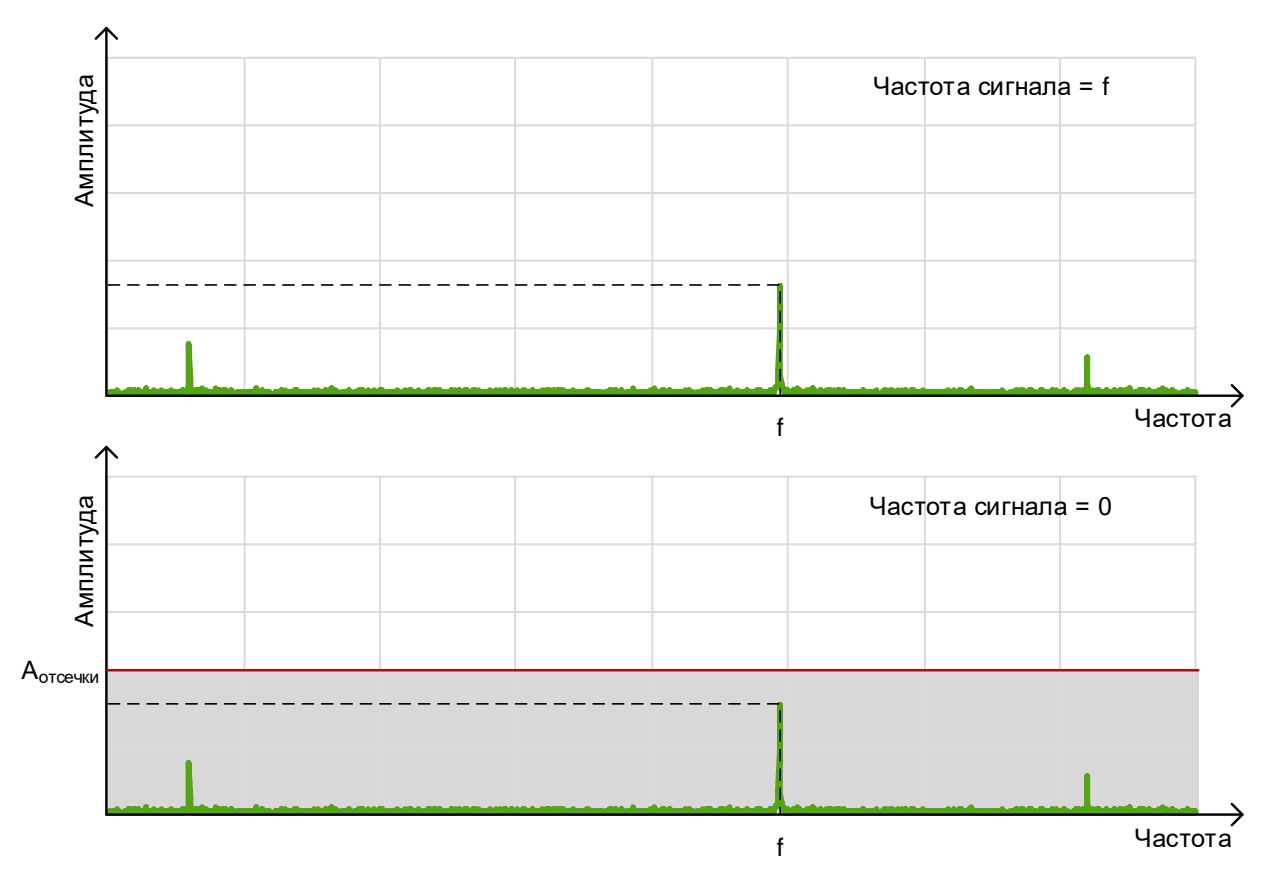

*Рисунок 9.16. Отсечка по амплитуде*

Уровень сигнала зависит от параметров среды: температуры, давления и плотности. Чем выше давление и плотность, тем выше амплитуда сигнала, но при высоких значениях температуры уровень сигнала может быть ниже, чем при стандартных условиях. Если амплитуда высшей гармоники сигнала меньше установленной отсечки, то величина расхода приравнивается к нулю.

Отсечка по амплитуде представляет собой величину амплитуды [у.е.], заданную в регистре Modbus 40017. Если значение амплитуды сигнала меньше значения отсечки, измеренная частота сигнала приравнивается к нулю. Отсечка по амплитуде действует для сигналов во всем диапазоне частот.

#### **9.8.4 Отсечка по минимальному расходу**

Отсечка по минимальному расходу (рисунок 9.17) является простым способом борьбы с самоходом, когда помеха близка к минимальному расходу. Если фильтр установлен выше минимального расхода, то паспортный диапазон будет снижен.

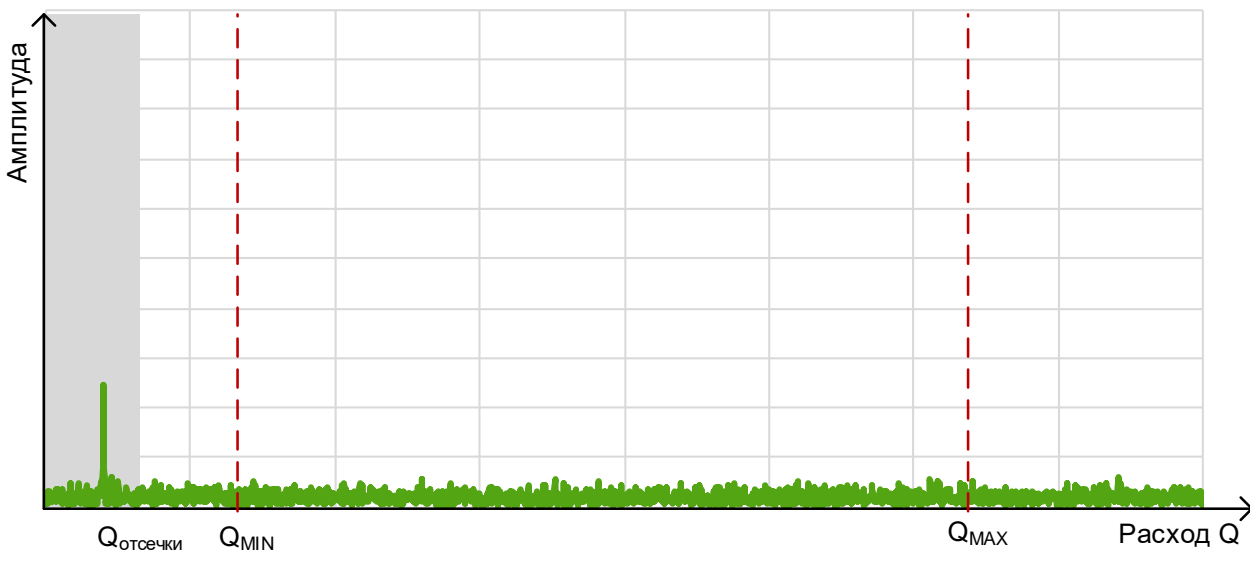

*Рисунок 9.17. Отсечка по минимальному расходу*

Поскольку расход прямо пропорционален частоте, при установке отсечки по минимальному расходу, сначала по значению частоты вычисляется соответствующее значение расхода, а затем это значение сравнивается с установленным значением отсечки по минимальному расходу. Отсечка по минимальному расходу представляет собой величину расхода в [м<sup>3</sup>/ч], заданную в регистре Modbus 40037 (см. *[Приложение Д](#page-62-0)*). Если вычисленное значение расхода меньше значения отсечки, расход приравнивается к нулю.

### **9.8.5 Усреднение по времени**

Усреднение по времени позволяет усреднять измеренные значения частоты за время, указанное в регистре Modbus 40019 (в секундах, целое значение) (см. *[Приложение Д](#page-62-0)*). Усреднение по времени может задаваться в диапазоне от 0 до 90 секунд.

### **9.8.6 Медианная фильтрация**

Медианная фильтрация представляет собой способ защиты от случайной помехи. Медианный фильтр может использоваться на 3, 5, 7, 9 или 11 точек и конфигурируется значением регистра Modbus 40014 (см. *[Приложение](#page-62-0) Д*). Медианный фильтр позволяет использовать среднее значение из N последних измерений частоты, где N соответствует выбранному количеству точек.

## **9.8.7. Полосовой фильтр на 50 Гц**

**ЭМИС-ВИХРЬ 200**

Полосовой фильтр на 50 Гц предназначен для изменения амплитуды сетевой помехи с частотой 50 Гц. Полосовой фильтр задается двумя параметрами:

– ширина полосы подавления [Гц];

– амплитуда подавления [у.е.].

Данный полосовой фильтр предназначен для фильтрации сетевой помехи с частотой 50 Гц. Полоса подавления фильтра задается симметрично относительно частоты 50 Гц. Ширина полосы подавления задается в регистре Modbus 40135. Амплитуда подавления при этом вычитается из гармоник спектра попадающих в область действия фильтра. Амплитуда подавления задается в регистре Modbus 40137.

Стабильность и уровень сигнала зависит от техпроцесса, и каждый раз должны определяться пользователем при работе с прибором. Но для долговременной и стабильной работы прибора не рекомендуется устанавливать отсечку выше, чем 0,5 от минимальной амплитуды сигнала.

Значение амплитуды сигнала после всех фильтров может быть получено считыванием регистра Modbus 30010 (см. *[Приложение Д](#page-62-0)*). Вычисленное значение частоты сигнала будет находиться в регистре Modbus 30016. Для оценки поведения сигнала можно обратиться к упрощенному спектру сигнала, представляющему собой амплитуды и частоты наивысших четырех гармоник. Это регистры Modbus 30130-30145.

#### **9.8.8 Коррекция по температуре**

Для коррекции по температуре используется следующая формула для вычисления масштабного коэффициента:

$$
K_T = 1 - k_t (T_{3A\mu} - T_{\text{EAS}}) \cdot 10^{-4},
$$

где *k<sup>t</sup>* – коэффициент температурной коррекции;

*TЗАД* – заданная температура;

*TБАЗ* – базовая температура.

Перечень регистров, используемых для температурной коррекции, приведен в *таблице 9.8*. Отключение температурной коррекции осуществляется единичным значением бита 6 регистра 40925.

*Таблица 9.8. Регистры температурной коррекции*

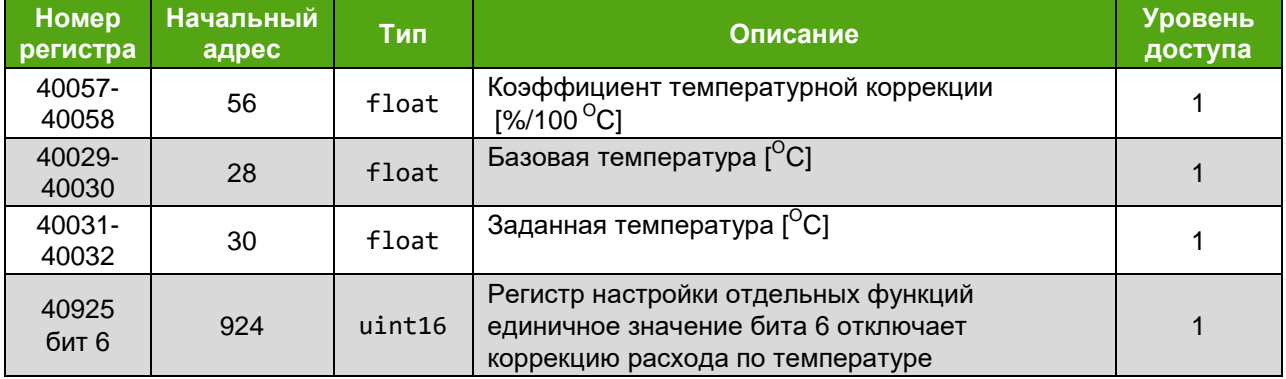

Настройка параметров коррекции по таблице доступна с использованием дисплейной панели через меню

# **НАСТРОЙКА КАЛИБРОВКА …**

### **SETTINGS CALIBRATION …**

Управление включением коррекции по температуре осуществляется через меню

# **НАСТРОЙКА КАЛИБРОВКА КОРРЕКЦИИ ТЕМПЕРАТУРНАЯ**

#### **SETTINGS CALIBRATION CORRECTIONS TEMPERATURE**

#### **9.8.9 Коррекция по таблице**

**ЭМИС-ВИХРЬ 200**

При вычислении расхода применяется табличная коррекция, позволяющая скомпенсировать нелинейность расхода в зависимости от частоты.

Для коррекции используются отдельные таблицы для жидкостей и для газов. Каждая таблица состоит из 10 корректировочных точек, содержащих пары значений: процент расхода – процент коррекции. Процент расхода берется относительно верхнего предела, заданного в регистре 40044 для жидкостей и в регистре 40046 для газов.

Коэффициент коррекции вычисляется путем линейной аппроксимации между двумя соседними точками таблицы.

Отключение коррекции нелинейности осуществляется единичным значением бита 5 регистра 40925.

Настройка параметров коррекции по таблице доступна с использованием дисплейной панели через меню

#### **НАСТРОЙКА КАЛИБРОВКА ТАБЛИЦЫ**

### **SETTINGS CALIBRATION TABLES**

Управление включением коррекции по температуре осуществляется через меню

### **НАСТРОЙКА КАЛИБРОВКА КОРРЕКЦИИ ТАБЛИЧНАЯ**

### **SETTINGS CALIBRATION CORRECTIONS TABLE**

В *таблице 9.10* приведены регистры, отвечающие за коррекцию нелинейности расхода для жидкостей. В *таблице 9.11* приведены регистры, отвечающие за коррекцию нелинейности расхода для газов.

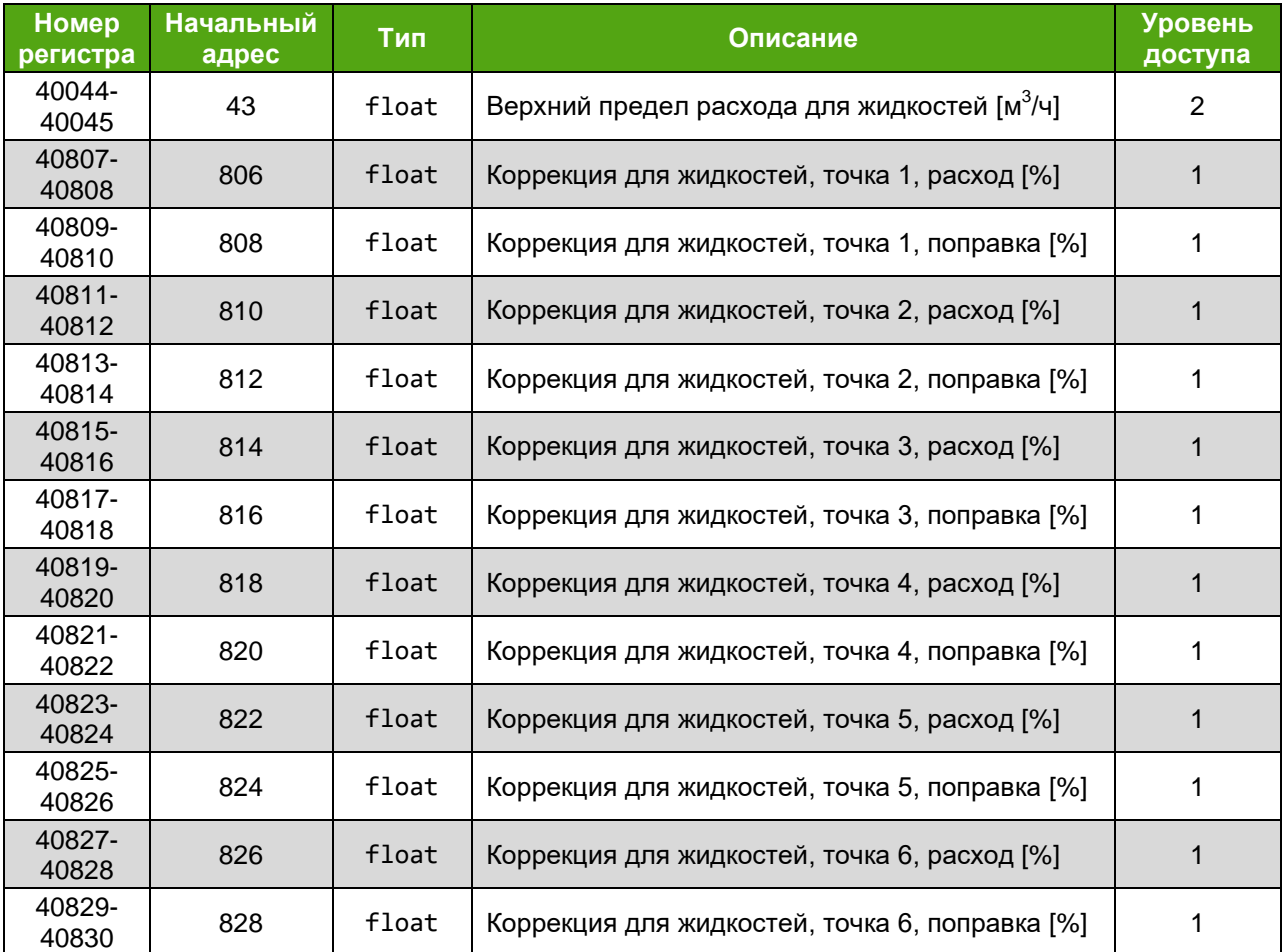

#### *Таблица 9.10. Коррекция нелинейности расхода для жидкостей*

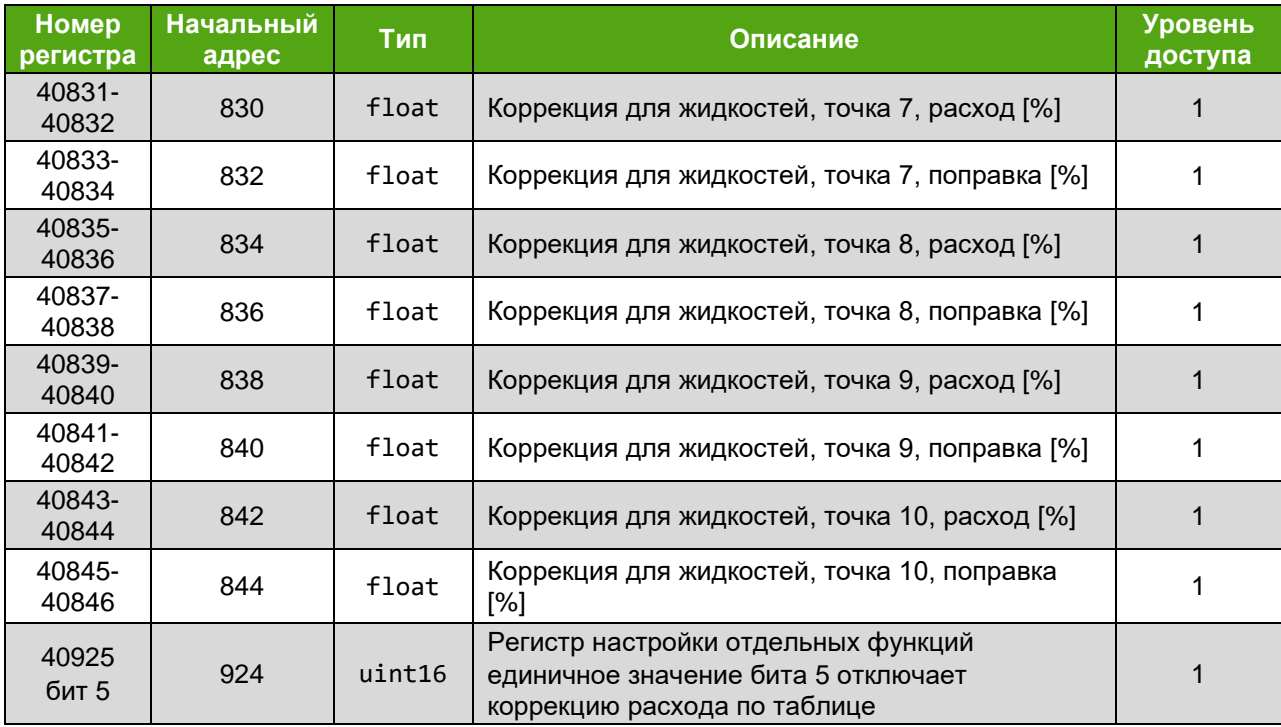

### *Таблица 9.11. Коррекция нелинейности расхода для газов*

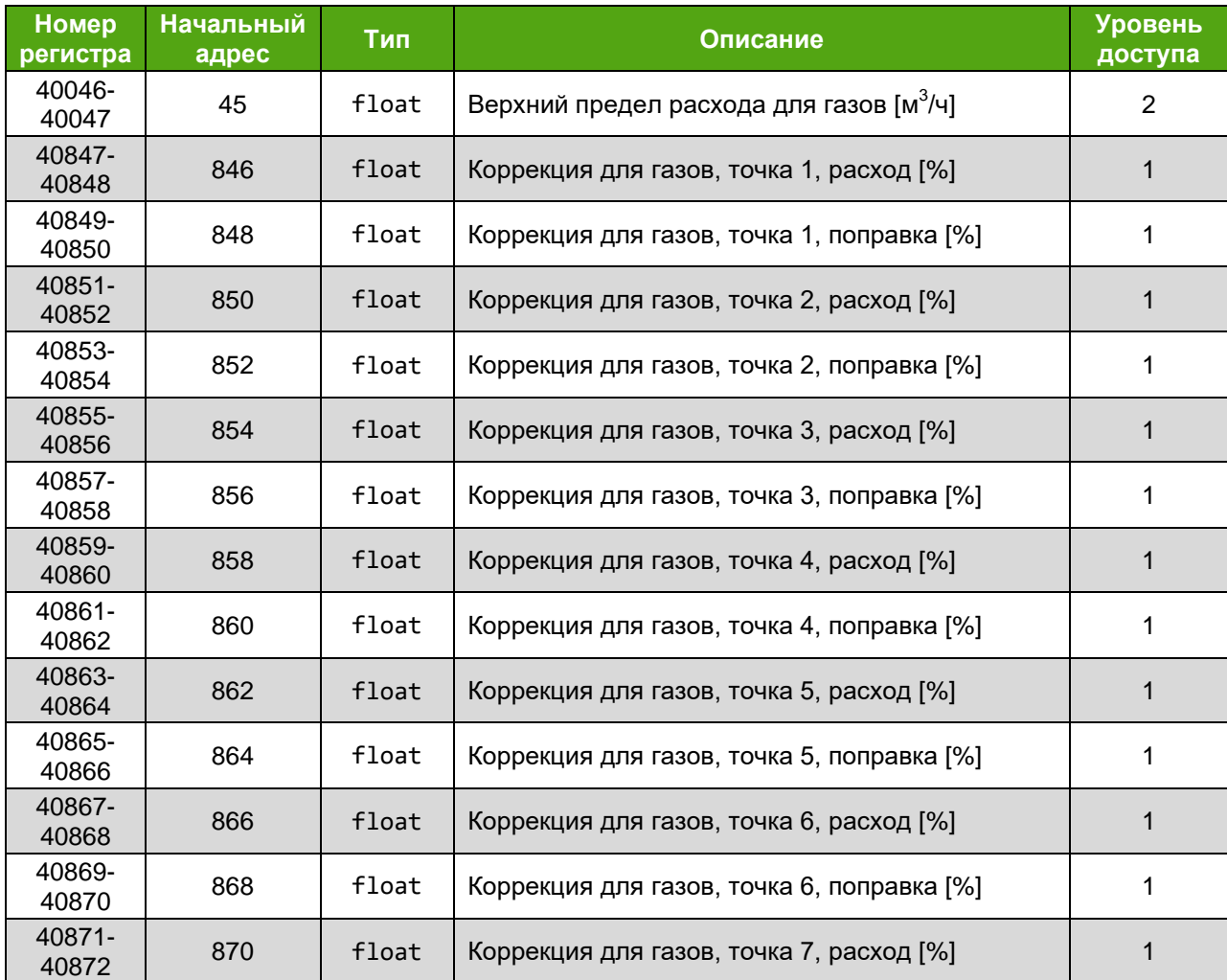

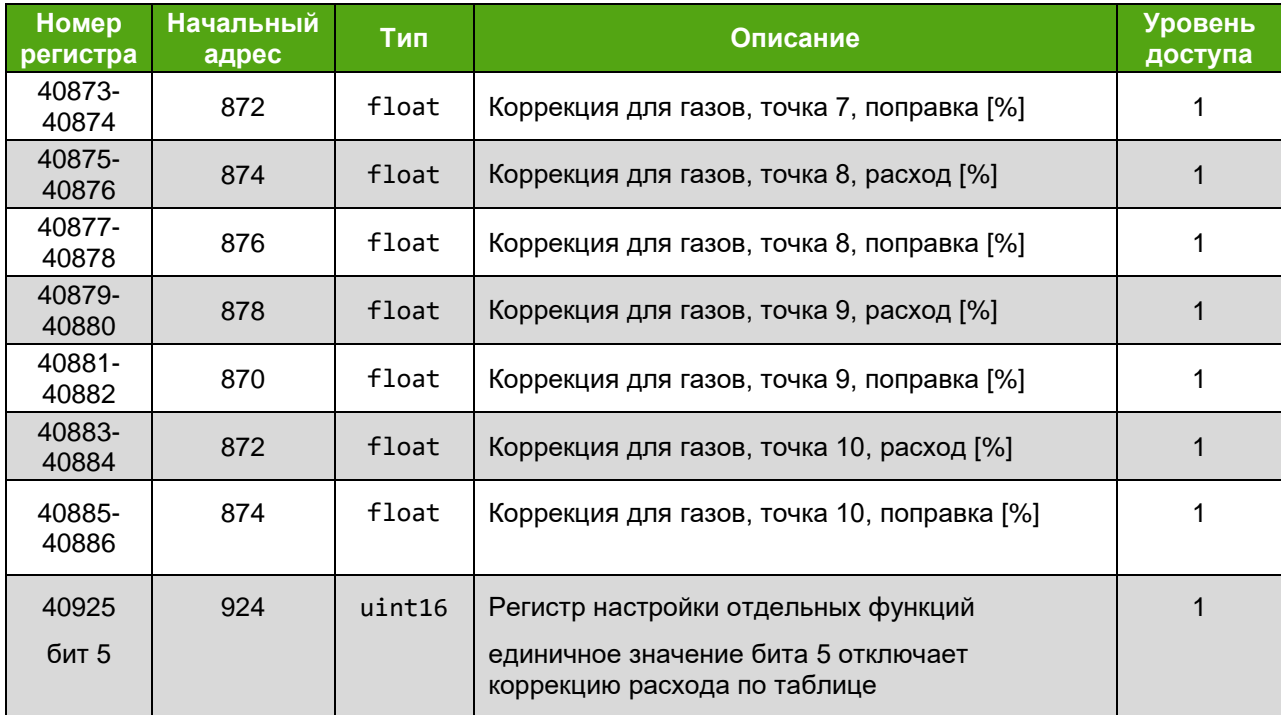

### **9.9 Вычисление массового расхода**

Массовый расход вычисляется электронным блоком по формуле 9.1.

$$
Q_m = \frac{Q_v * \rho_{\text{pa6}}}{1000} \tag{9.1}
$$

где  $Q_m$  – массовый расход при рабочих условиях, т/ч;

 $\mathsf{Q}_{\mathsf{v}}$  – объемный расход при рабочих условиях, м $^3$ /ч;

 $\rho_{\sf pa6}$  – плотность при рабочих условиях кг/м $^3$ .

Плотность при рабочих условиях задаётся регистром хранения Modbus 40025 (см. *[Приложение Д](#page-62-0)*).

## **9.10 Вычисление объемного расхода в стандартных условиях**

Объемный расход, приведенный к стандартным условиям, вычисляется электронным блоком по формуле 9.2.

$$
Q_{\rm cr} = \frac{Q_v * \rho_{\rm pa6}}{\rho_{\rm cr}} \tag{9.2}
$$

где  ${\sf Q}_{\rm cr}$  – объемный расход при стандартных условиях, м $^3$ /ч;

 $\mathsf{Q}_{\mathsf{v}}$  – объемный расход при рабочих условиях, м $^3$ /ч;

 $\bm{{\mathsf{p}}}_\textsf{pa6}$  – плотность при рабочих условиях, кг/м $^3;$ 

 $\rho_{\text{cr}}$  – плотность при стандартных условиях, кг/м<sup>3</sup>

Плотность при рабочих условиях задаётся регистром хранения Modbus 40025. Плотность при стандартных условиях задаётся регистром хранения Modbus 40027 (см. *[Приложение Д](#page-62-0)*).

# **9.11 Счетчики (сумматоры)**

### **9.11.1 Описание счетчиков**

**ЭМИС-ВИХРЬ 200**

В электронном блоке реализованы 12 счетчиков, представленных в *таблице 9.12*. Каждый счетчик сохраняется в соответствующих регистрах Modbus в формате 4 регистров: сначала целая часть в [м $^3$ ] или [т], затем дробная часть в [мл] или [г]. Каждый счетчик входит в определенную группу счетчиков 0, 1 или 2. Группа счетчиков может быть сброшена в нулевое значение соответствующим битом при уровне доступа соответствующем номеру группы (0, 1 или 2) или превышающим его (см. *[Приложение Д](#page-62-0)*).

*Таблица 9.12. Счетчики прибора*

| Типы счетчиков                            | <b>Регистры</b><br>хранения                       | <b>Бит</b><br>сброса<br>(уровень<br>доступа) | Описание                                                                                                    |  |
|-------------------------------------------|---------------------------------------------------|----------------------------------------------|----------------------------------------------------------------------------------------------------|--|
| Счетчик объема 0                          | 30030-30031 [МЛ]<br>30032-30033 [ $M3$ ]          | 10003(0)                                     | Считает объемный расход. Входит в группу<br>счетчиков 0                                                                                                    |  |
| Счетчик объема 1                          | 30183-30184 [МЛ]<br>30185-30186 [ $M3$ ]          | 10004(1)                                     | Считает объемный расход. Входит в группу<br>счетчиков 1                                                                                                    |  |
| Счетчик объема 2                          | 30022-30023 [МЛ]<br>30024-30025 [m <sup>3</sup> ] | 10005(2)                                     | Считает объемный расход. Входит в группу<br>счетчиков 2                                                                                                    |  |
| Счетчик массы 0                           | 30034-30035 [r]<br>30036-30037 [T]                | 10003(0)                                     | Считает массовый расход. Входит в группу<br>счетчиков 0                                                                                                    |  |
| Счетчик массы 1                           | 30187-30188 [r]<br>30189-30190 [T]                | 10004(1)                                     | Считает массовый расход. Входит в группу<br>счетчиков 1                                                                                                    |  |
| Счетчик массы 2                           | 30026-30027 [r]<br>30028-30029 [T]                | 10005(2)                                     | Считает массовый расход. Входит в группу<br>счетчиков 2                                                                                                    |  |
| Счетчик объема в<br>погружном режиме<br>0 | 30104-30105 [МЛ]<br>30106-30107 [ $M^3$ ]         | 10003(0)                                     | Вычисляет объемный расход в погружном<br>режиме путем умножения значения счетчика<br>объема 0 на значение коэффициента для<br>погружного режима (регистр Modbus 40133-<br>40134). Входит в группу счетчиков 0 |  |
| Счетчик объема в<br>погружном режиме<br>1 | 30195-30196 [МЛ]<br>30197-30198 [m <sup>3</sup> ] | 10004(1)                                     | Вычисляет объемный расход в погружном<br>режиме путем умножения значения счетчика<br>объема 1 на значение коэффициента для<br>погружного режима (регистр Modbus 40133-<br>40134). Входит в группу счетчиков 1 |  |
| Счетчик объема в<br>погружном режиме<br>2 | 30075-30076 [мл]<br>30077-30078 [M <sup>3</sup> ] | 10005(2)                                     | Вычисляет объемный расход в погружном<br>режиме путем умножения значения счетчика<br>объема 2 на значение коэффициента для<br>погружного режима (регистр Modbus 40133-<br>40134). Входит в группу счетчиков 2 |  |
| Счетчик объема в<br>CT.y. 0               | 30100-30101 [МЛ]<br>30102-30103 [M <sup>3</sup> ] | 10003(0)                                     | Считает объемный расход в стандартных<br>условиях. Входит в группу счетчиков 0                                                                                                    |  |
| Счетчик объема в<br>CT.y. 1               | 30191-30192 [МЛ]<br>30193-30194 [m <sup>3</sup> ] | 10004(1)                                     | Считает объемный расход в стандартных<br>условиях. Входит в группу счетчиков 1                                                                                                    |  |

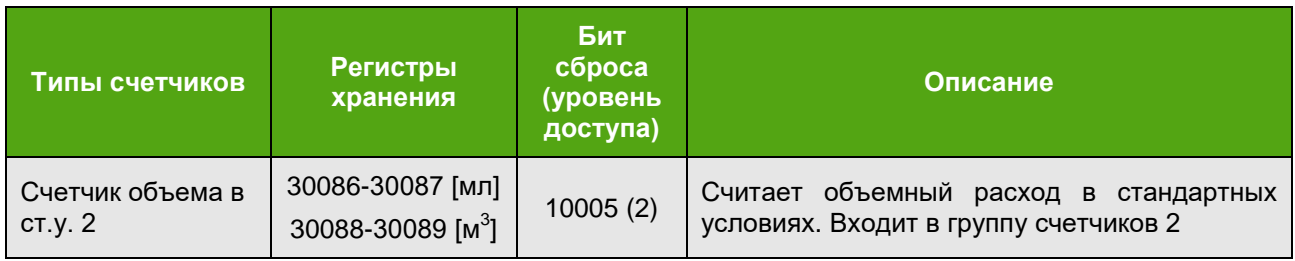

Дополнительно введены регистры, которые хранят значения счетчиков в формате с плавающей точкой, представленные в *таблице 9.13*.

*Таблица 9.13. Регистры счетчиков прибора в формате е с плавающей точкой*

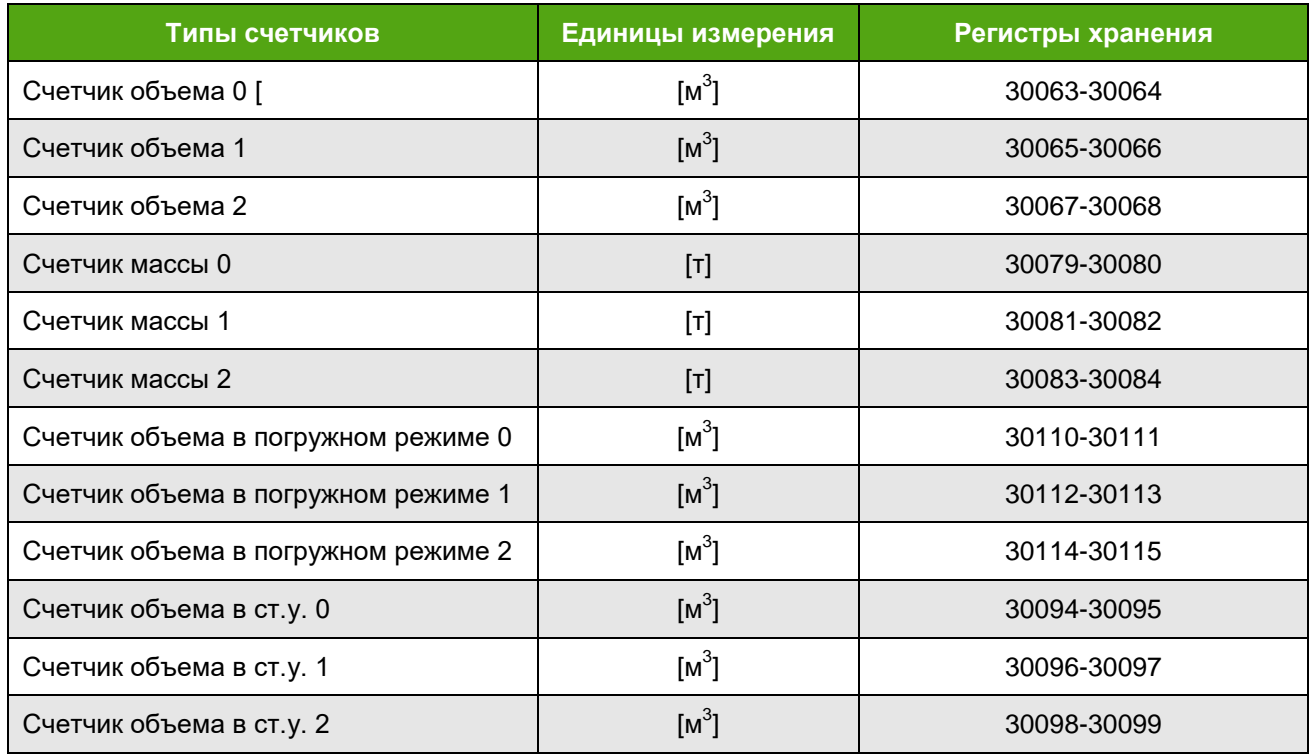

Значения счетчиков доступны в меню дисплейной платы по адресу

**О ПРИБОРЕ ПАРАМЕТРЫ СЧЕТЧИКИ …**

## **ABOUT PARAMETERS COUNTERS …**

Значения счетчиков в погружном режиме доступны в меню дисплейной платы по адресу

**О ПРИБОРЕ ПОГРУЖНОЙ…**

**ABOUT SUBMERSIBLE…**

### **9.11.2 Сохранение счетчиков**

Все счетчики могут сохраняться в энергонезависимой памяти (одновременно). Интервал сохранения в энергонезависимую память можно задать функцией Modbus 6 или 16 в регистре 40008 [мин]. По умолчанию период записи счетчиков составляет 1 минуту. При периоде записи, равном 0, сохранение значений счетчиков в энергонезависимую память не производится. Для изменения параметра «Периодичность записи счетчиков» необходимо иметь уровень доступа «Системный» или выше.

#### **9.11.3 Сброс (обнуление) счетчиков**

**ЭМИС-ВИХРЬ 200**

Каждый счетчик входит в определенную группу счетчиков 0, 1 или 2. Группа счетчиков может быть сброшена в нулевое значение при уровне доступа соответствующем номеру группы (0, 1 или 2) или превышающим его. Сброс осуществляется записью «1» в соответствующий Coil регистр Modbus (см. таблицу 9.11) с помощью команды 5 или 15.

#### **9.11.4. Переполнение счетчиков**

В случае переполнения счетчика счетчик начинает счет заново, но информация о переполнении сохраняется в соответствующем диагностическом бите (сохраняется также после перезагрузки прибора) регистра «Статус» 40950:

бит 0: переполнение счетчика объема 0

бит 1: переполнение счетчика объема 1

бит 2: переполнение счетчика объема 2

бит 3: переполнение счетчика массы 0

бит 4: переполнение счетчика массы 1

бит 5: переполнение счетчика массы 2

бит 6: переполнение счетчика объема ст.у. 0

бит 7: переполнение счетчика объема ст.у. 1

бит 8: переполнение счетчика объема ст.у. 1.

### **9.12 Настройка параметров индикатора**

Для индикатора дисплейной панели предусмотрена настройка следующих параметров:

– контрастность (регистр 40901) предполагает установку целого значения от 0 до 128 (увеличение значения увеличивает контрастность);

– переворот дисплея (бит 0 регистра 40903): единичное значение в этом бите разворачивает изображение на экране на 180 градусов;

– тестирование индикатора (бит 1 регистра 40903): единичное значение в этом бите включает все сегменты на индикаторе (экран становится белым);

– диагностические сообщения (бит 2 регистра 40903): единичное значение в этом бите отображает количество активных диагностических сообщений в строке состояния (см. рис. 9.3).

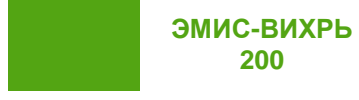

# **10 ДИАГНОСТИЧЕСКАЯ ИНФОРМАЦИЯ**

# **10.1 Диагностические сообщения**

**200**

<span id="page-46-0"></span>Получение полной диагностической информации доступно по протоколу Modbus при обращении к регистрам 30001-30002. Установленный в «1» бит означает активность события.

Рекомендация NAMUR NE107 классифицирует диагностическую информацию по специальным категориям. Перечень категорий неисправностей и индикация неисправностей с помощью светодиода «Статус» представлен в таблице 10.1. При отсутствии неисправностей светодиод «Статус» мигает с периодом 3,2 с.

| Обозначение<br>категории | Категория                                                                  | Описание                                                                                                    | Индикация<br>неисправностей с<br>помощью светодиода<br>«Статус» |
|--------------------------|----------------------------------------------------------------------------|----------------------------------------------------------------------------------------------------|-----------------------------------------------------------------|
| F                        | Failure / Отказ<br>(Ошибка)                                                | Нештатное состояние, приводящее к<br>невозможности дальнейшей<br>эксплуатации.                                                      | Непрерывно включен<br>светодиод «Статус»                        |
| C                        | Function check /<br>Функциональное<br>тестирование                         | Калибровка, симуляция, поверка и<br><b>Т.П.</b>                                                                                     | Мигает светодиод<br>«Статус» 2 раза в<br>секунду                |
| S                        | Out of specification<br>Несоответствие<br>спецификации<br>(Предупреждение) | Выход параметра за диапазон,<br>несохраненные настройки. При этом<br>устройство может продолжать<br>функционировать.                | Мигает светодиод<br>«Статус» в штатном<br>режиме                |
| M                        | Maintenance<br>required / Запрос<br>на обслуживание                        | Самодиагностика показывает «уход»<br>некоторых параметров от штатных<br>значений или, например, подходит<br>срок очередной поверки. | Мигает светодиод<br>«Статус» 2 раза в<br>секунду                |

*Таблица 10.1. Классификация неисправностей в соответствии с NAMUR NE107*

В *таблице 10.2* приведены диагностические биты регистра 30001-30002, которые могут выявляться при работе прибора, и их описание.

*Таблица 10.2. Биты диагностики*

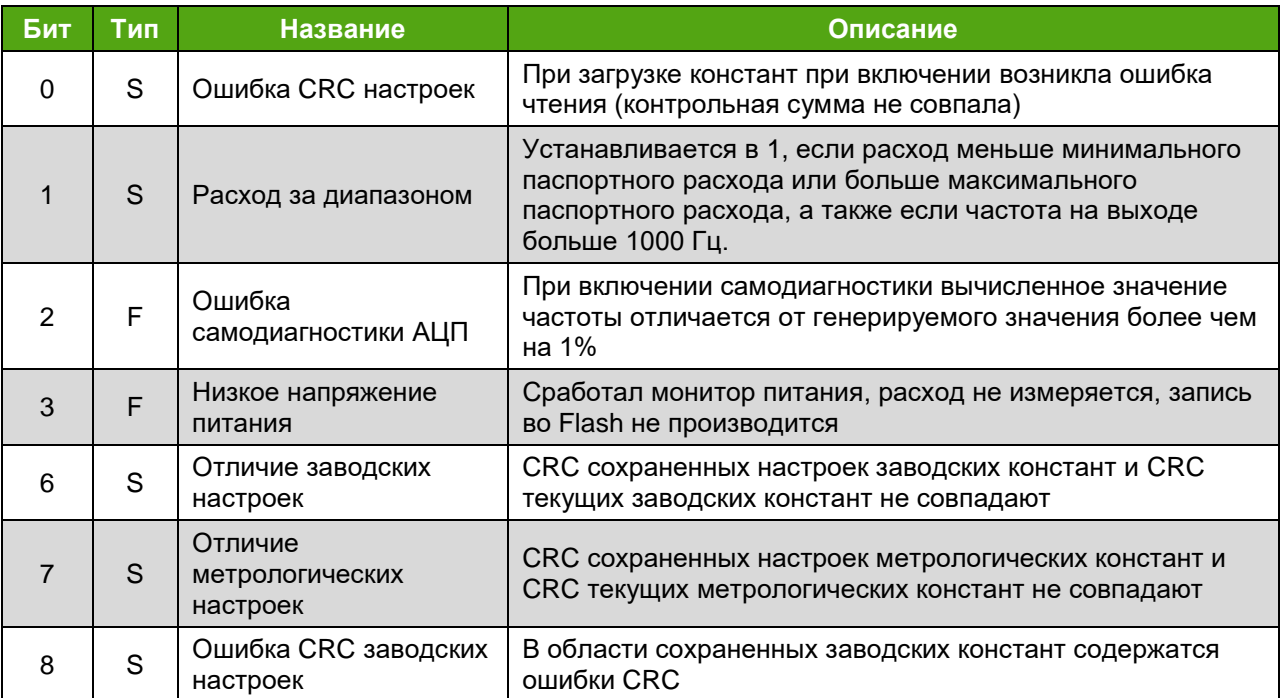

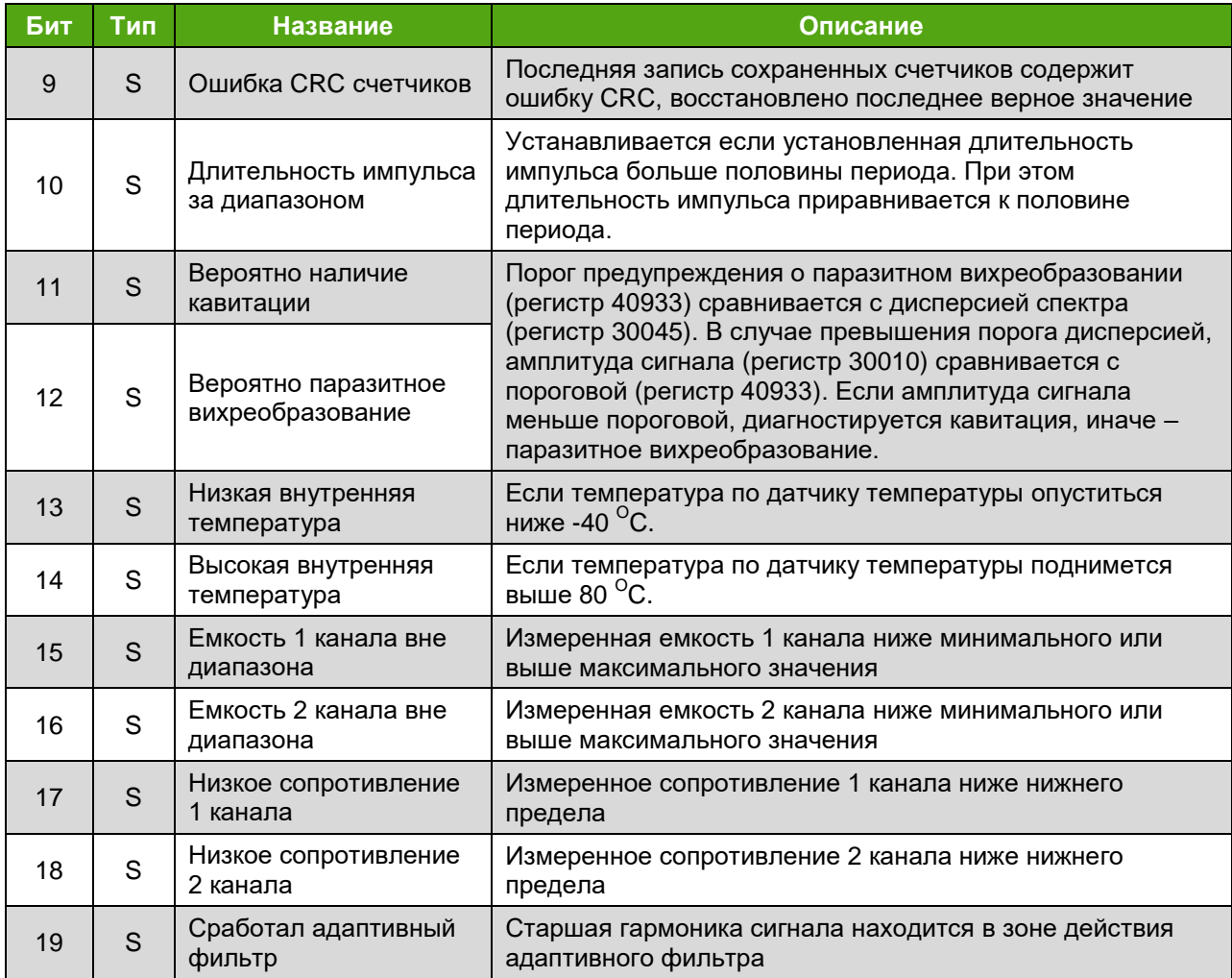

Диагностическая информация доступна через меню дисплейной панели

### **О ПРИБОРЕ ДИАГНОСТИКА ОШИБКИ**

## **ABOUT DIAGNOSTICS ERRORS**

Просмотр ошибок осуществляется кнопкой ВНИЗ ▼, либо кнопкой ВПРАВО ► по циклу. Выход из режима просмотра производится по кнопке «ОТМЕНА».

В строке состояния на основном экране дисплейной панели может высвечиваться количество ошибок и предупреждений, если бит 2 регистра 40903 содержит единичное значение.

В случае возникновения критической ошибки светодиод «Статус» (см. рис. 8.1) постоянно включен. В случае возникновения критической ошибки «Низкое напряжение» сообщение о ней выводится на экран индикатора вместо основной информации.

# **10.2 Самодиагностика при включении**

Самодиагностика при включении прибора активируется единичным значением бита 10 регистра 40925 (см. *[Приложение Д](#page-62-0)*). При этом при каждом включении прибора осуществляется самодиагностика АЦП, а затем осуществляется измерение емкостей.

По результатам самодиагностики могут быть установлены биты 2, 15, 16, 17, 18 в случае обнаружения неисправностей (см. таблицу 10.2). Бит 2 является критической ошибкой, поэтому в случае обнаружения соответствующей ошибки нормальная работа прибора прекращается, светодиод «Статус» (см. [рис. 8.1\)](#page-23-0) постоянно включен, и расход приравнивается к нулю.

### **10.3 Диагностика сенсора**

**ЭМИС-ВИХРЬ 200**

Режим диагностики сенсора может быть включен установкой бита 8 регистра 40925 (см. **[Приложение Д](#page-62-0)**) в единичное значение. Во время диагностики сенсора светодиод «Статус» (см. рис. [8.1](#page-23-0)) мигает 2 раза в секунду (если не обнаруживается критическая ошибка).

В этом режиме в регистрах 30160, 30162 отображаются измеренные значения емкостей каждого из каналов сенсора. Измерение расхода в этом режиме не производится. Если измеренное значение емкости 1 или 2 канала выходит за диапазон, заданный в регистрах 40967, 40969, то устанавливается соответствующий диагностический бит (15 или 16) регистра 30001.

Также доступны измерения сопротивлений каналов сенсора в регистрах 30164, 30166. Диапазон измеряемых сопротивлений от 0 до 10 [МОм]. Сопротивление каналов выше 10 [МОм] характерно для нормального состояния при отсутствии потока. Если сопротивление канала ниже установленного значения в регистре 40971, устанавливается соответствующий диагностический бит (17 или 18) регистра 30001.

В *таблице 10.2* приведен перечень регистров, используемых в режиме измерения емкостей.

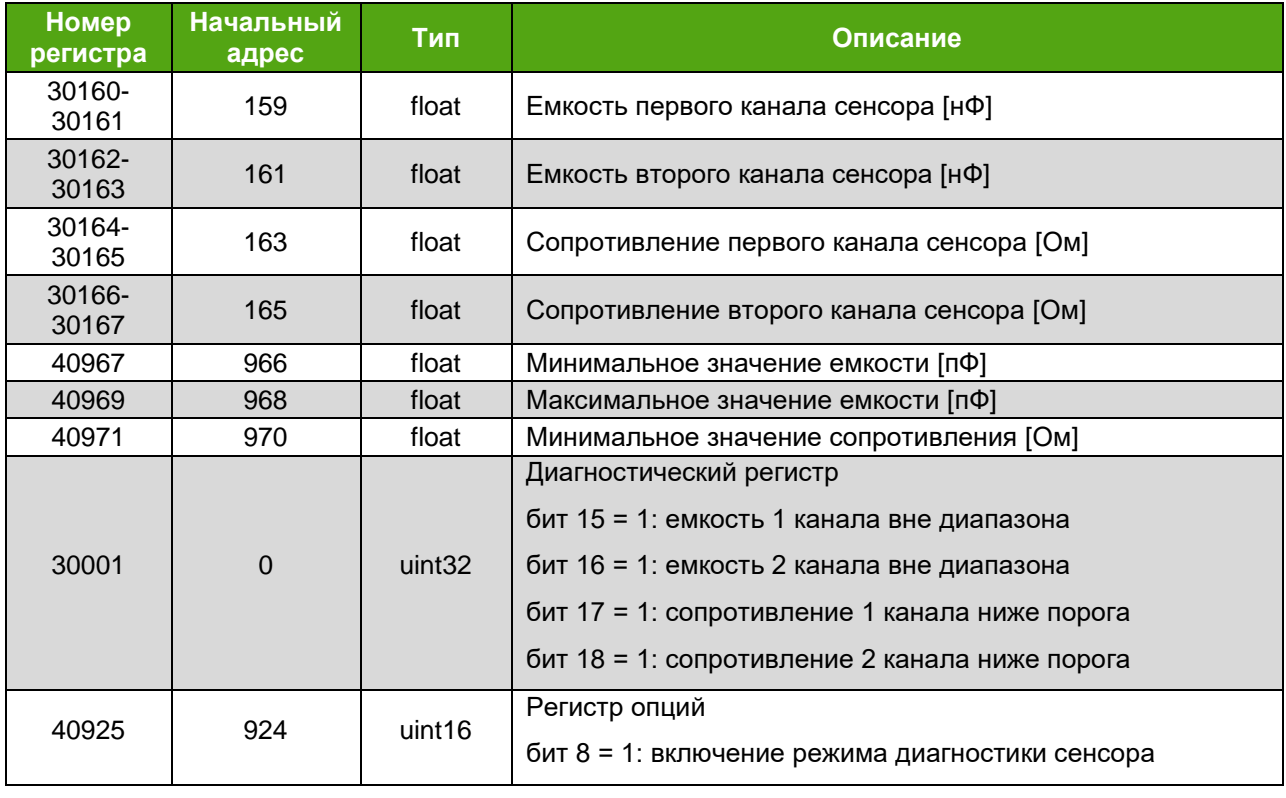

*Таблица 10.2. Регистры для диагностики сенсора*

# **10.4 Диагностика АЦП**

Режим диагностики АЦП включается единичным значением бита 0 регистра 40925 (см. *[Приложение Д](#page-62-0)*). При этом в течение 1 минуты на вход АЦП подается тестовый сигнал с частотой, соответствующей средней частоте диапазона измерения, заданного в регистре 40015. Если измеряемое значение частоты отличается от генерируемого более чем на 1%, устанавливается диагностический бит «**Ошибка самодиагностики АЦП**» (см. раздел [Диагностические сообщения](#page-46-0)).

Во время диагностики АЦП светодиод «Статус» (см. рис. 8.1) мигает 2 раза в секунду.

По истечении диагностики прибор автоматически возвращается к нормальному режиму работы.

## **10.5 Имитационный вход**

Имитационный вход предназначен для проведения поверки расходомера имитационным методом. Сигнал на имитационном входе имитирует сигнал от чувствительного элемента (сенсора) в

проточной части расходомера. Частота имитационного сигнала при этом пропорциональна скорости и объемному расходу рабочей среды.

Для подачи сигнала через имитационный вход необходимо установить в 1 бит 1 регистра 40925 (см. *[Приложение Д](#page-62-0)*).

При активном имитационном входе светодиод «Статус» (см. рис. 8.1) мигает 2 раза в секунду.

Подробно процедура поверки расходомеров описана в Методике поверки ЭВ-200.000.000.000.00 МП с изменениями №2.

# **10.6 Возможные неисправности и способы их устранения**

**200**

Возможные неисправности и способы их устранения приведены в *таблице 10.3.*

| Неисправность<br>Вероятная причина              |                                                                                        | Способ устранения                                                                                                    |  |  |  |
|-------------------------------------------------|----------------------------------------------------------------------------------------|----------------------------------------------------------------------------------------------------|--|--|--|
| 1 При включенном<br>питании и<br>наличии потока | Неправильное подключение<br>проводов питания и сигнальных<br>проводов к расходомеру.   | Произвести проверку подключения кабеля<br>или проводов питания согласно схемам<br>подключения приложения В.                                                                                                    |  |  |  |
| подключенный<br>регистрирующий<br>прибор или    | Обрыв проводов подключения<br>питания или сигнальных<br>Проводов.                      | Проверить и в случае обрыва заменить<br>кабель или провода питания и сигнальные<br>провода.                                                                                                    |  |  |  |
| программа<br>«ЭМИС<br>Интегратор»<br>показывают | Напряжение питания не<br>соответствует требуемому<br>значению.                         | Проверить источник питания и установить<br>напряжение питания в соответствии с<br>требованиями п.7.1 данного руководства.                                                                                                    |  |  |  |
| расход равный<br>«0».<br>На частотно-           | Расход ниже минимального<br>расхода для данного типа<br>расходомера.                   | Открыть полностью запорно-регулирующую<br>арматуру.                                                                                                    |  |  |  |
| импульсном<br>выходе<br>отсутствуют<br>сигналы. | Величина отсечки по амплитуде<br>расходомера настроена<br>неправильно.                 | Настроить виброустойчивость с помощью<br>программы «ЭМИС Интегратор» путем<br>уменьшения величины отсечки по<br>амплитуде.                                                                                                    |  |  |  |
|                                                 | При подсоединении по<br>цифровому выходу<br>неправильно выбран COM порт<br>компьютера. | Необходимо<br>через<br>панель<br>управления<br>компьютера войти в раздел «Система» и<br>определить номер СОМ порта компьютера, к<br>которому подсоединен прибор, после чего в<br>настройках программы «ЭМИС Интегратор»<br>установить соответствующий порт.                                                                          |  |  |  |
|                                                 | Выход из строя электронного<br>блока вследствие внешнего<br>воздействия.               | Заменить комплект электронных плат. С<br>помощью программы «ЭМИС Интегратор»<br>восстановить метрологические<br>коэффициенты и настройки прибора.<br>Цифровой файл с настройками прибора<br>запрашивается на заводе-изготовителе. При<br>этом все метрологические характеристики,<br>указанные в паспорте, полностью<br>сохраняются. |  |  |  |
| 2 Показания<br><b>МГНОВЕННОГО</b><br>расхода на | Монтаж расходомера выполнен<br>с нарушениями требований РЭ<br>расходомера:             | Монтаж<br>расходомера<br>произвести<br>B<br>соответствии с требованиями к монтажу РЭ<br>расходомера.                                                                                                    |  |  |  |
| регистрирующем<br>приборе<br>нестабильны.       | - большая разница между<br>диаметрами трубопровода и<br>расходомера;                   |                                                                                                    |  |  |  |
| Частотный<br>выходной сигнал<br>расходомера     | - не выдержана длина прямых<br>участков;                                               |                                                                                                    |  |  |  |
| нестабилен.                                     | - выступают прокладки.                                                                 |                                                                                                    |  |  |  |

*Таблица 10.3. Способы устранения типовых неисправностей*

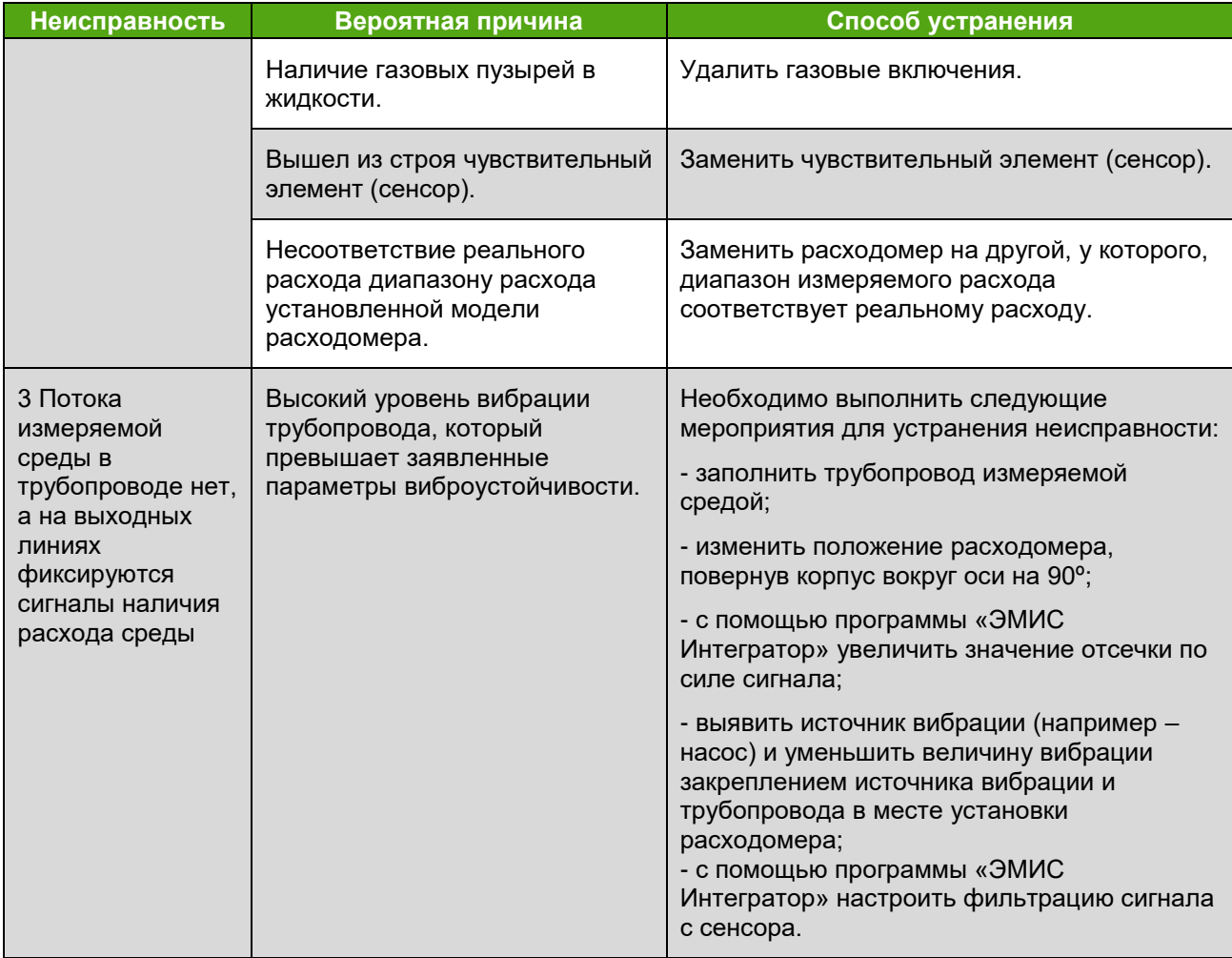

При наличии неисправности, индицируемой с помощью светодиода «Статус» или выводимой на дисплейной панели, необходимо проверить ее наличие и устранить ее.

В случае если не удается устранить неисправность и отремонтировать электронный блок или при плановой поверке блока не удается получить заявленные точностные характеристики, необходимо обратиться на предприятие - изготовитель или в сервисный центр.

Ремонт электронных блоков допускается только с применением ЗИП производства ЗАО «ЭМИС». Производитель не несет гарантийных обязательств в случае ремонта электронных блоков при помощи ЗИП стороннего изготовителя.

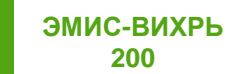

# **Приложение А. Перечень ссылочных документов**

*(справочное)*

*Таблица А.1. Перечень ссылочных документов*

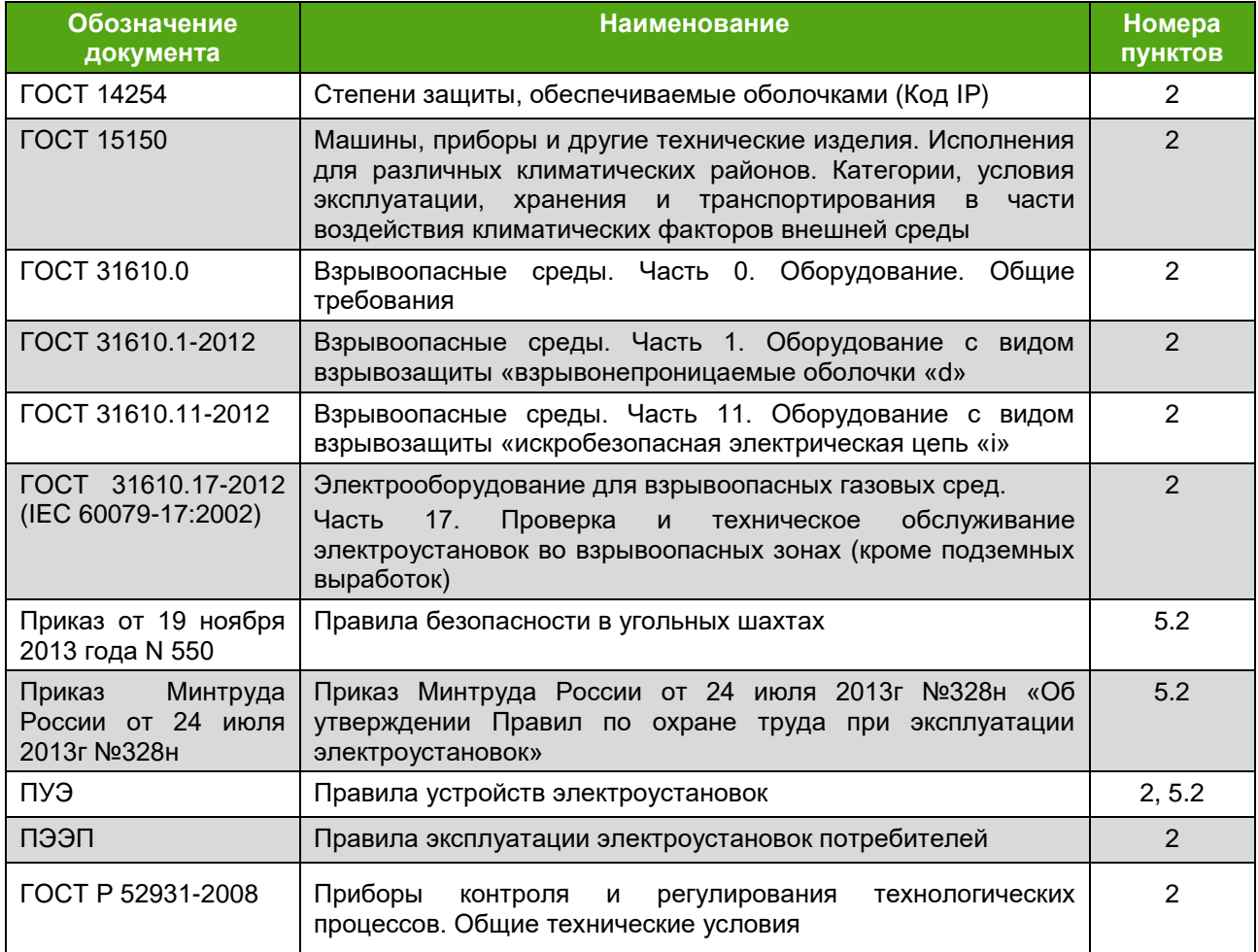

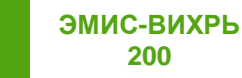

# **Приложение Б. Чертеж средств обеспечения взрывозащиты расходомеров**

*(обязательное)*

Исполнение электронного блока с двумя кабельными вводами

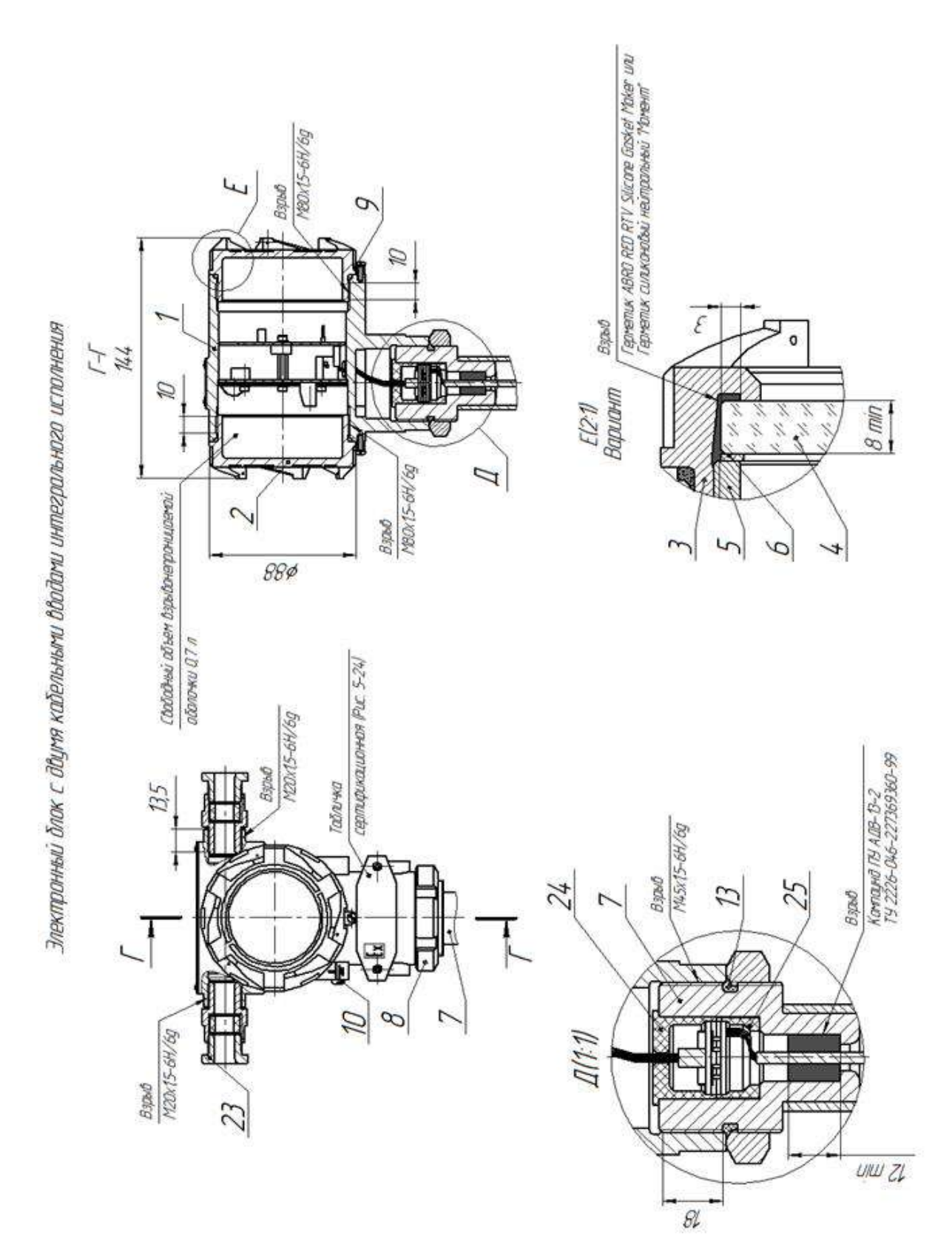

### **РУКОВОДСТВО ПО ЭКСПЛУАТАЦИИ ЭЛЕКТРОННОГО БЛОКА (БАЗОВАЯ ВЕРСИЯ «С2»)**

*Приложение Б*

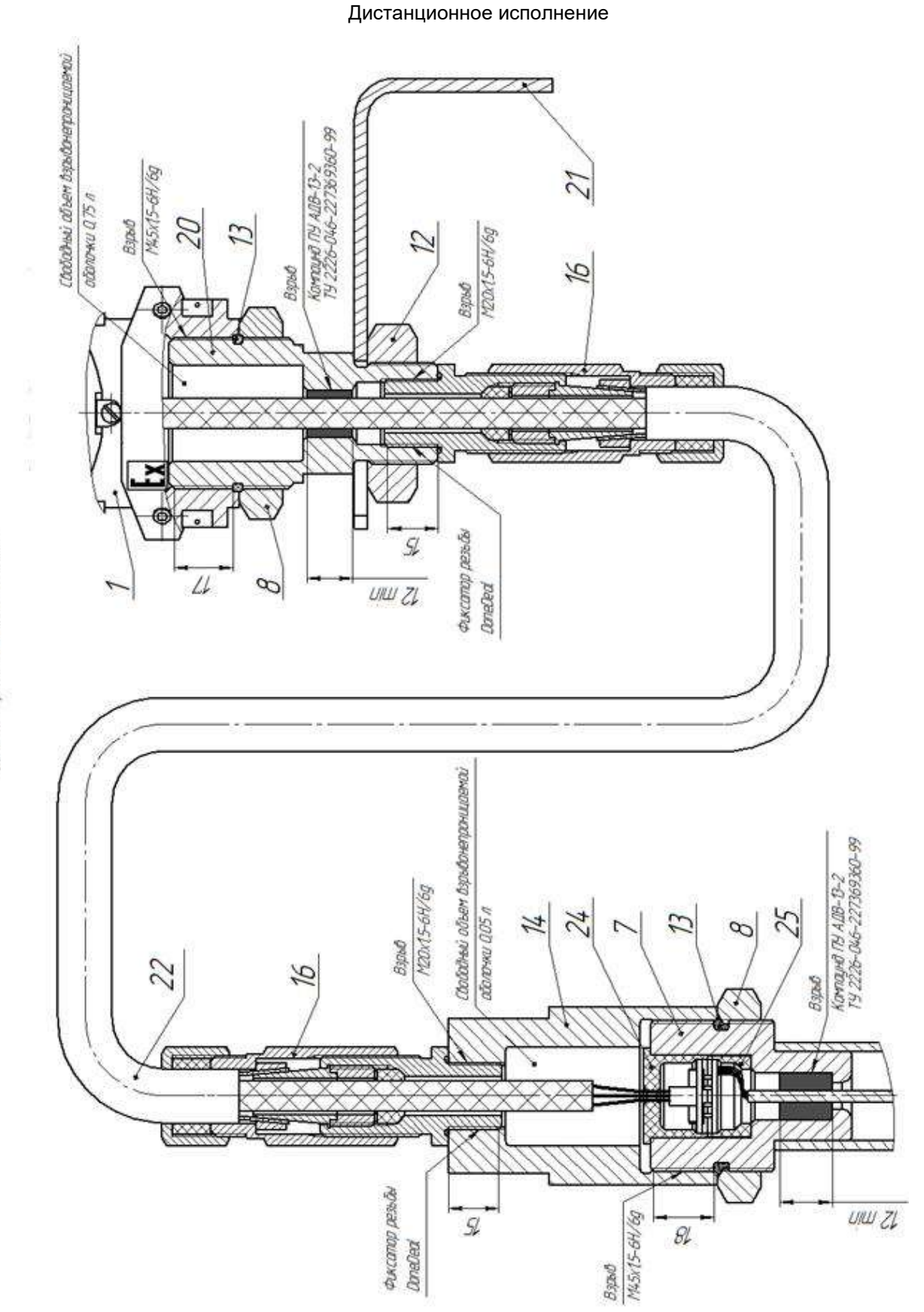

Дистанционное исполнение

## **РУКОВОДСТВО ПО ЭКСПЛУАТАЦИИ ЭЛЕКТРОННОГО БЛОКА (БАЗОВАЯ ВЕРСИЯ «С2»)**

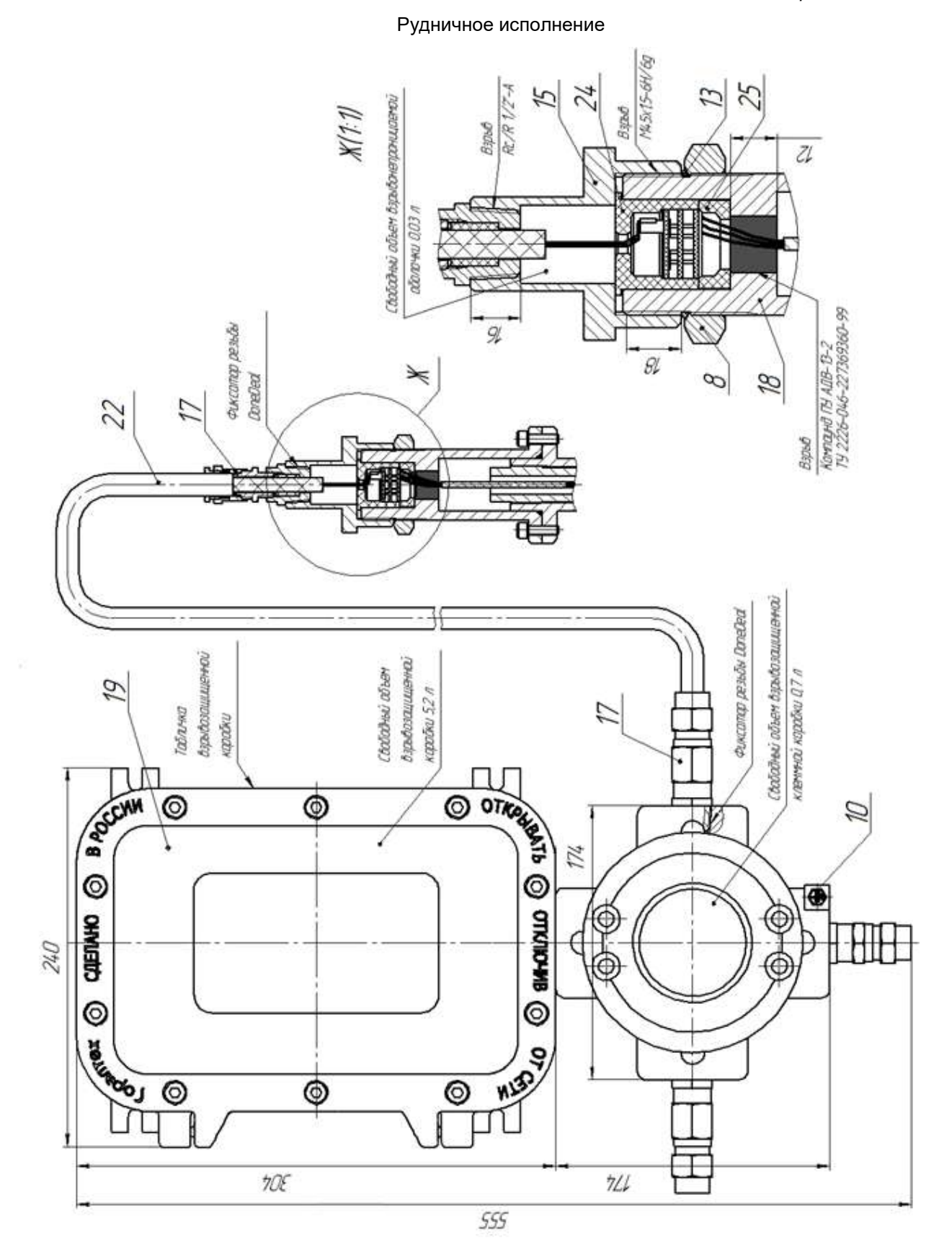

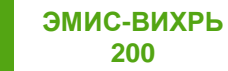

# **Приложение В. Схемы подключения электронного блока**

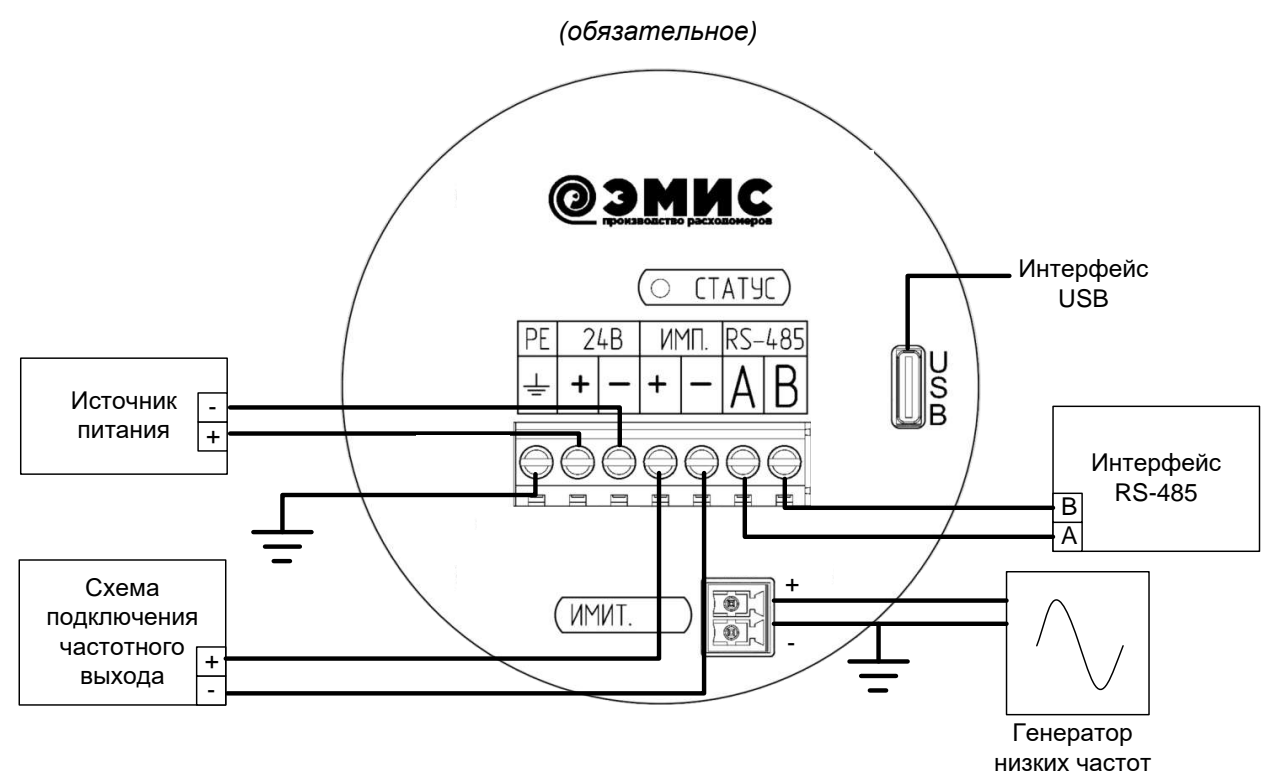

а) Исполнение без разъема

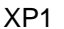

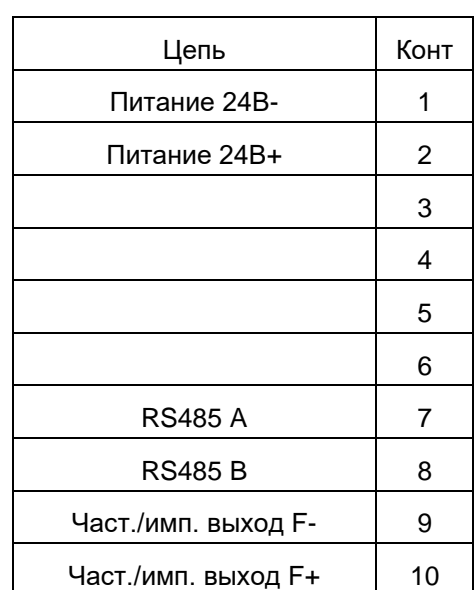

б) Исполнение с разъемом

*Рисунок В.1 – Схема подключения электронного блока*

Примечания:

- источник питания используется для питания расходомера и является обязательным. Требования по электропитанию приведены в п.7.1;

- внутренние схемы частотно-импульсного выхода приведены на рисунке 7.4. Электрические параметры частотно-импульсного выхода приведены в таблице 7.3. Частотно-импульсный выход

является пассивным. Источник питания частотно-импульсного выхода может отсутствовать (если выход не используется) или может быть совмещен с основным источником питания (если не требуется гальваническая развязка между выходами).

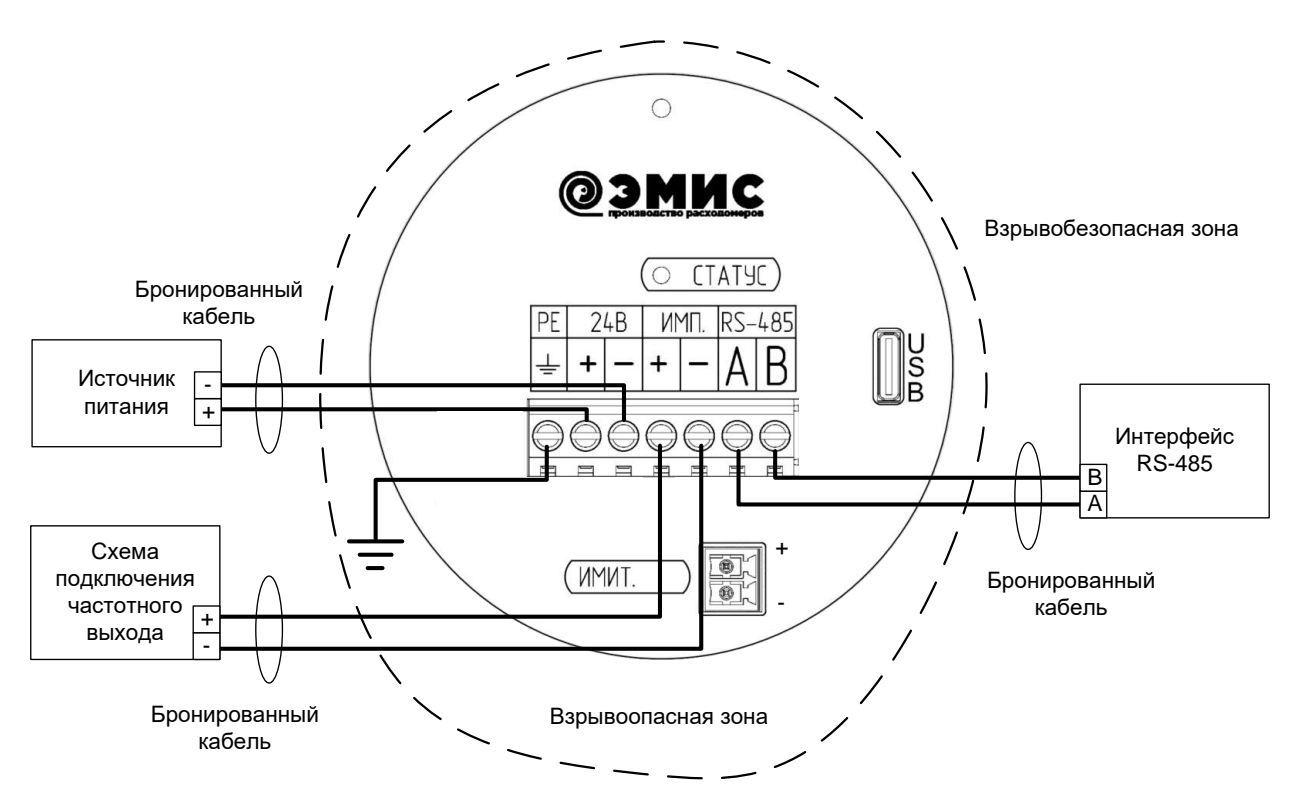

*Рисунок В.2 – Схема подключения расходомеров взрывозащищенного исполнения Вн с комбинированным типом взрывозащиты*

# Коробка клеммная взрывозащищенная

Проточная часть расходомера

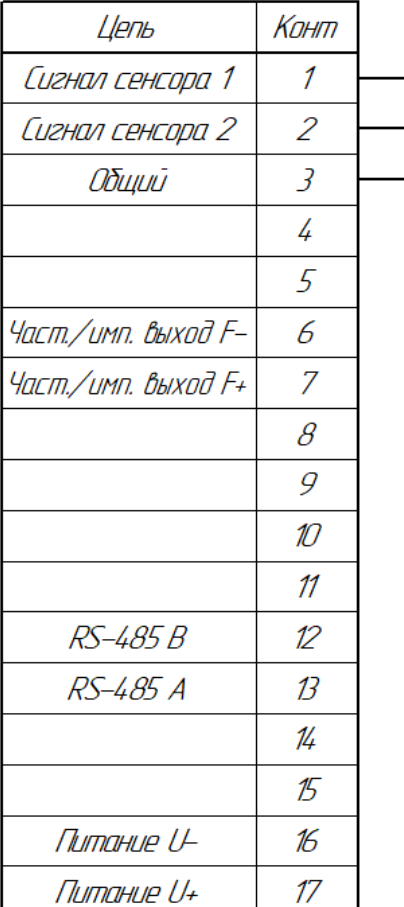

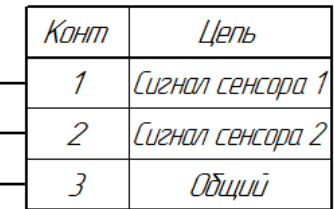

Коробка клеммная взрывозащищенная

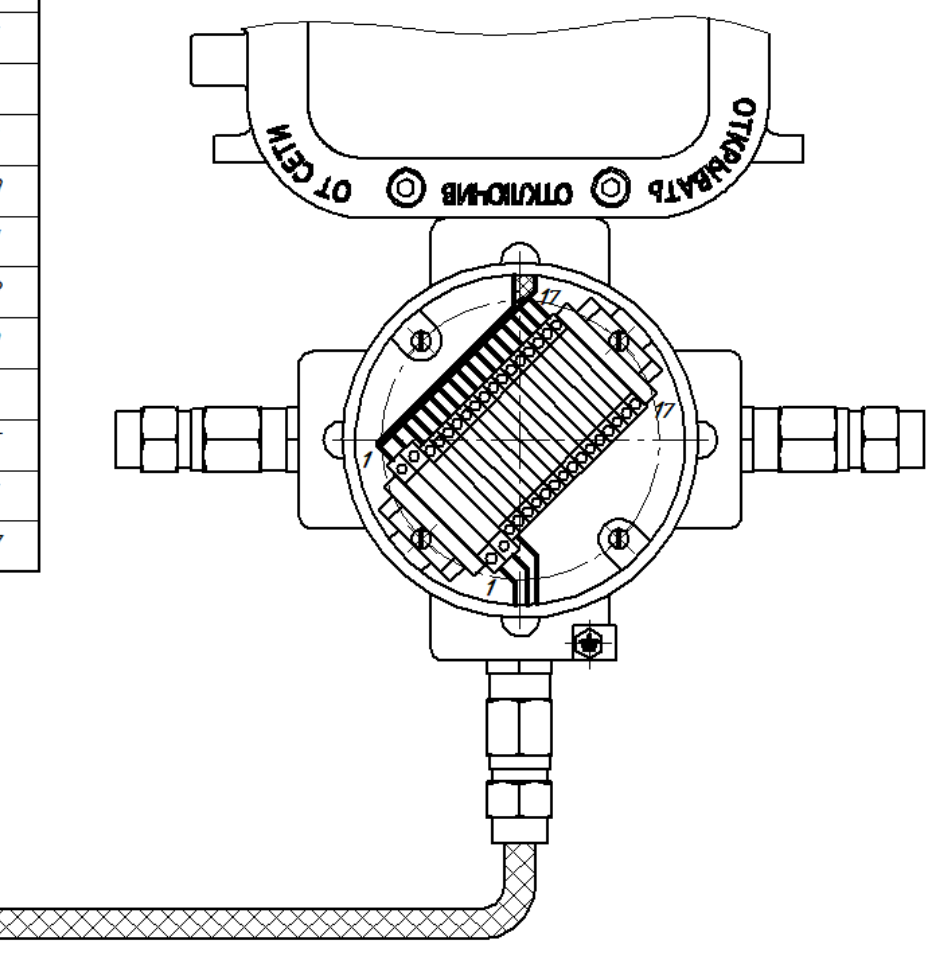

*Рисунок В.3 - Расположение зажимов клеммной колодки для взрывозащищенного исполнения РВ с рудничной взрывозащитой*

Проточная часть расходомера

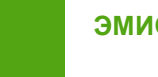

# **Приложение Г. Настройка погружного расходомера согласно условиям применения**

(обязательное)

Для настройки погружного расходомера вводится значение коэффициента погружного режима *K<sup>S</sup>* в регистр Modbus 40133. Значение коэффициента погружного режима также может быть установлено через соответствующий пункт меню платы индикации для исполнения «СИ».

Фактическое значение цены импульса погружного режима *m<sup>S</sup>* рассчитывается по *формуле*

$$
m_S=m\cdot K_S,
$$

где *m* – значение цены импульса датчика, указанное в паспорте расходомера, л/имп;

*K<sup>S</sup>* – поправочный коэффициент согласно *формуле*:

$$
K_S = \left(\frac{D_S}{d}\right)^2 \cdot K_{\rm y} \cdot K_{\rm \Pi} \cdot K_3,
$$

где *D<sup>S</sup>* – фактическое значение внутреннего диаметра трубопровода, мм (см. *формулу Г.4*);

*d* – значение внутреннего диаметра датчика расхода в месте установки тела обтекания,  $d = 40$  мм;

*K<sup>У</sup>* – коэффициент, зависящий от глубины погружения датчика расхода, *K<sup>У</sup>* = 1 для установки датчика в точке средней скорости (0,242R). Значение коэффициента *K<sup>У</sup>* для установки датчика на оси трубопровода определяется методом интерполяции по данным *таблицы Г.6*. В общем случае значение *K<sup>У</sup>* для установки датчика на оси трубопровода можно принять равным 0,84;

*K<sup>П</sup>* – коэффициент перехода, учитывающий изменение К-фактора датчика расхода при погружной установке датчика относительно К-фактора, полученного при градуировке датчика на стенде. Коэффициент *K<sup>П</sup>* выбирается по *таблице Г.1* (значения определены эмпирическим путем);

*Таблица Г.1. Коэффициент перехода К<sup>П</sup>*

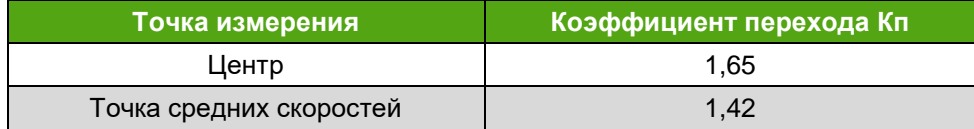

*K<sup>З</sup>* – коэффициент затенения, учитывающий влияние погружной штанги, определяется по *таблице Г.2*.

*Таблица Г.2 – Коэффициент затенения К<sup>З</sup>*

| ДУ, мм         | 300   | 350   | 400   | 450   | 500   | 600   | 700   | 800   | 900   |
|----------------|-------|-------|-------|-------|-------|-------|-------|-------|-------|
| $\mathsf{K}_3$ | 0,930 | 0.932 | 0,936 | 0,938 | 0,940 | 0.944 | 0,948 | 0.952 | 0.956 |
| ДУ, мм         | 1000  | 1100  | 1200  | 1300  | 1400  | 1500  | 1600  | 1800  | 2000  |
| $\mathsf{K}_3$ | 0,960 | 0,963 | 0,967 | 0,970 | 0,973 | 0,976 | 0,978 | 0,981 | 0,985 |

Фактическое значение расхода *QНАИБ.S*, которому соответствует верхний предел токового выходного сигнала расходомера (регистр Modbus 30065), рассчитывается по *формуле Г.3*.

$$
Q_{HAHB.S}=Q_{HAHB}\cdot K_S,
$$

где *QНАИБ* – значение расхода датчика, которому соответствует 20мА токового выходного сигнала, указанное в паспорте расходомера (регистр Modbus 40941)  $\,$  [м $^3$ /ч];

*K<sup>S</sup>* – поправочный коэффициент согласно формуле Г.2.

Фактическое значение внутреннего диаметра трубопровода *D<sup>S</sup>* рассчитывается по *формуле Г.4*.

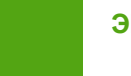

$$
D_S = \frac{L_H}{\pi - 2 \cdot s}
$$

где *L<sup>Н</sup>* – длина окружности трубопровода, усредненная по результатам четырех измерений, мм;

*s* – толщина стенки трубопровода, усредненная по результатам четырех измерений, мм.

При определении внутреннего диаметра трубопровода рекомендуется использовать средства измерений, указанные в *таблице Г.3* или аналогичные.

*Таблица Г.3. Средства для измерения внутреннего диаметра трубопровода*

| No. | <b>Наименование</b>                                      | Требуемые технические<br>характеристики                              |  |  |  |
|-----|----------------------------------------------------------|----------------------------------------------------------------------|--|--|--|
|     | Рулетка металлическая Р10Н2К, ГОСТ 7502                  | Предел измерений 10 м, цена деления<br>$0.5$ MM                      |  |  |  |
|     | Толщиномер ультразвуковой УТ-93П,<br><b>FOCT P 55614</b> | 330<br>измерений<br>Диапазон<br>MM.<br>относительная погрешность 3 % |  |  |  |

Определение коэффициента *K<sup>У</sup>* производится в следующей последовательности:

1. Определить среднюю скорость потока *VСР*, м/с, через сечение трубопровода для среднего расхода из диапазона измерения расходомера по *формуле*.

$$
V_{CP} = \frac{2000 \cdot (Q_{\text{HAM}} + Q_{\text{HAM}})}{D_S^2 \cdot 3.6 \cdot \pi},
$$

где *QНАИМ* **(***QНАИБ***)** – наименьшее (наибольшее) значение расхода расходомера согласно *таблице Г.4***, м** $^3$ **/ч;** 

*D<sup>S</sup>* – фактическое значение внутреннего диаметра трубопровода, мм.

*Таблица Г.4. Диапазоны измерения для расходомеров ЭВ-205*

|                           | <b>Код исполнения</b>         | Код исполнения                 | Измеряемый расход*, м <sup>3</sup> /ч |            |            |            |  |
|---------------------------|-------------------------------|--------------------------------|---------------------------------------|------------|------------|------------|--|
| Типоразмер<br>расходомера | по типу                       | $\overline{10}$<br>температуре |                                       | Жидкость   | Газ        |            |  |
| (ДУ), мм                  | соединения с<br>трубопроводом | измеряемой<br>среды            | $Q_{HAMM}$                            | $Q_{HAHB}$ | $Q_{HAMM}$ | $Q_{HAMB}$ |  |
| 40                        | Датчик расхода ПР             | $85 - 250$                     | 1                                     | 28         | 11         | 210        |  |
| 300                       | $\mathsf{IP}$                 | $85 - 250$                     | 75                                    | 2030       | 1670       | 15230      |  |
| 350                       | $\mathsf{IP}$                 | $85 - 250$                     | 100                                   | 2770       | 2280       | 20770      |  |
| 400                       | $\Pi P$                       | $85 - 250$                     | 130                                   | 3630       | 2980       | 27240      |  |
| 450                       | $\Pi P$                       | $85 - 250$                     | 165                                   | 4600       | 3780       | 34550      |  |
| 500                       | $\Pi P$                       | $85 - 250$                     | 200                                   | 5700       | 4680       | 42750      |  |
| 600                       | ΠP                            | $85 - 250$                     | 300                                   | 8200       | 6770       | 61800      |  |
| 700                       | $\mathsf{IP}$                 | $85 - 250$                     | 400                                   | 11300      | 9260       | 84500      |  |
| 800                       | ПP                            | $85 - 250$                     | 530                                   | 14800      | 12140      | 110800     |  |
| 900                       | $\Box P$                      | $85 - 250$                     | 690                                   | 19200      | 15810      | 144300     |  |
| 1000                      | ПP                            | $85 - 250$                     | 850                                   | 23900      | 19600      | 178900     |  |
| 1100                      | $\Pi P$                       | $85 - 250$                     | 1030                                  | 29000      | 23790      | 217200     |  |
| 1200                      | $\mathsf{IP}$                 | $85 - 250$                     | 1240                                  | 34600      | 28420      | 259500     |  |
| 1300                      | $\mathsf{IP}$                 | $85 - 250$                     | 1460                                  | 40700      | 33460      | 305500     |  |
| 1400                      | $\mathsf{IP}$                 | $85 - 250$                     | 1700                                  | 47400      | 38930      | 355400     |  |
| 1500                      | $\Pi P$                       | $85 - 250$                     | 1950                                  | 54600      | 44830      | 409300     |  |
| 1600                      | $\mathsf{IP}$                 | $85 - 250$                     | 2200                                  | 62200      | 51100      | 466600     |  |

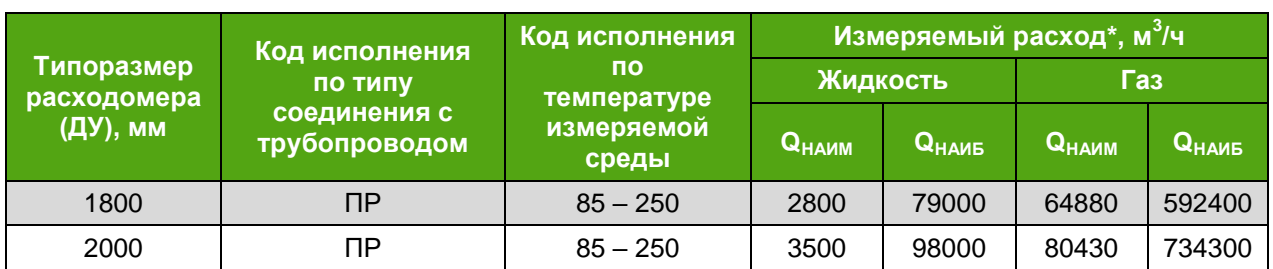

Наименьшее *QP.HАИМ* и наибольшее *QP.НАИБ* значения измеряемых расходов газообразных сред при рабочих условиях определяются по *формулам*

$$
Q_{P.\text{HAM}} = \max \left( Q_{\text{HAMM}} \cdot \sqrt{\frac{K1}{\rho}}; V_{min} \cdot \pi \cdot \frac{D_S^2}{4} \cdot 0.0036 \right)
$$

$$
Q_{P.\text{HAHB}} = \min \left( Q_{\text{HAHB}} \cdot \sqrt{\frac{K2}{\rho}}; Q_{\text{HAHB}} \right)
$$

где *QHАИМ* и *QНАИБ* – наименьший и наибольший расход*,* м 3 /ч (см. *таблицу Г.4)*;

 $\boldsymbol{\rho}$  – плотность газа при рабочих условиях, кг/м $^3;$ 

*D<sup>S</sup>* – фактическое значение внутреннего диаметра трубопровода, мм;

*Vmin* – минимальная скорость потока, м/с (см. *таблицу Г.5*);

*K1***,** *K2* – эмпирические коэффициенты (см. *таблицу Г.5*).

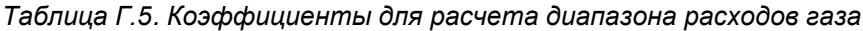

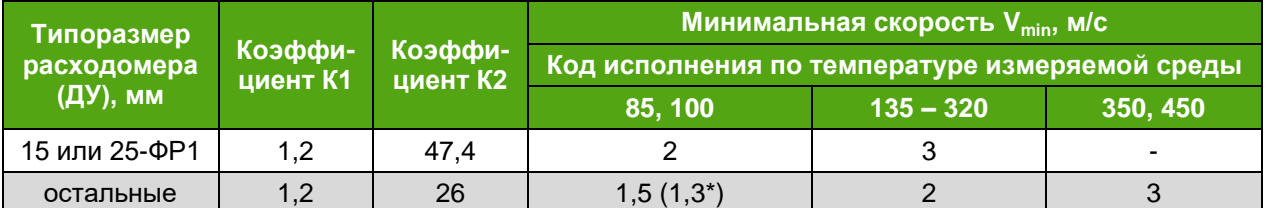

Примечание \*: В скобках указана минимальная скорость для расширенного диапазона расходов.

### 2. Рассчитать число Рейнольдса *Rе* по *формуле*

$$
Re=0.001\cdot\frac{D_S\cdot V_{CP}}{v},
$$

где *D<sup>S</sup>* – фактическое значение внутреннего диаметра трубопровода, мм;

*VCP* – средняя скорость потока, м/с;

 $v$  – кинематическая вязкость измеряемой среды для рабочего диапазона температур, м<sup>2</sup>/с.

3. Рассчитать коэффициент гидравлического трения по *формуле*

$$
\lambda = 0.11 \cdot \left(\frac{R_{\rm{III}}}{D_S} + \frac{68}{\text{Re}}\right)^{0.25},
$$

где *R<sup>Ш</sup>* – эквивалентная шероховатость внутренней поверхности трубопровода, мм (определяется экспериментально или по ГОСТ 8.586.1);

*D<sup>S</sup>* – фактическое значение внутреннего диаметра трубопровода, мм;

*Re* – число Рейнольдса.

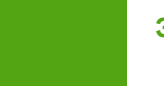

Допускается определение коэффициента гидравлического трения  $\lambda$  по номограмме Колбрука-Уайта.

4. Значение коэффициента *K<sup>У</sup>* определяется методом интерполяции по данным *таблицы Г.6* для рассчитанного значения коэффициента гидравлического трения (ГОСТ 8.361).

*Таблица Г.6. Коэффициент погружения К<sup>У</sup>*

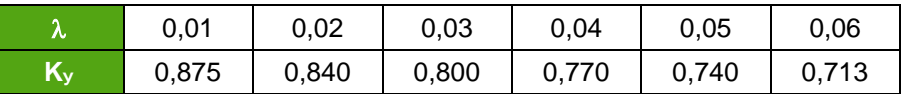

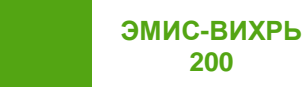

# **Приложение Д. Описание протокола Modbus**

*(справочное)*

<span id="page-62-0"></span>Протокол интерфейса практически полностью повторяет спецификации протокола Modbus RTU (Rev.G). Поддерживаются следующие функции:

*Таблица Д.1. Поддерживаемые функции*

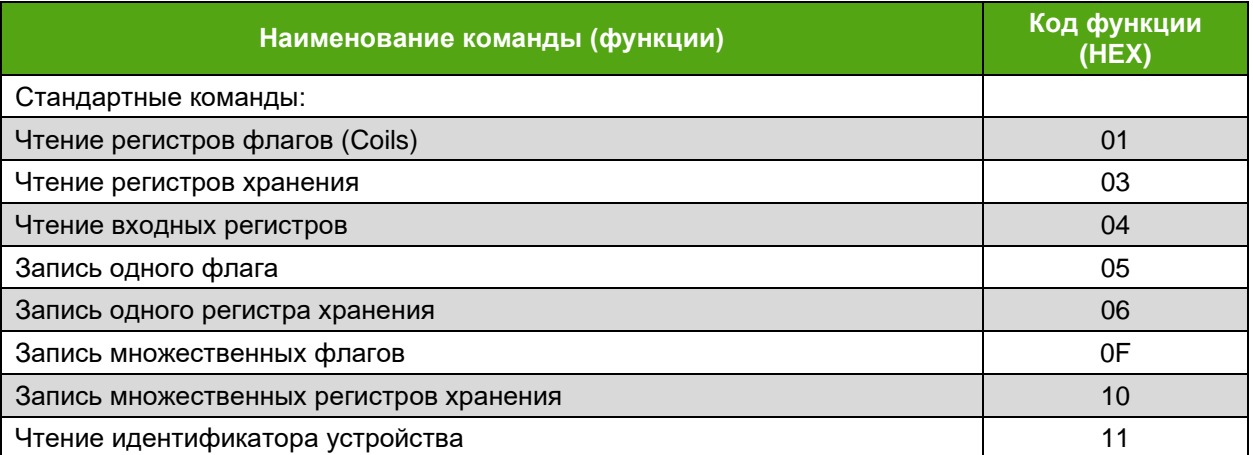

Особенности выполнения отдельных функций будут указаны при их описании.

Функция 01h (чтение значений регистров флагов)

Запрос и ответ стандартные.

Максимальный адрес флага не должен превышать 127.

Функция 03h (чтение регистров хранения)

Данную функцию можно использовать только для чтения регистров хранения, формат запроса и ответа стандартный.

Данную функцию можно использовать только для чтения входных регистров, формат запроса и ответа стандартный.

Далее для описания формата регистров будут использоваться обозначения:

uint16 – двоичное 16-битное число без знака

float – двоичное 32-битное число в формате IEEE 754-2008

uint32 – двоичное 32-битное число без знака

Регистры длиной более 16 бит размещаются по двум последовательно расположенным логическим адресам в порядке младшее слово, старшее слово. Формат запроса и ответа – стандартный.

Числа в формате float состоят из четырех байтов, например число 0,01 в формате IEEE754 представляется как 3С23D70A. В данной реализации протокола для данного числа байты передаются в последовательности d7, 0a, 3c, 23.

Числа в формате uint32 состоят из четырех байтов. В данной реализации протокола для числа 12d756a0h байты передаются в последовательности 56, a0, 12, d7.

Максимальный адрес регистра не должен превышать 1023, максимальное количество регистров, которое может быть получено данной командой, равно 127.

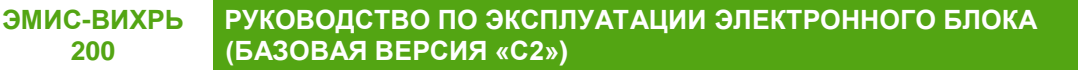

### Функция 04h (чтение входных регистров)

**200**

Данную функцию можно использовать только для чтения входных регистров, формат запроса и ответа стандартный.

Ограничение на длину запрашиваемого блока данных соответствует принятому в Modbus RTU, но для целей диагностики в данной реализации функции существует несколько специальных комбинаций адресов и количества запрашиваемых регистров, при которых расходомер, тем не менее, выдает запрашиваемую информацию, что не предусматривается стандартной реализацией протокола:

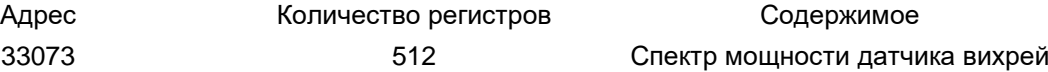

Значения спектра мощности могут находиться в диапазоне от 0 до 65535.

Максимальный адрес регистра не должен превышать 1023, максимальное количество регистров, которое может быть получено данной командой, равно 127.

Функция 05h (запись одного регистра флагов) Запрос и ответ стандартные. Максимальный адрес флага не должен превышать 127.

Функция 06h (запись одного регистра хранения)

Запрос и ответ стандартные. Команда позволяет записать один 16-разрядный регистр.

Максимальный адрес регистра не должен превышать 1023.

Функция 0Fh (запись множественных флагов) Запрос и ответ стандартные. Максимальный адрес флага не должен превышать 127.

Функция 10h (запись множественных регистров хранения) Запрос и ответ стандартные. Максимальный адрес регистра не должен превышать 1023.

Функция 11h (чтение идентификатора устройства) Запрос – стандартный. Ответная посылка содержит: Адрес Код функции 11h Количество байт – 11 Байт FFh Дополнительные данные – ASCII-строка «EV200 11.1» (10 байт) Контрольная сумма CRC16

# **Карта регистров протокола Modbus**

В таблицe Д.2 указаны регистры флагов (coils в терминологии протокола Modbus)

В таблицe Д.3 указаны входные регистры (input registers в терминологии протокола Modbus)

В таблицe Д.4 указаны регистры хранения (holding registers в терминологии протокола Modbus)

Пояснения к таблицам Д.2-Д.4:

**200**

– Переменные в формате чисел с плавающей точкой (float) и 32-битные целые числа без знака (int32) занимают по два следующих подряд регистра. В этих случаях в качестве адреса указывается регистр с меньшим номером.

– Регистры флагов считываются функцией 01h, модифицируются функциями 05h, 0Fh.

– Регистры хранения считываются функцией 03h, модифицируются функциями 06h и 10h.

– Входные регистры считываются функцией 04h.

– Для таблиц, содержащих параметры в формате числе с плавающей точкой, указывается адрес первого элемента таблицы, адрес каждого последующего элемента увеличивается на 2.

*Таблица Д.2. Регистры флагов* 

| N <sub>2</sub> | Адрес | Значение/действие              | Уровень доступа   |
|----------------|-------|--------------------------------|-------------------|
| 10001          | 0     | Возврат к заводским настройкам | 1 (только запись) |
| 10002          |       | Сохранение заводских настроек  | 2 (только запись) |
| 10003          | 2     | Сброс счётчиков группы 0       | 0 (только запись) |
| 10004          | 3     | Сброс счётчиков группы 1       | 1 (только запись) |
| 10005          | 4     | Сброс счётчиков группы 2       | 2 (только запись) |
| 10006          | 5     | Перезагрузка устройства        | 1 (только запись) |

*Таблица Д.3. Входные регистры*

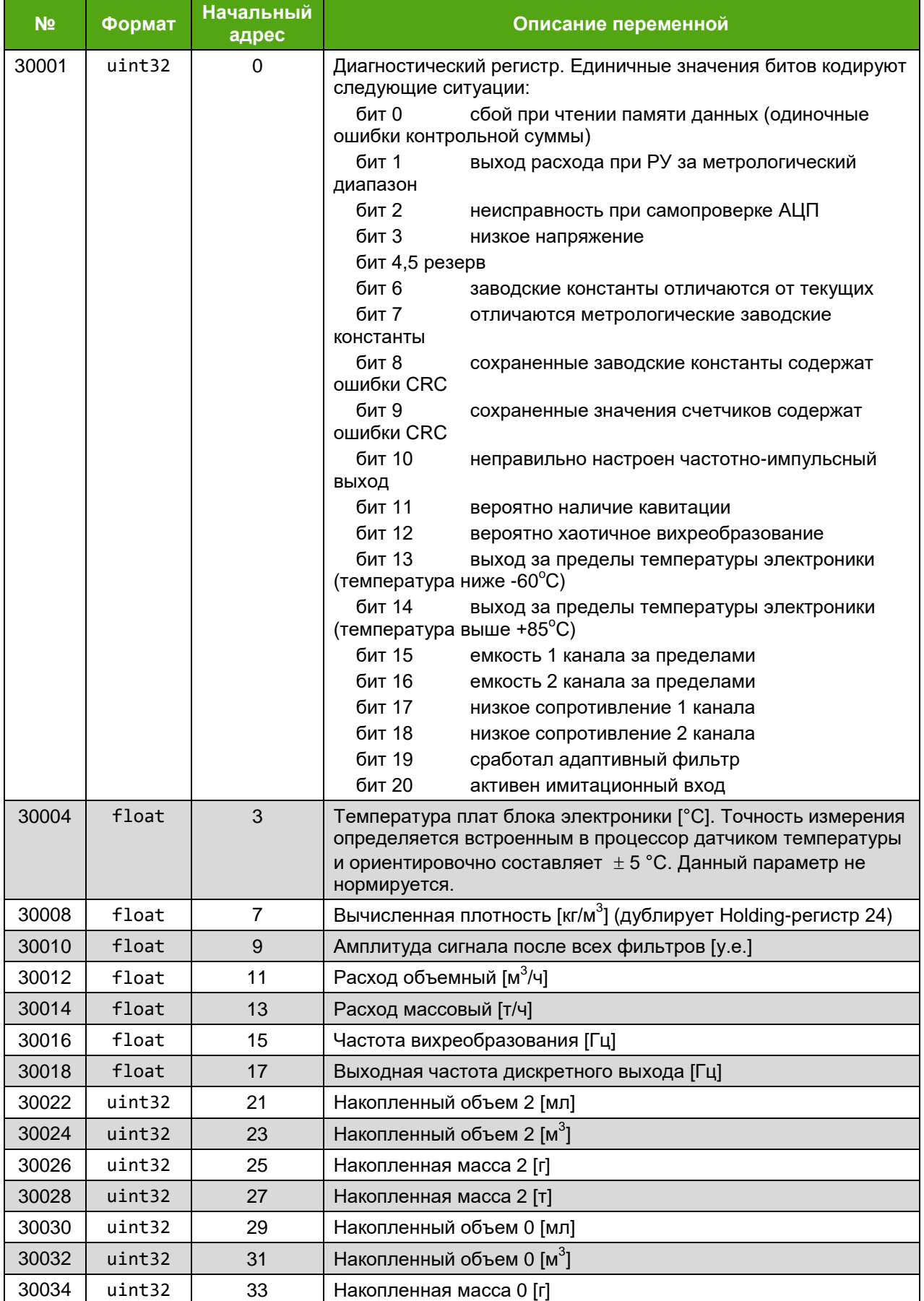

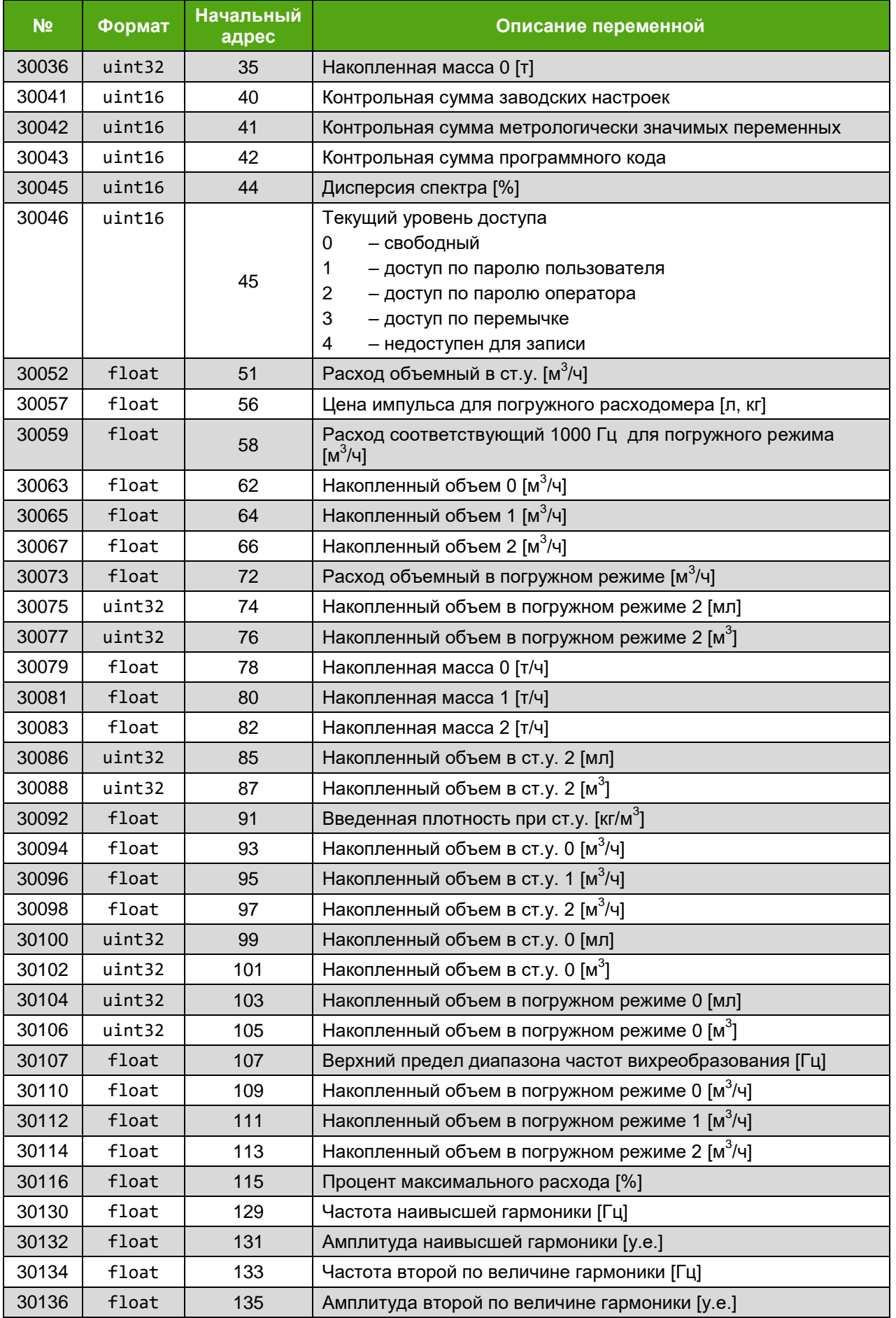

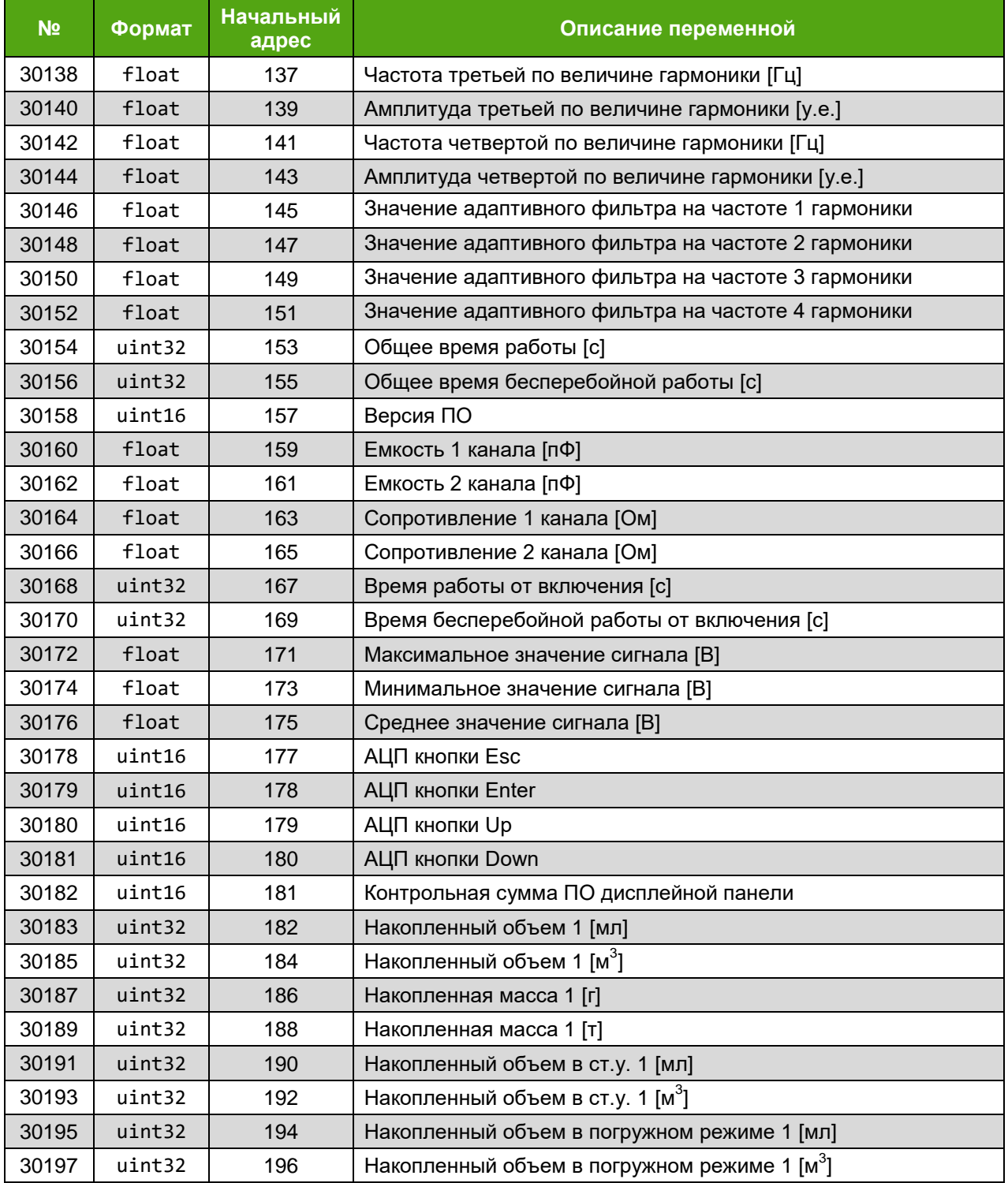

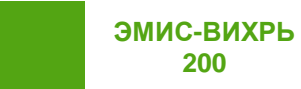

**200**

*Приложение Д*

*Таблица Д.4. Регистры хранения*

### З – является ли заводской настройкой, М – является ли метрологической настройкой

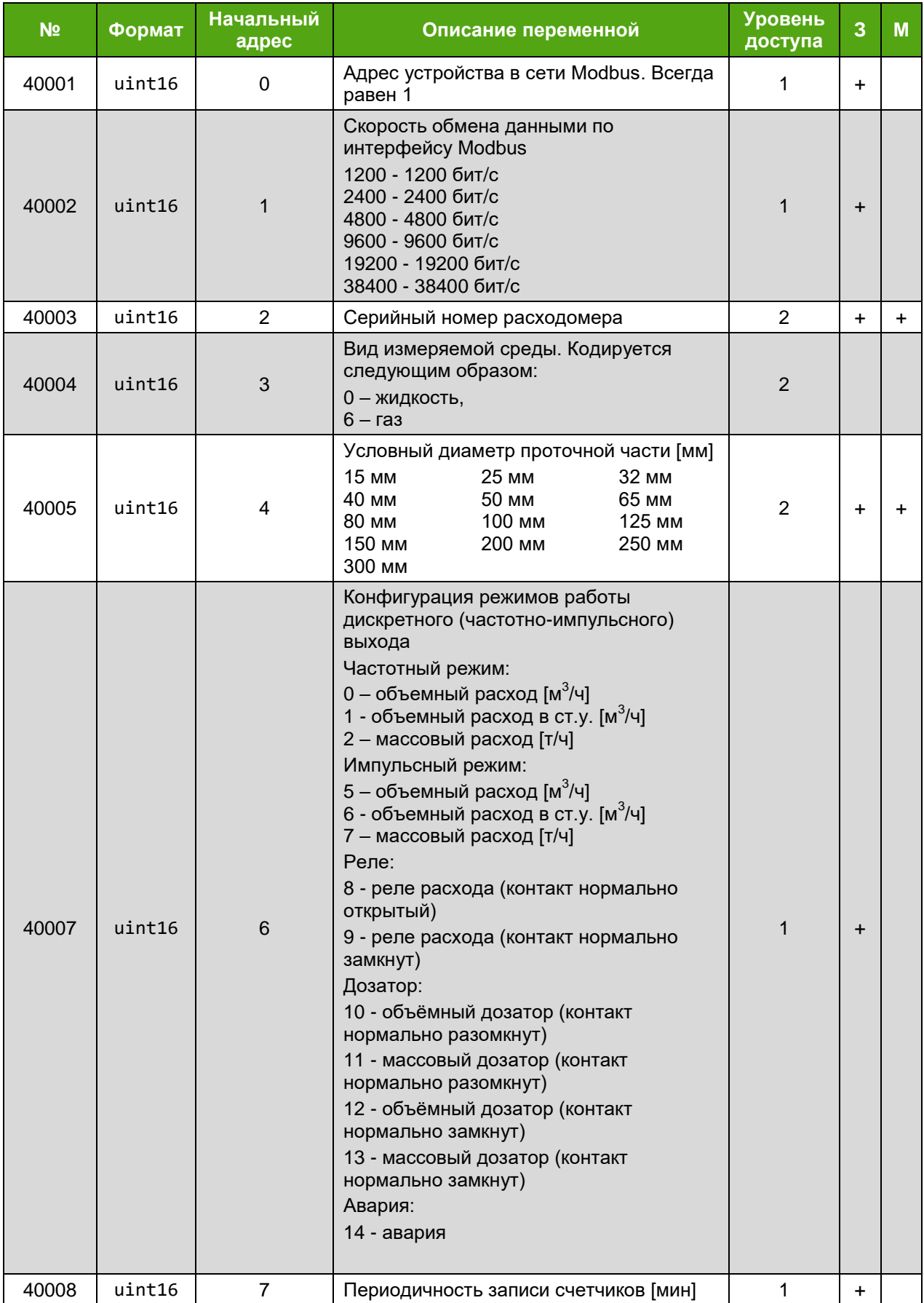

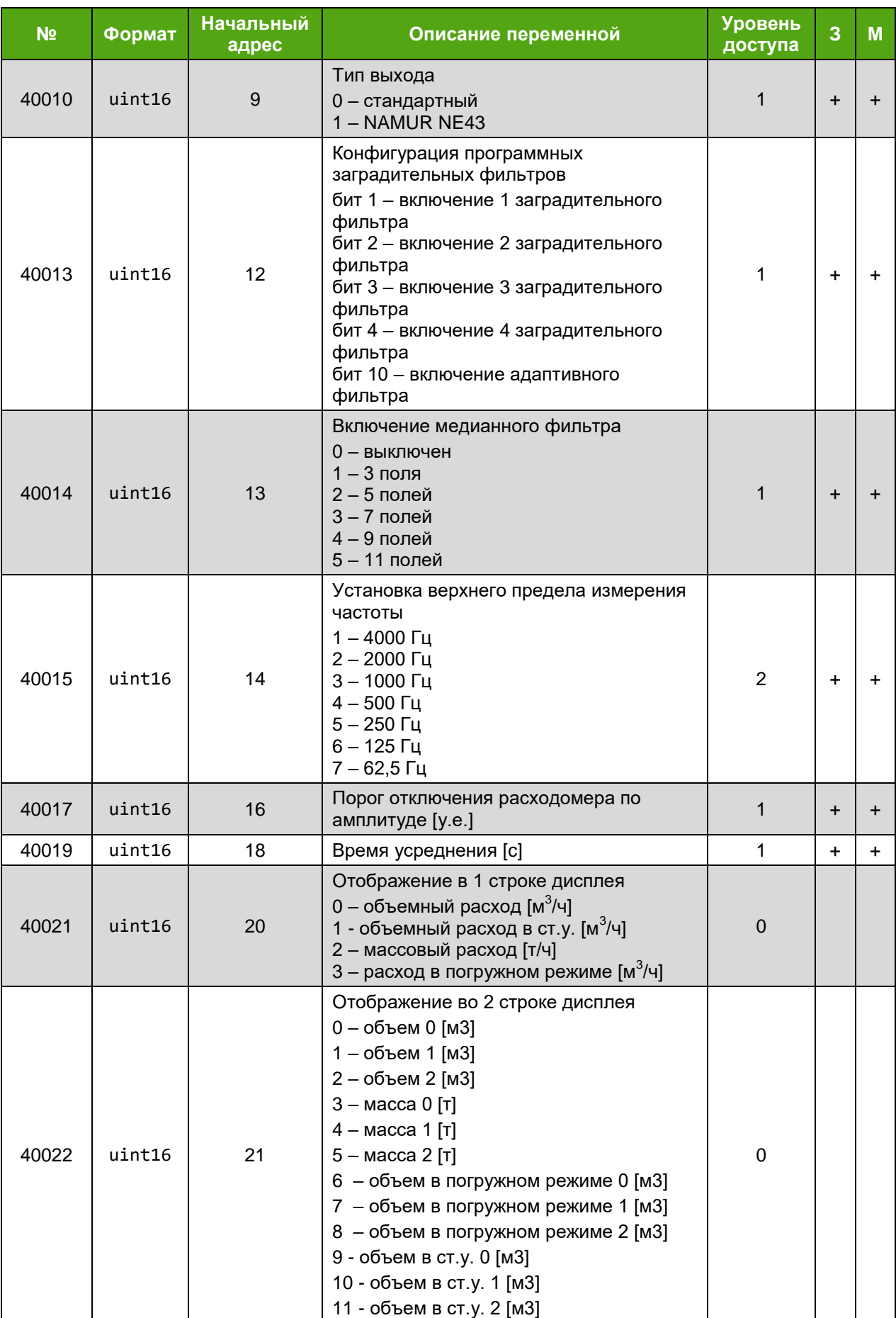

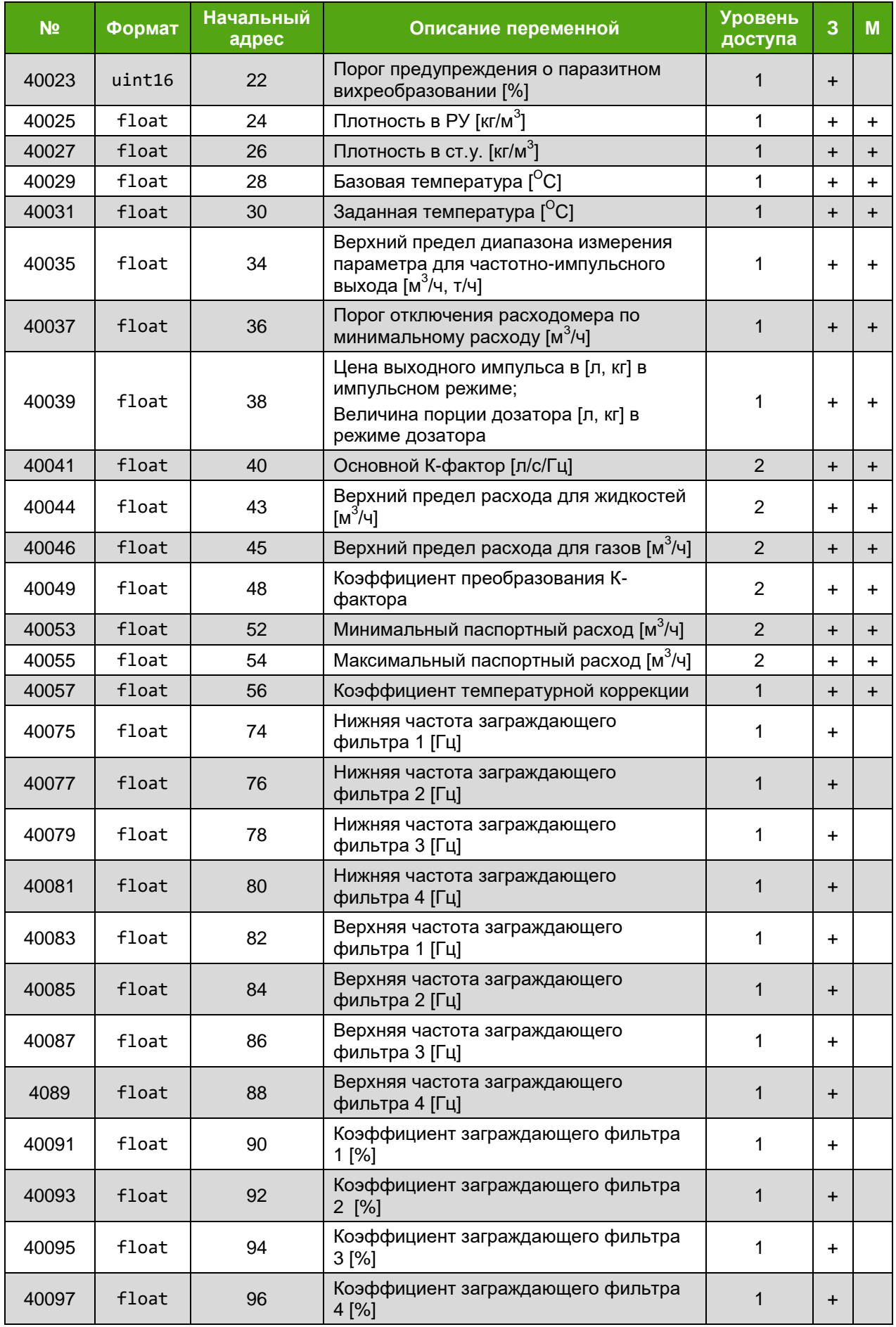

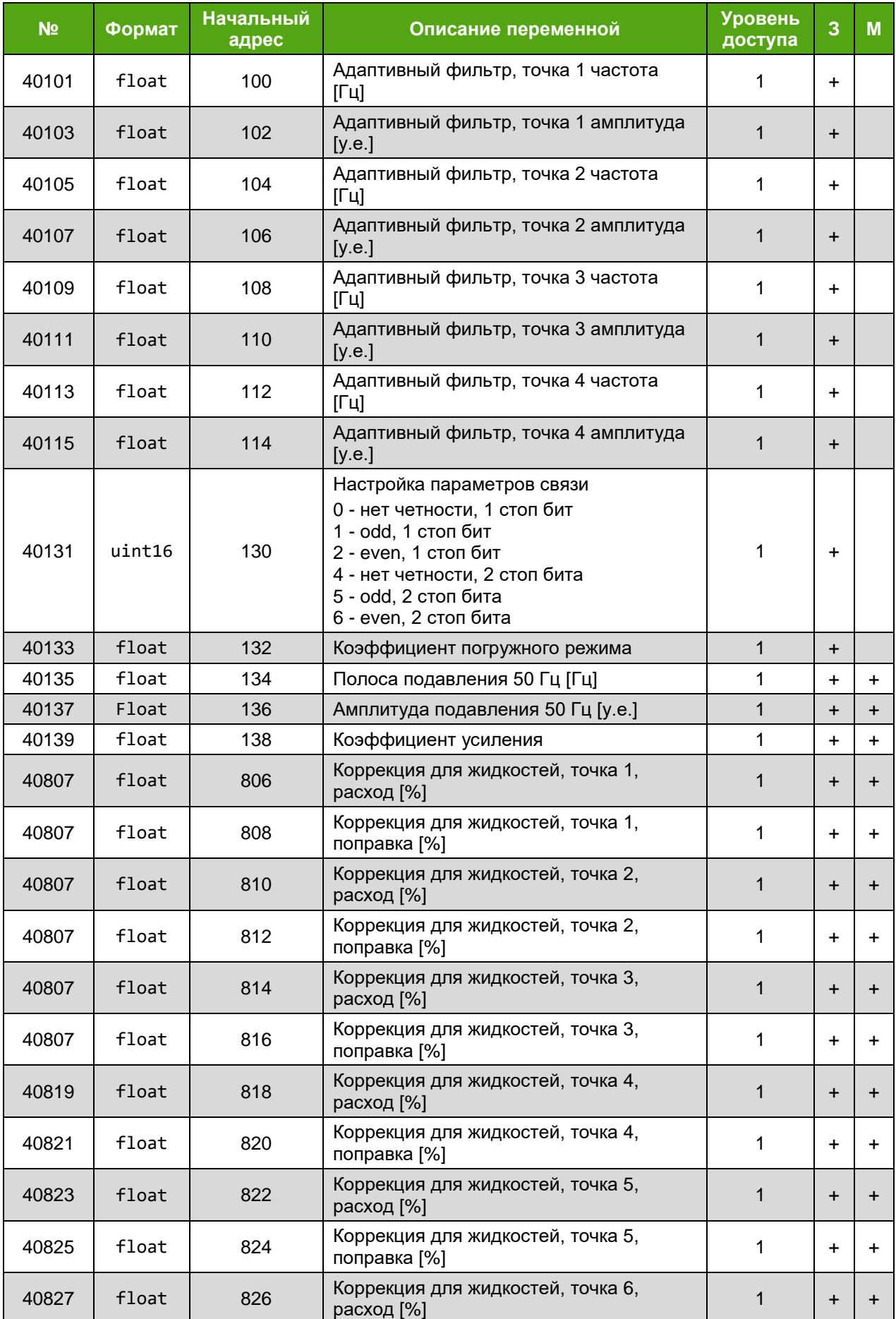
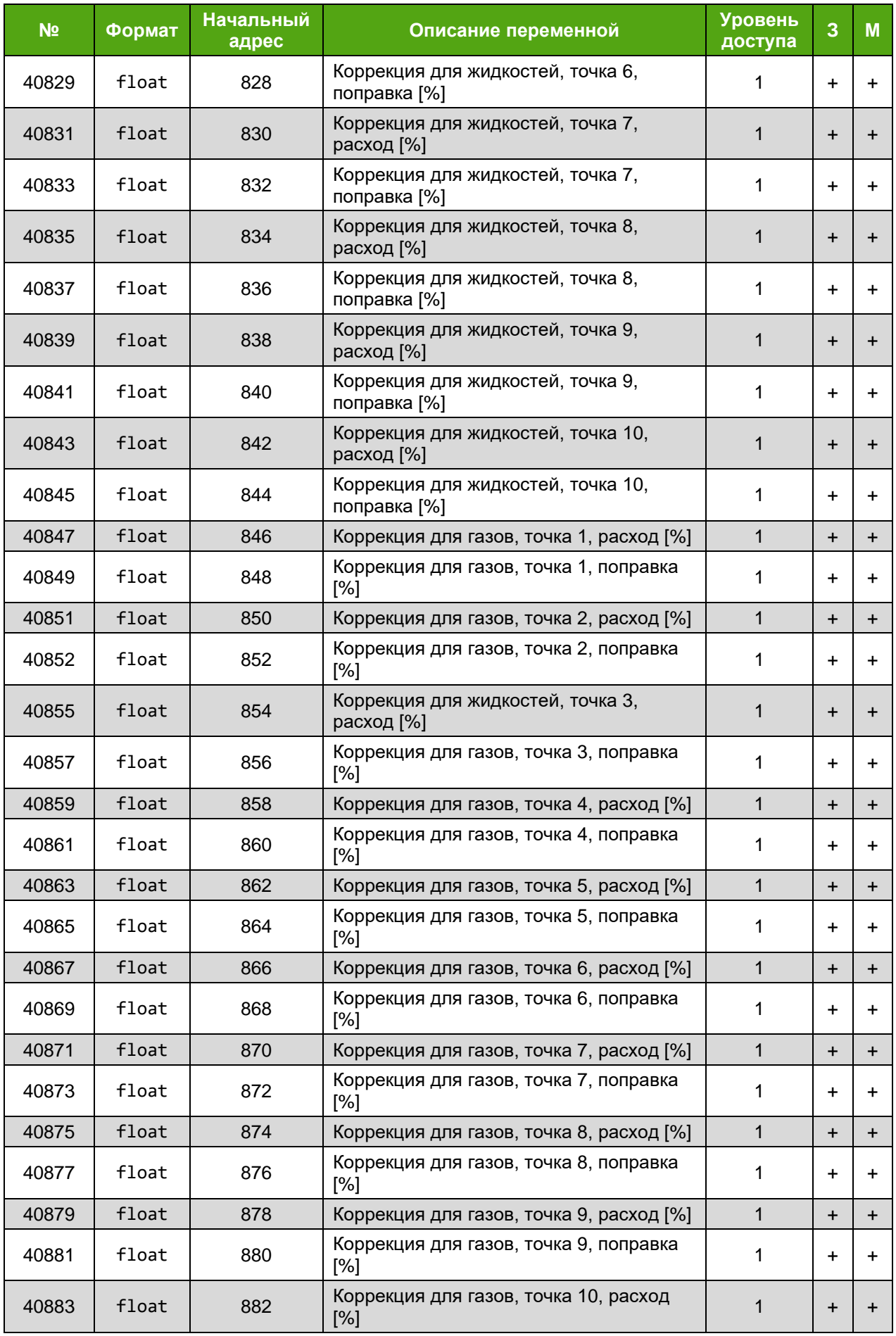

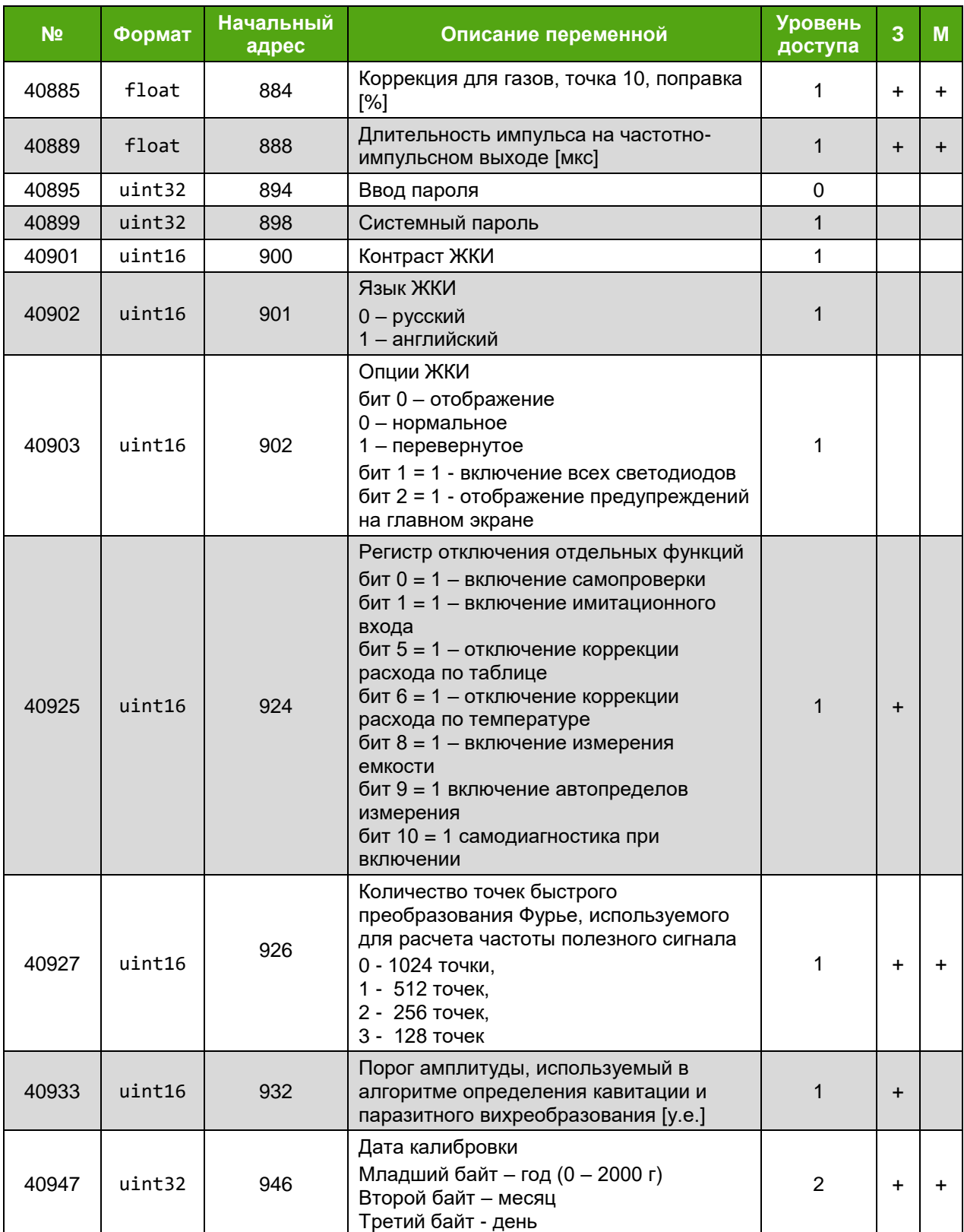

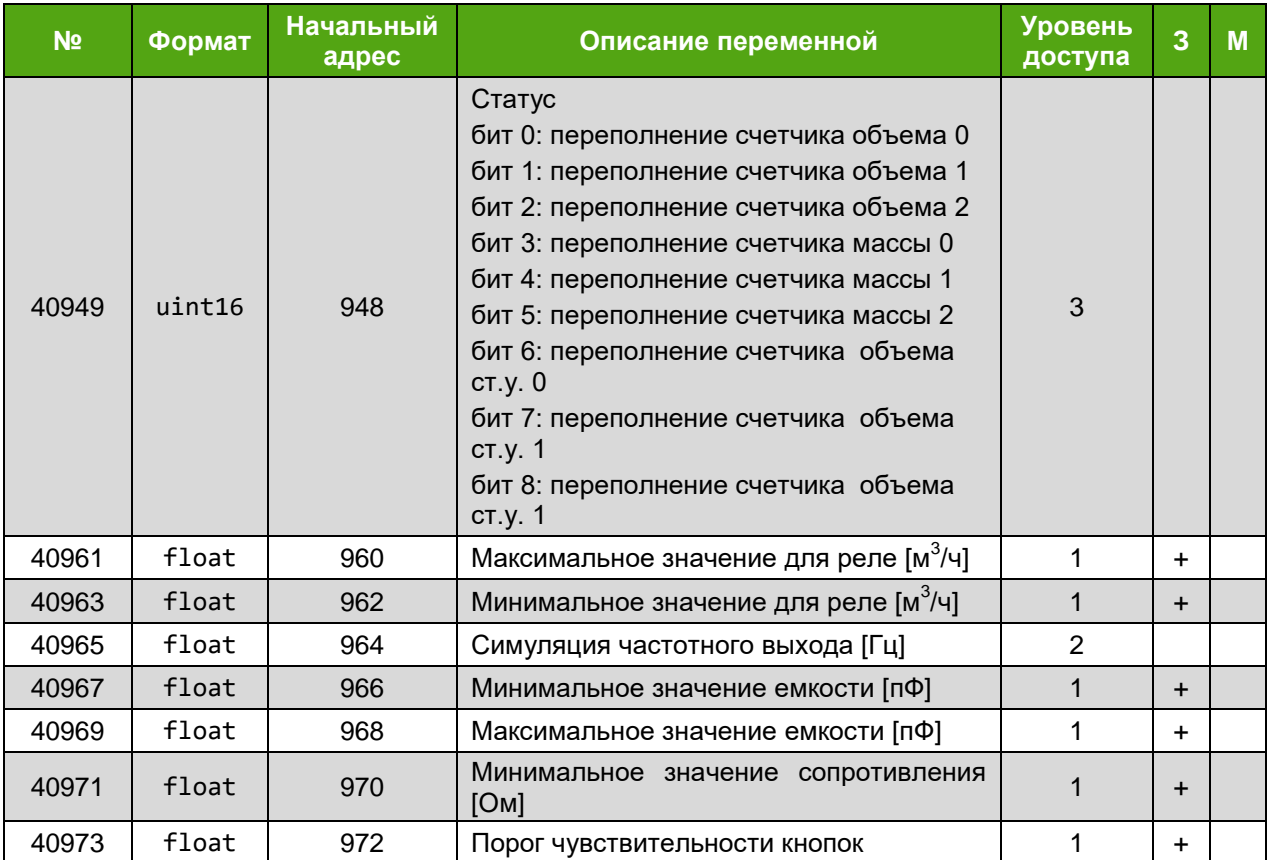

# **Приложение Е. Карта меню индикатора**

#### *(справочное)*

Карта меню индикатора представлена в **таблице Е.1**. В таблице приняты следующие цветовые обозначения

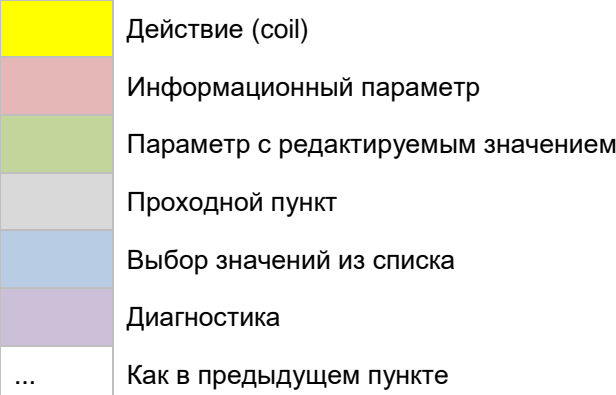

Меню имеет до 6 уровней вложенности, перечисленных в таблице слева направо. В каждой ячейке таблицы отображается формат вывода параметра на русском и английском языке. В правом столбце указаны начальные адреса регистров Modbus, отображающих соответствующий параметр (см. *приложение Д*).

*Таблица Е.1. Меню индикации*

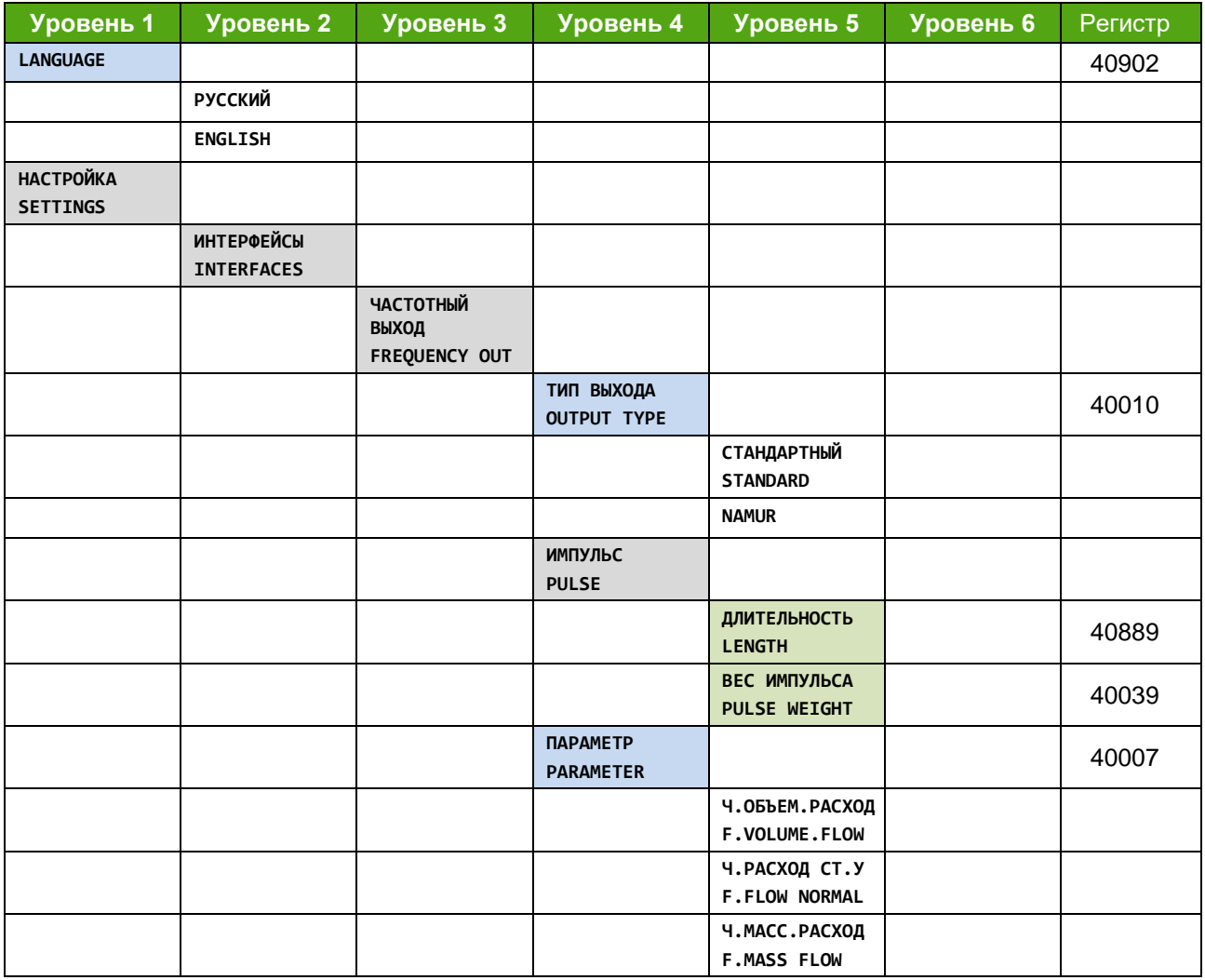

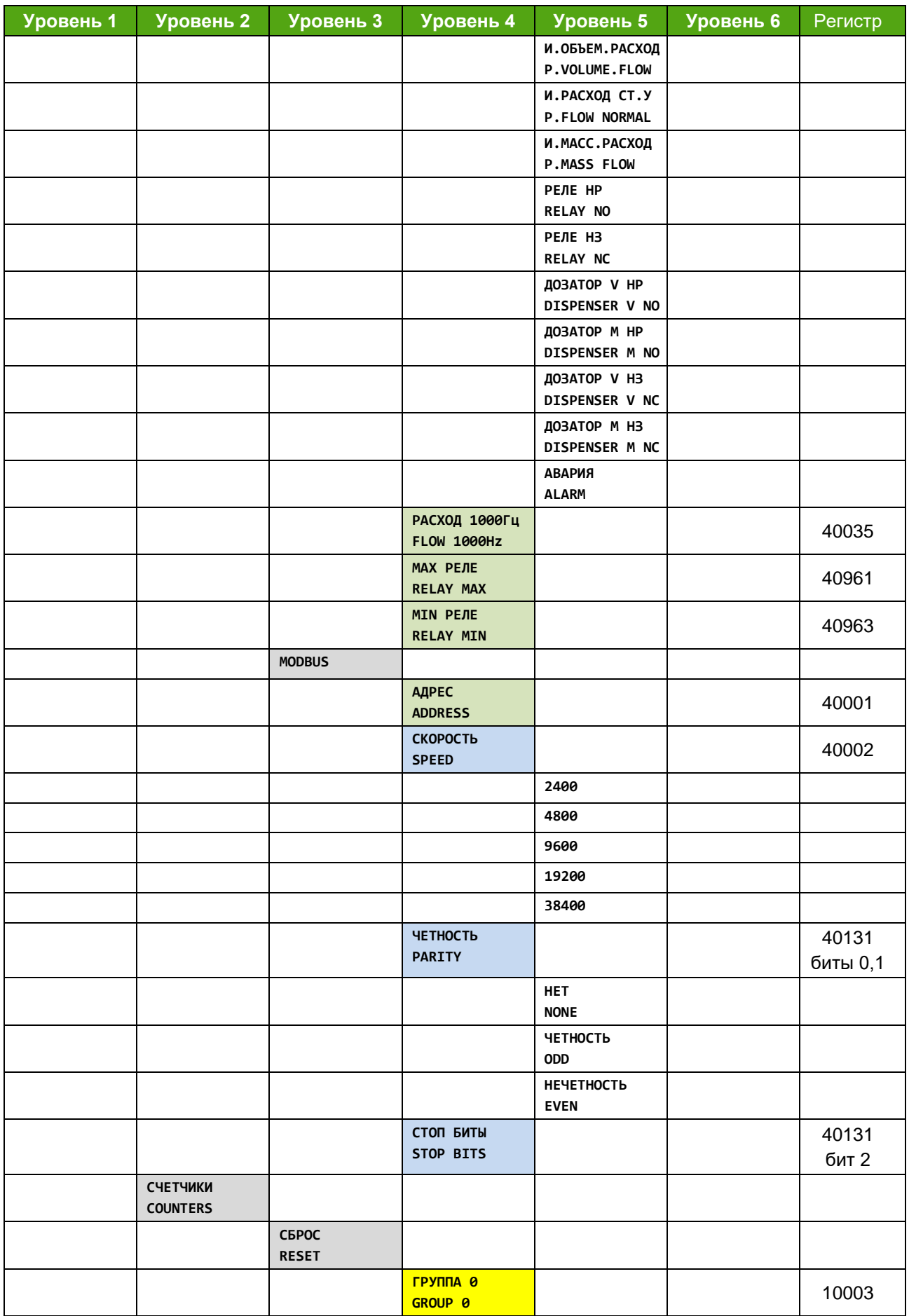

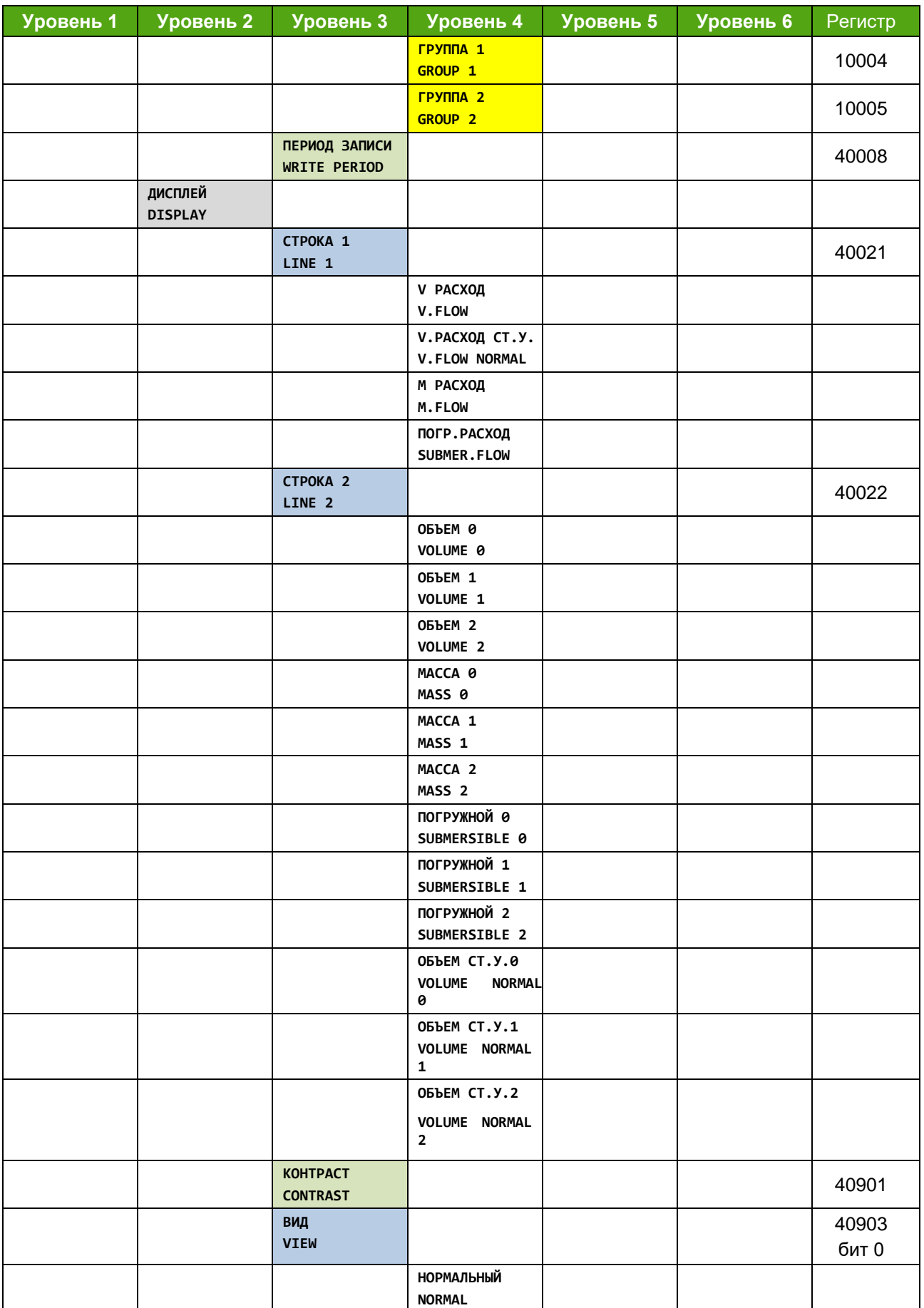

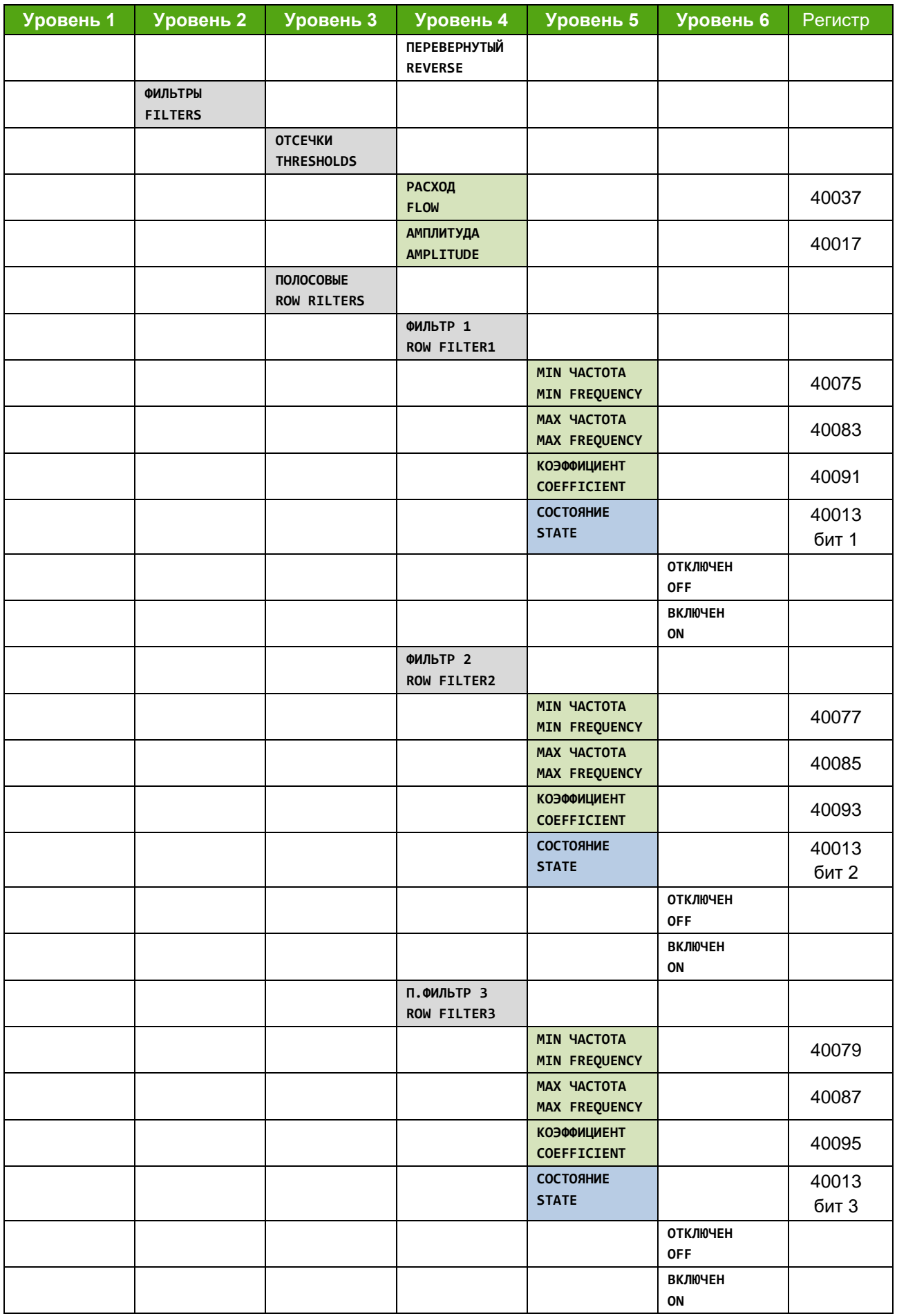

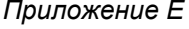

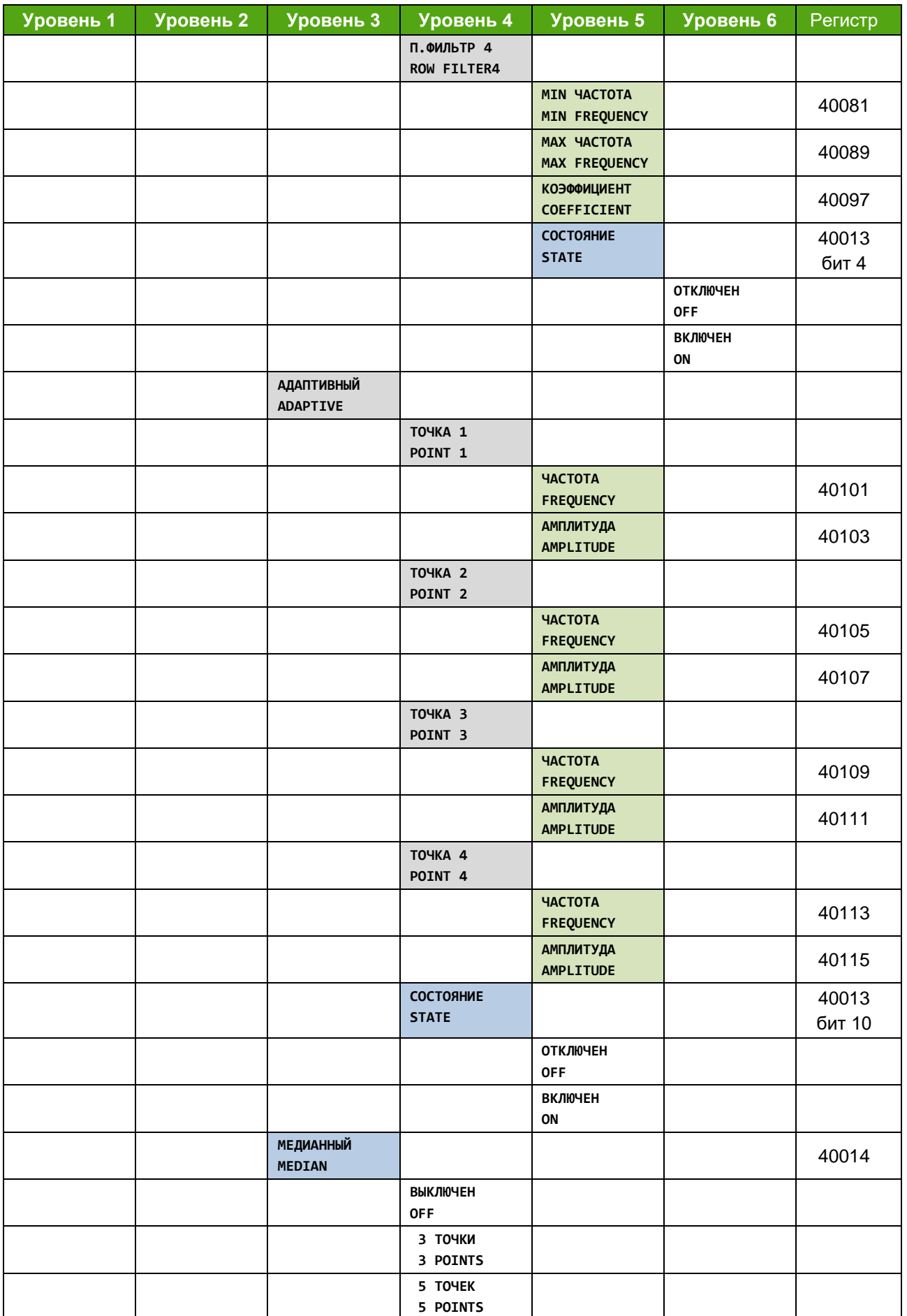

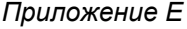

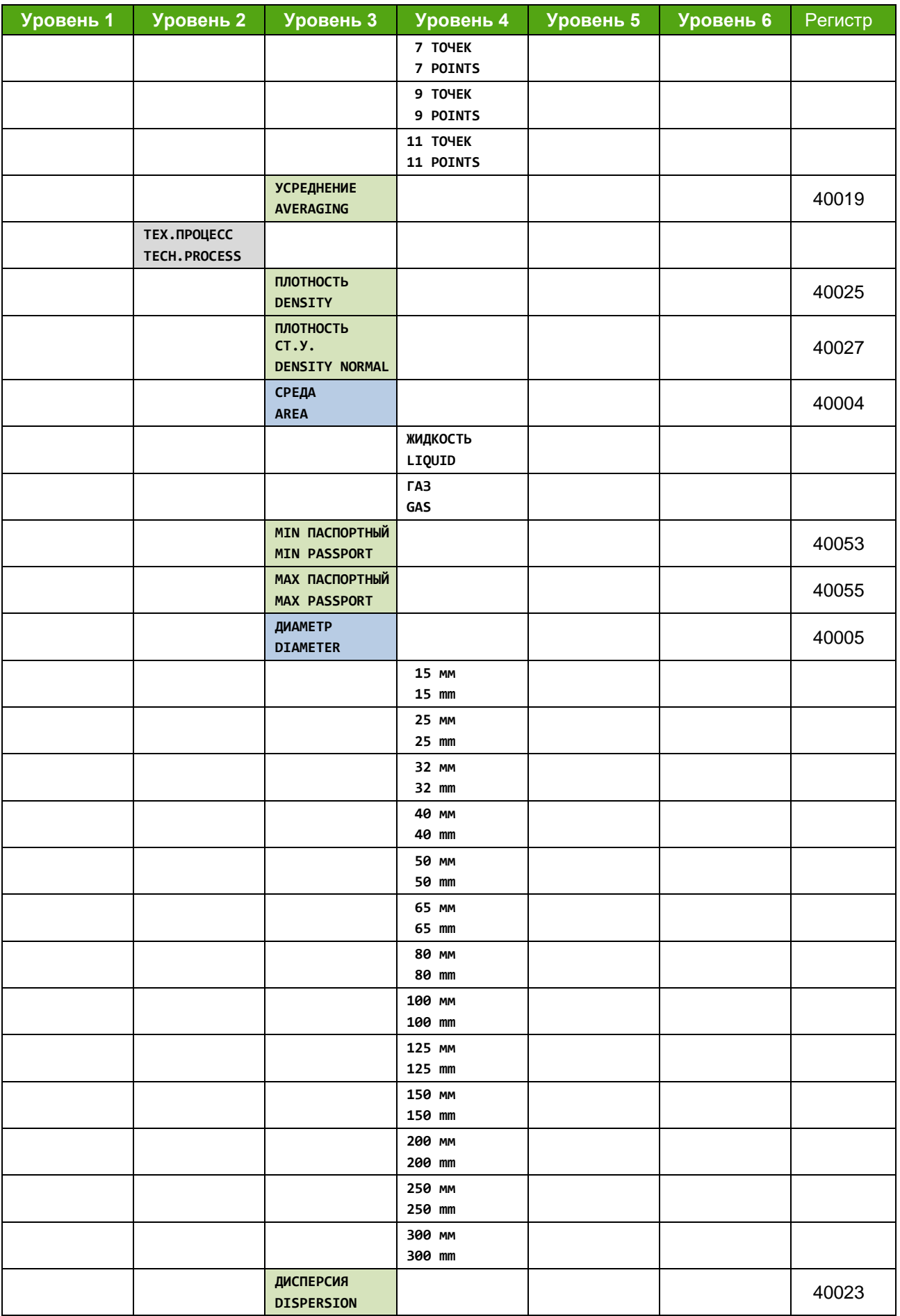

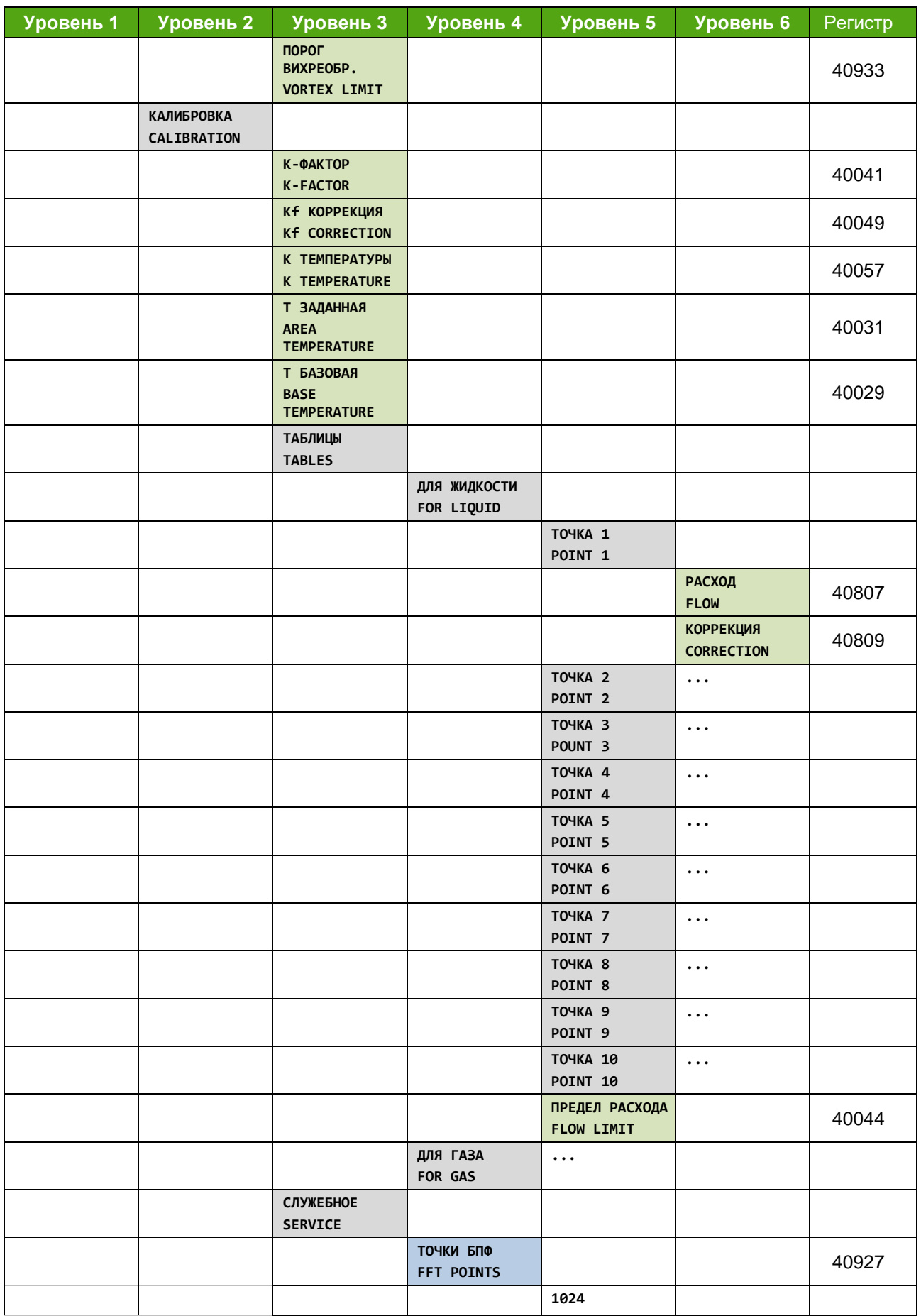

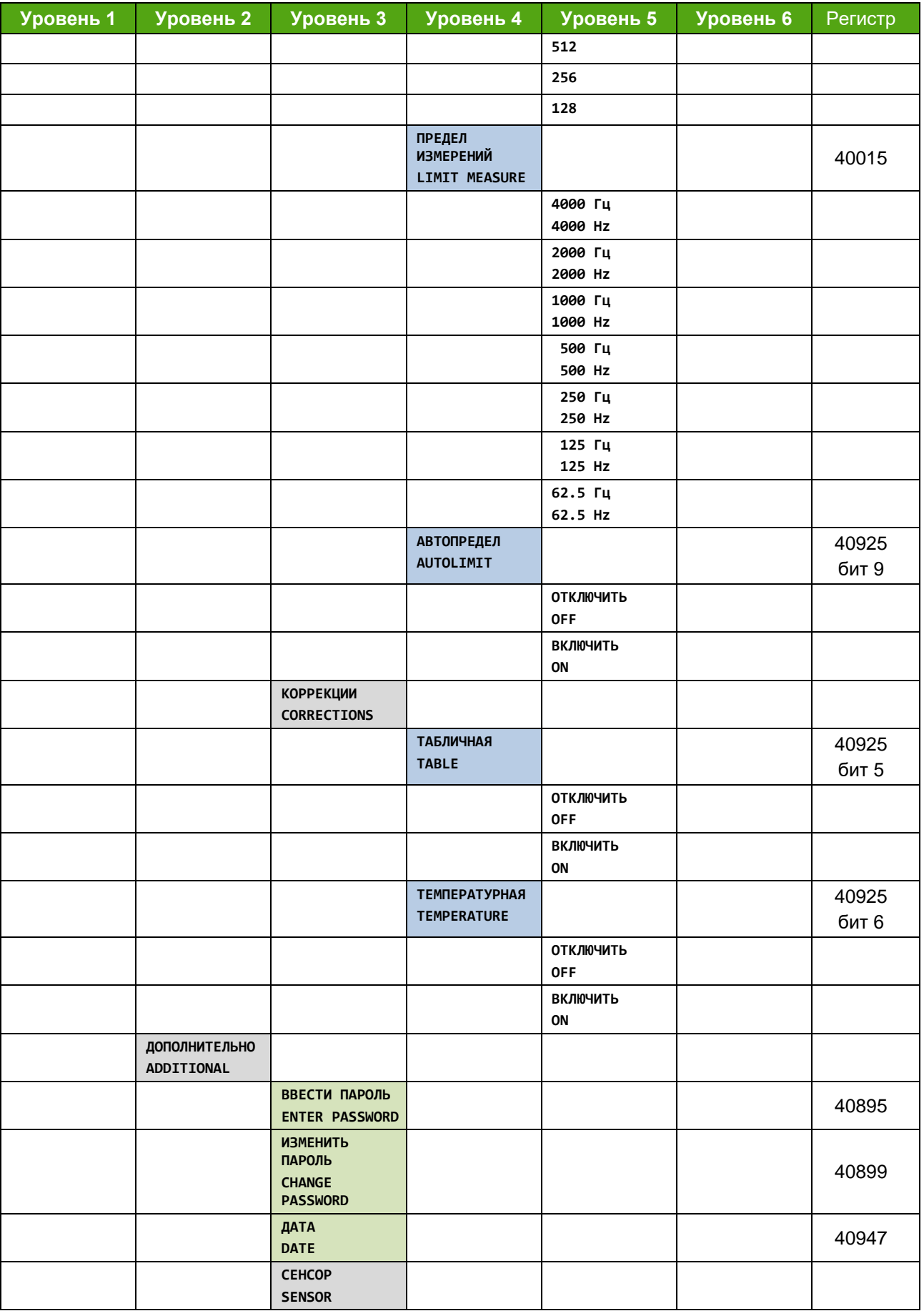

 $\mathsf{l}$ 

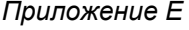

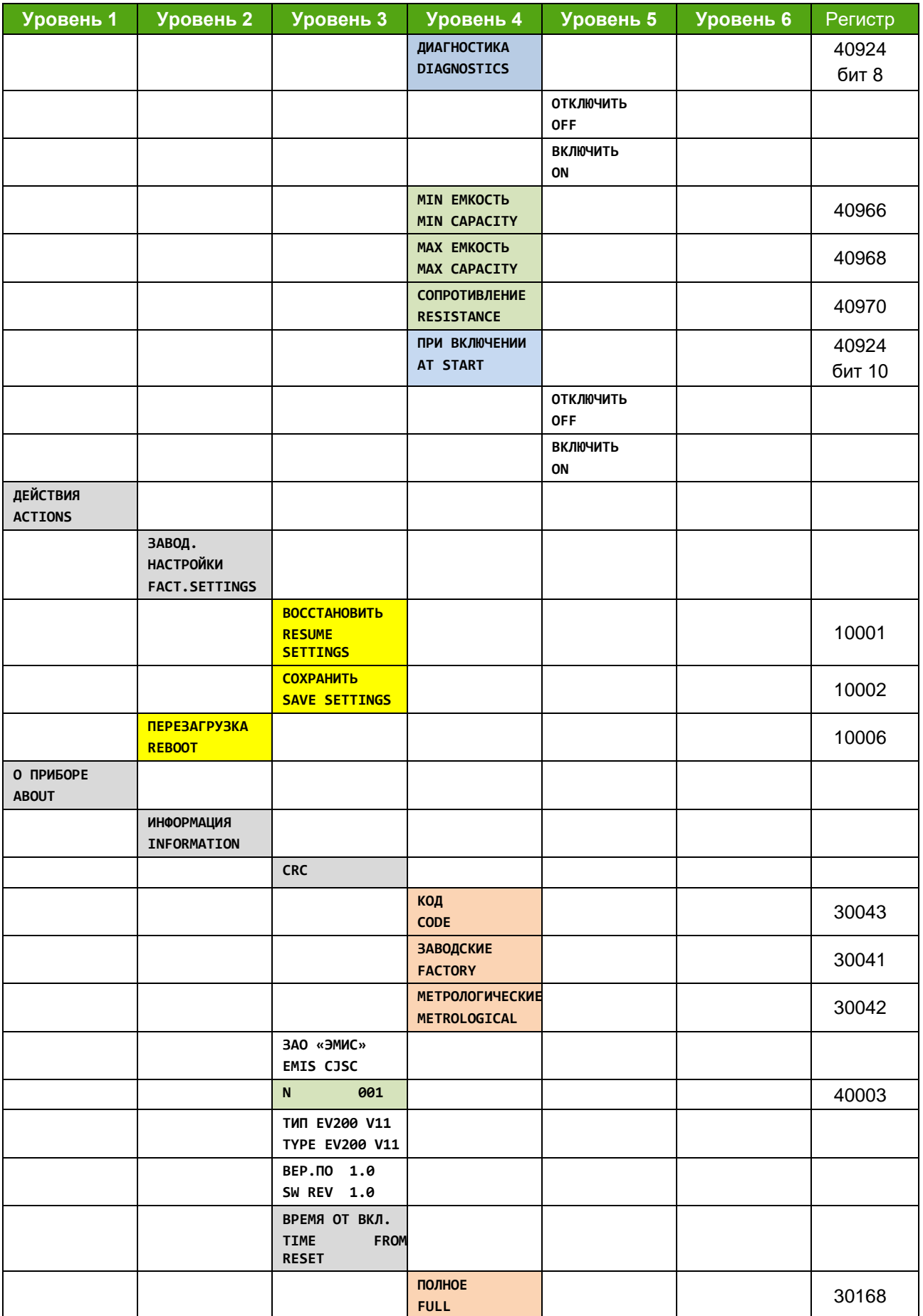

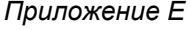

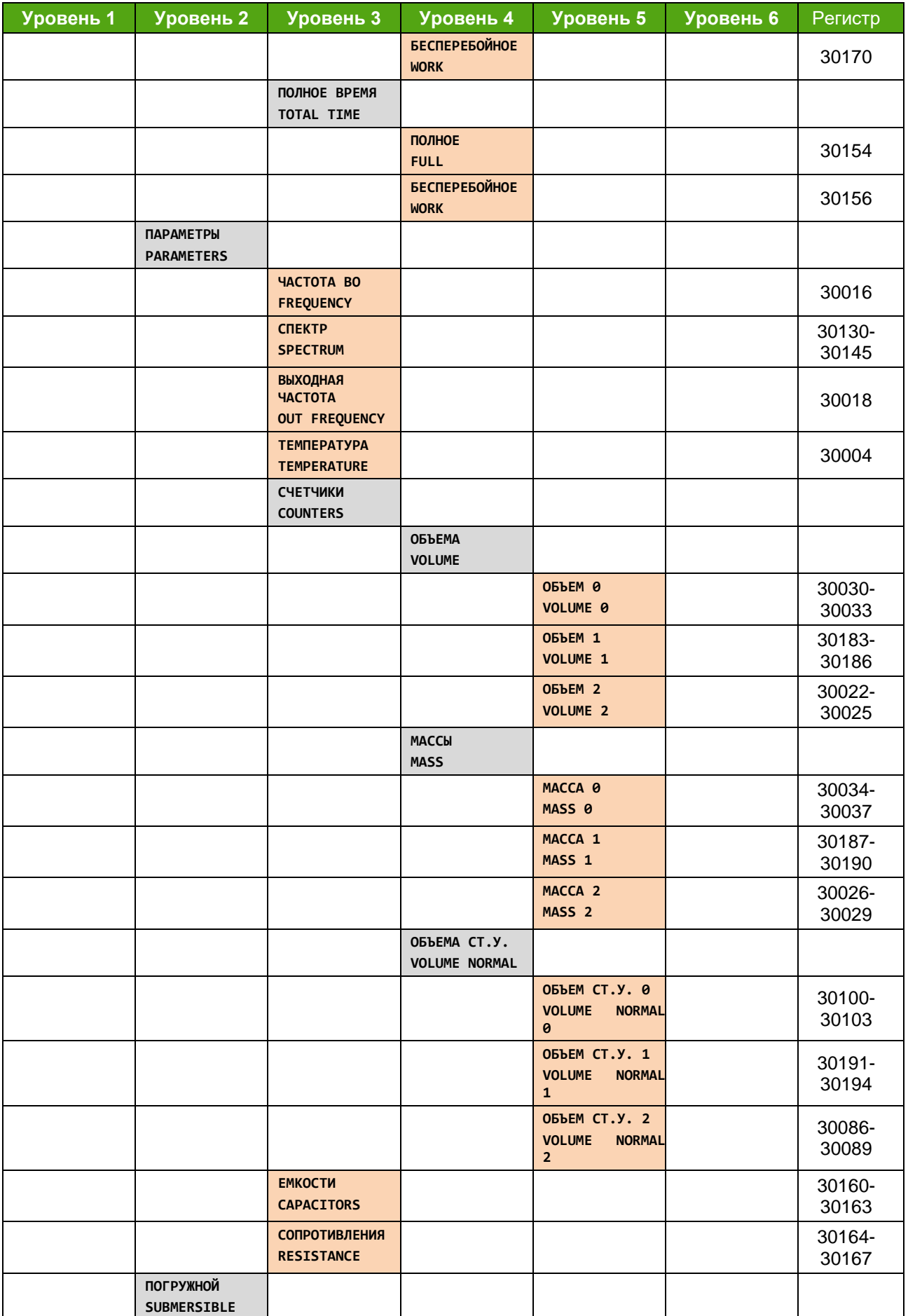

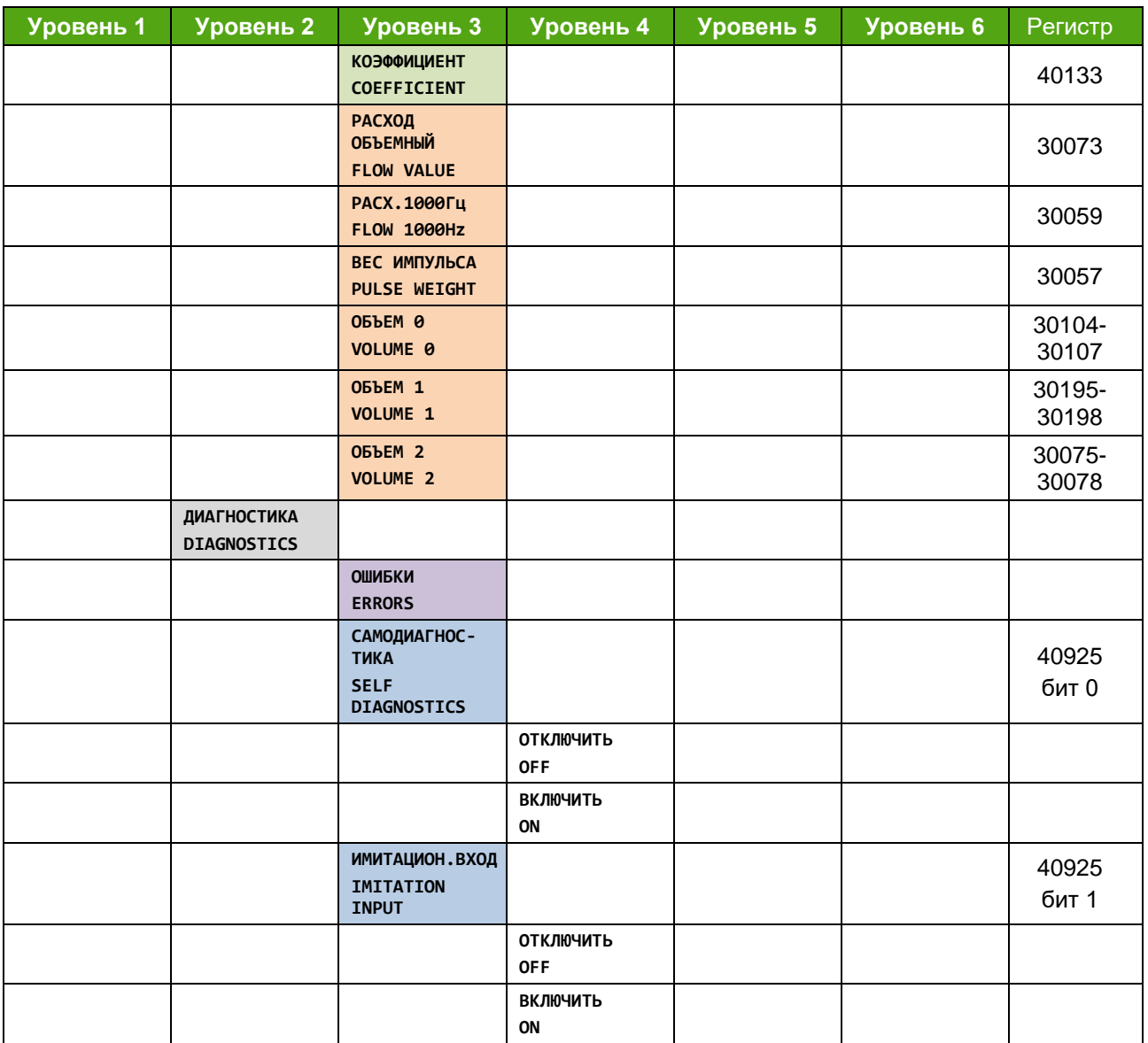